**For: JDUSSAULT Printed on: Tue, Sep 15, 1992 14:00:29 From book: Owners Document: fcOWN Last saved on: Tue, Sep 15, 1992 11:25:11 Document: classA/L hw Last saved on: Mon, Jul 27, 1992 15:27:21 Document: Title Last saved on: Fri, Sep 11, 1992 14:36:30 Document: copyright\_hw Last saved on: Thu, Aug 27, 1992 11:04:22 Document: tocold Last saved on: Fri, Sep 11, 1992 14:26:31 Document: Safety Last saved on: Thu, Sep 10, 1992 13:02:19 Document: P Last saved on: Fri, Sep 11, 1992 14:39:05 Document: C1 Last saved on: Fri, Sep 11, 1992 15:57:52 Document: C2 Last saved on: Tue, Sep 15, 1992 13:48:26 Document: C3 Last saved on: Fri, Sep 11, 1992 16:04:51 Document: C4 Last saved on: Fri, Sep 11, 1992 16:06:23 ( ...)**

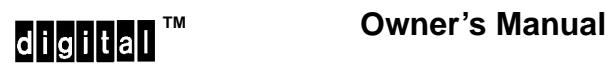

Order Number: EK–DRT90–OM.A01

**NOTICE** – Class A Computing Device:

This equipment generates, uses, and may emit radio frequency energy. The equipment has been type tested and found to comply with the limits for a Class A computing device pursuant to Subpart J of Part 15 of FCC Rules, which are designed to provide reasonable protection against such radio frequency interference when operated in a commercial environment. Operation of this equipment in a residential area may cause interference; in which case, measures taken to correct the interference are at the user's expense.

# DEC WANrouter 90

### **Owner's Manual**

October 1992

This manual describes the DECTM WANrouter 90 hardware unit. It provides installation instructions and troubleshooting information. It also provides reference information regarding cable structures.

Supersession/Update Information: This is a new manual.

# digital™

The information in this document is subject to change without notice and should not be construed as a commitment by Digital Equipment Corporation. Digital Equipment Corporation assumes no responsibility for any errors that may appear in this document.

#### Copyright 1992 by Digital Equipment Corporation All Rights Reserved. Printed in U.S.A.

The following are trademarks of Digital Equipment Corporation: DEC, DECconnect, DECmcc, DECnet, DEMPR, PATHWORKS, Scholar, ThinWire, ULTRIX, VAX, VAXmate, VMS, WANrouter, and the Digital logo.

IBM is a registered trademark of International Business Machines Corporation. MS-DOS and Windows are registered trademarks of Microsoft Corporation. SmartModem 2400 is a trademark of Hayes Microcomputer, Inc.

This manual was produced by Telecommunications and Networks Publications.

# **Contents**

### **About This Manual**

### **1 Introduction**

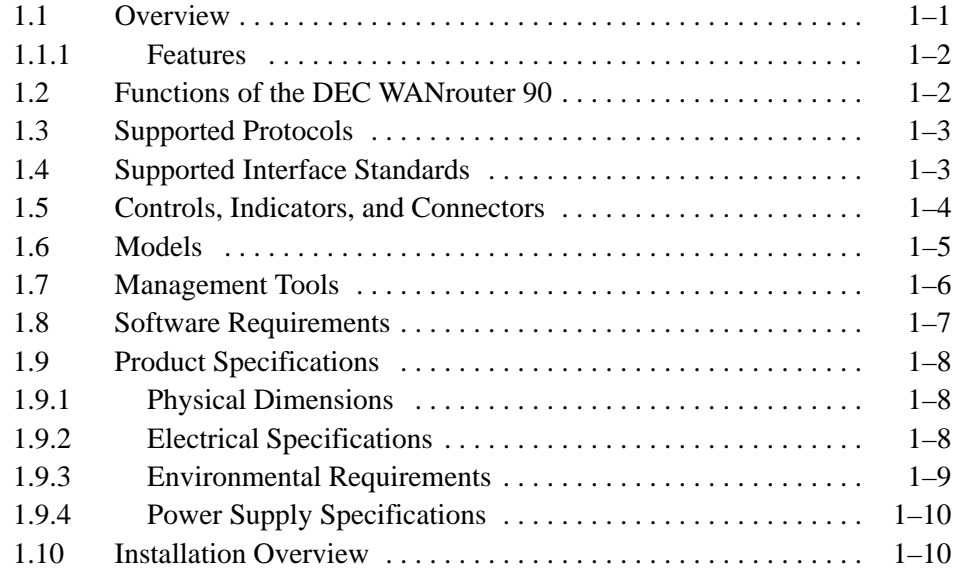

# **2 Preparing for Installation**

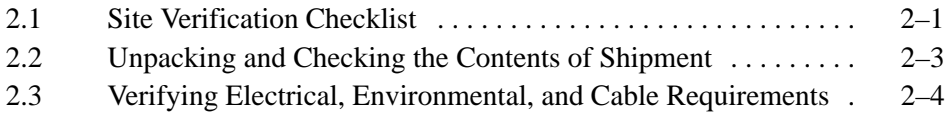

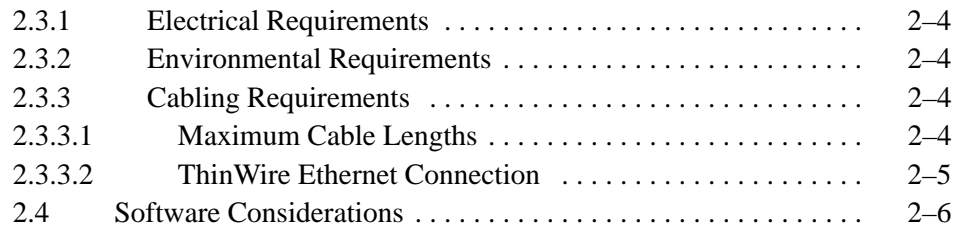

## **3 Installing the DEC WANrouter 90**

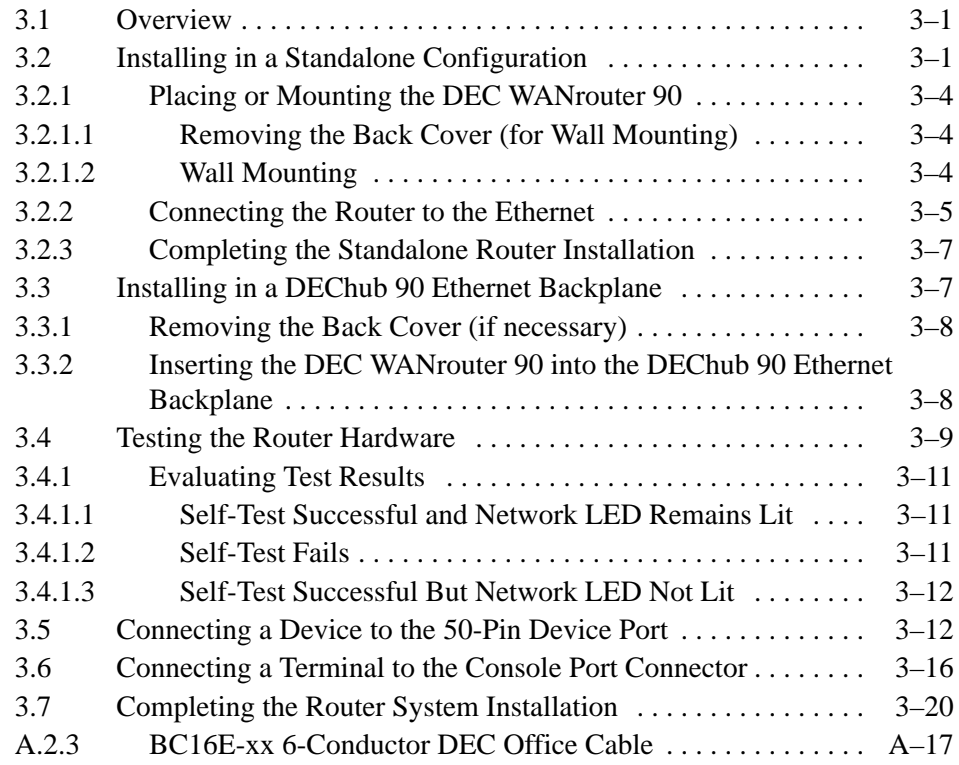

## **4 Troubleshooting**

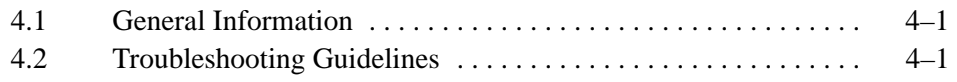

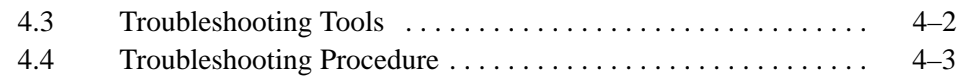

### **A Connector and Cable Pin Descriptions**

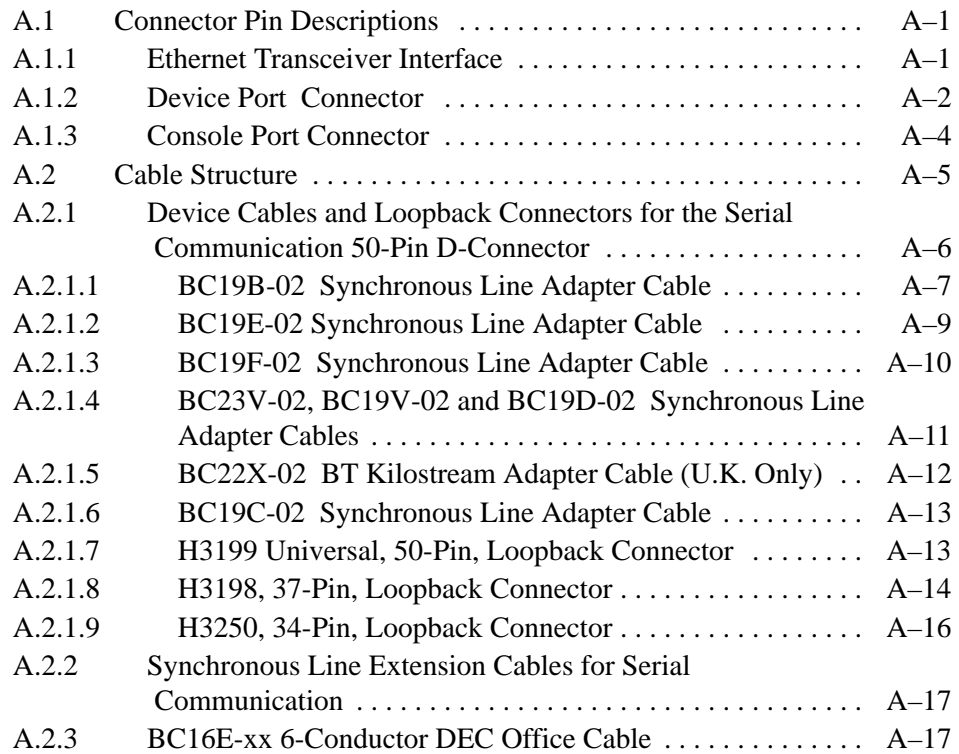

### **B How to Order Hardware**

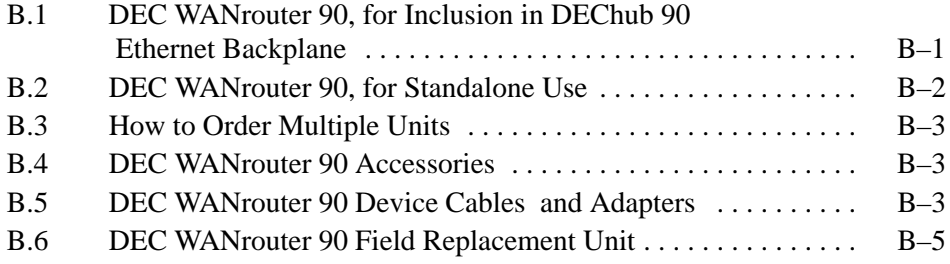

# **C Bootline Configuration Program**

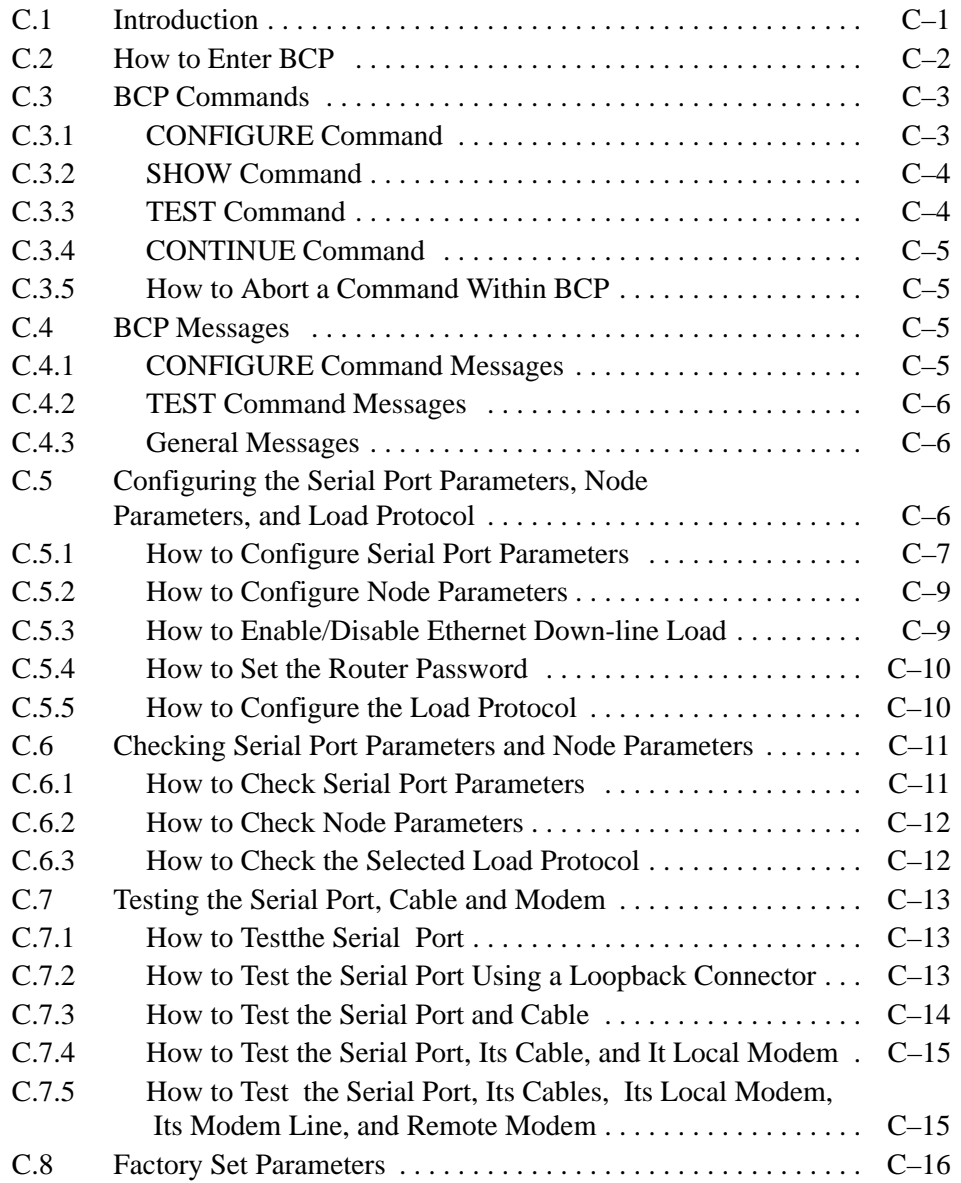

### **D U.K. Required Information**

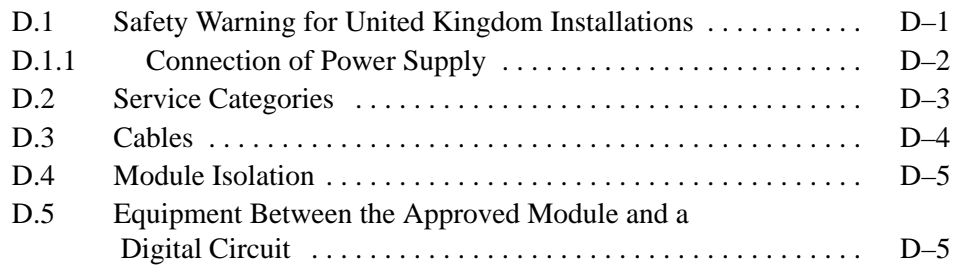

### **Index**

# **Figures**

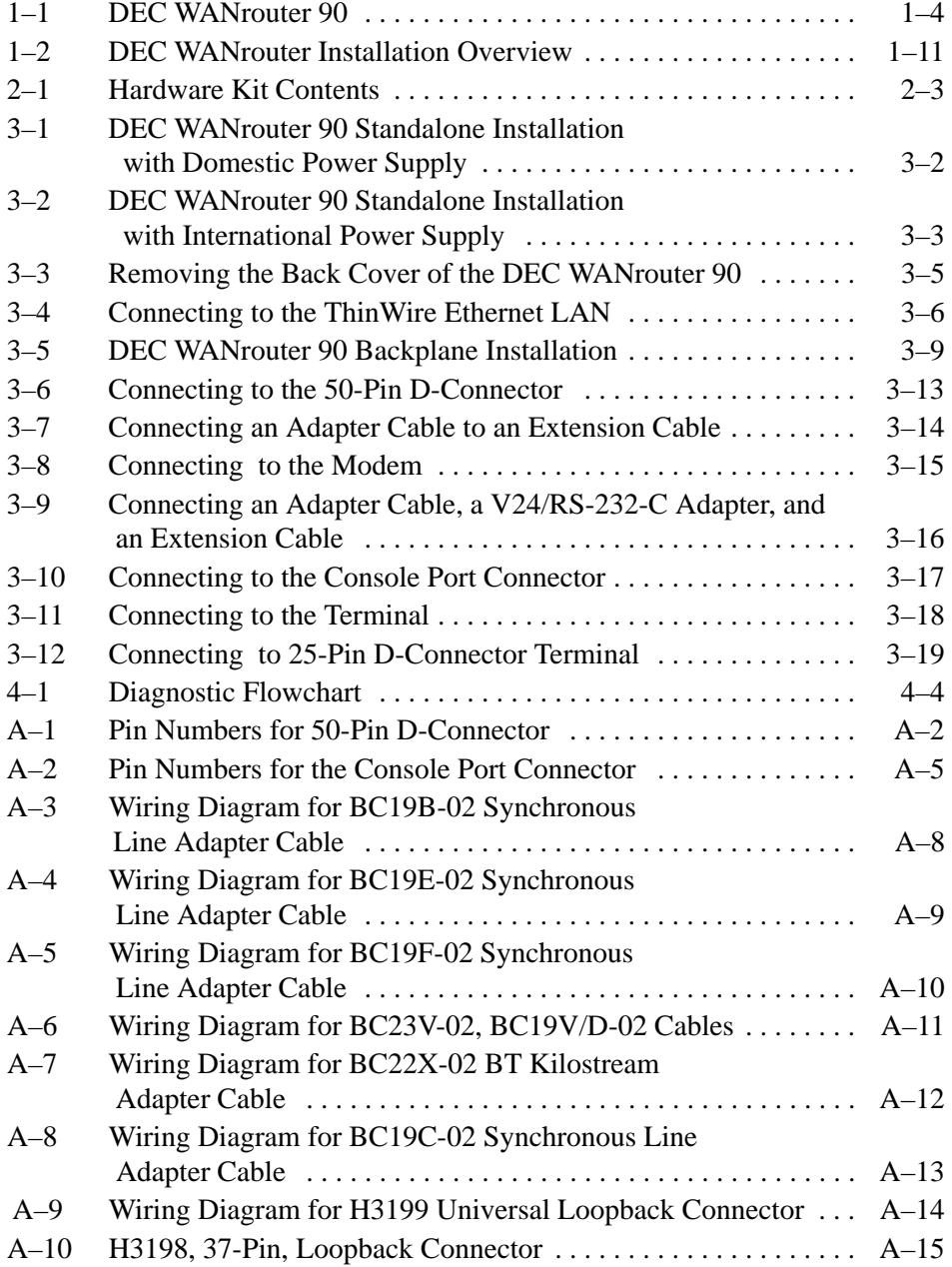

viii

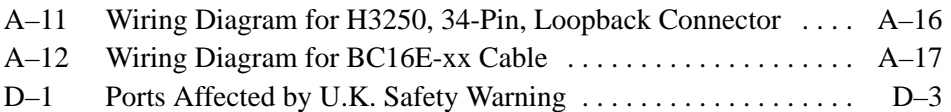

### **Tables**

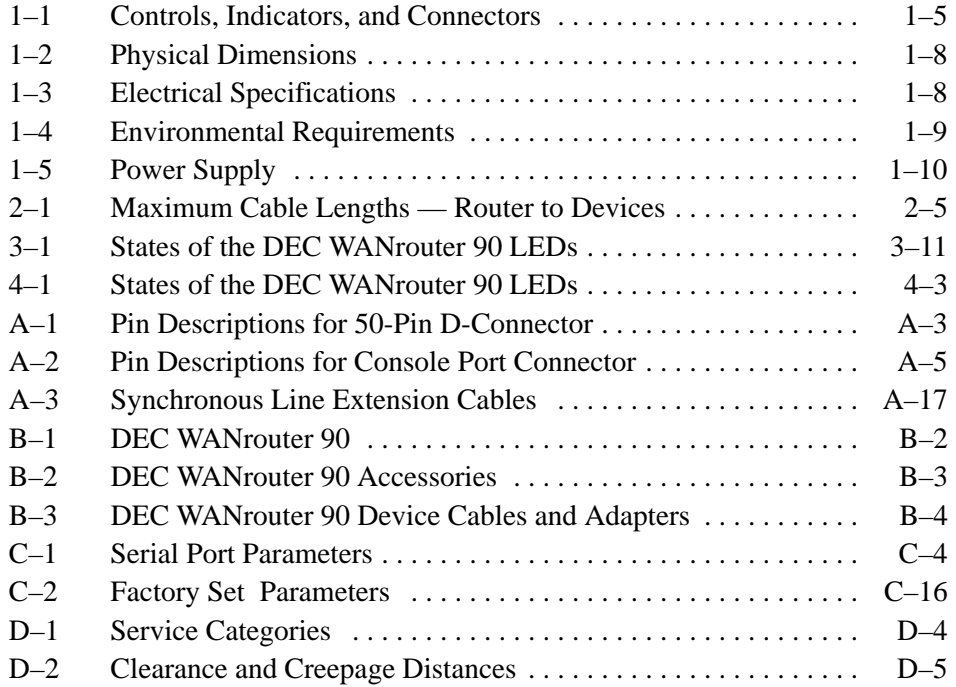

# **Safety !**

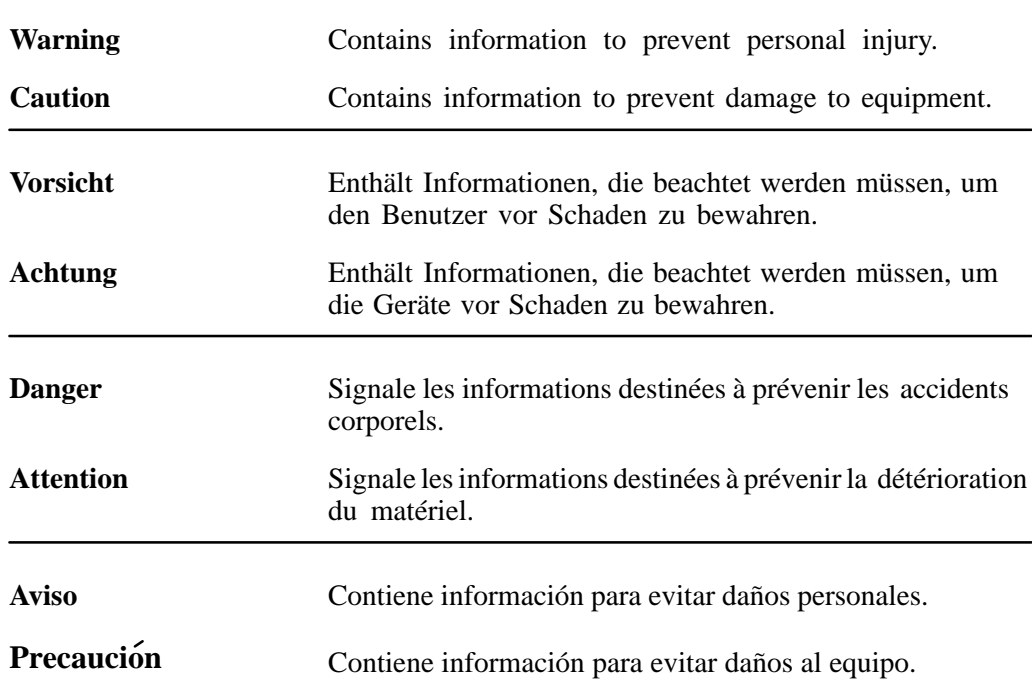

Any warning or caution that appears in this manual is defined as follows:

The warnings and cautions that must be observed for the hardware described in this manual are listed below in English, Dutch, Norwegian, Danish, German, French, Swedish, Italian, Spanish, and Hebrew. The pages on which these safety messages appear are also listed.

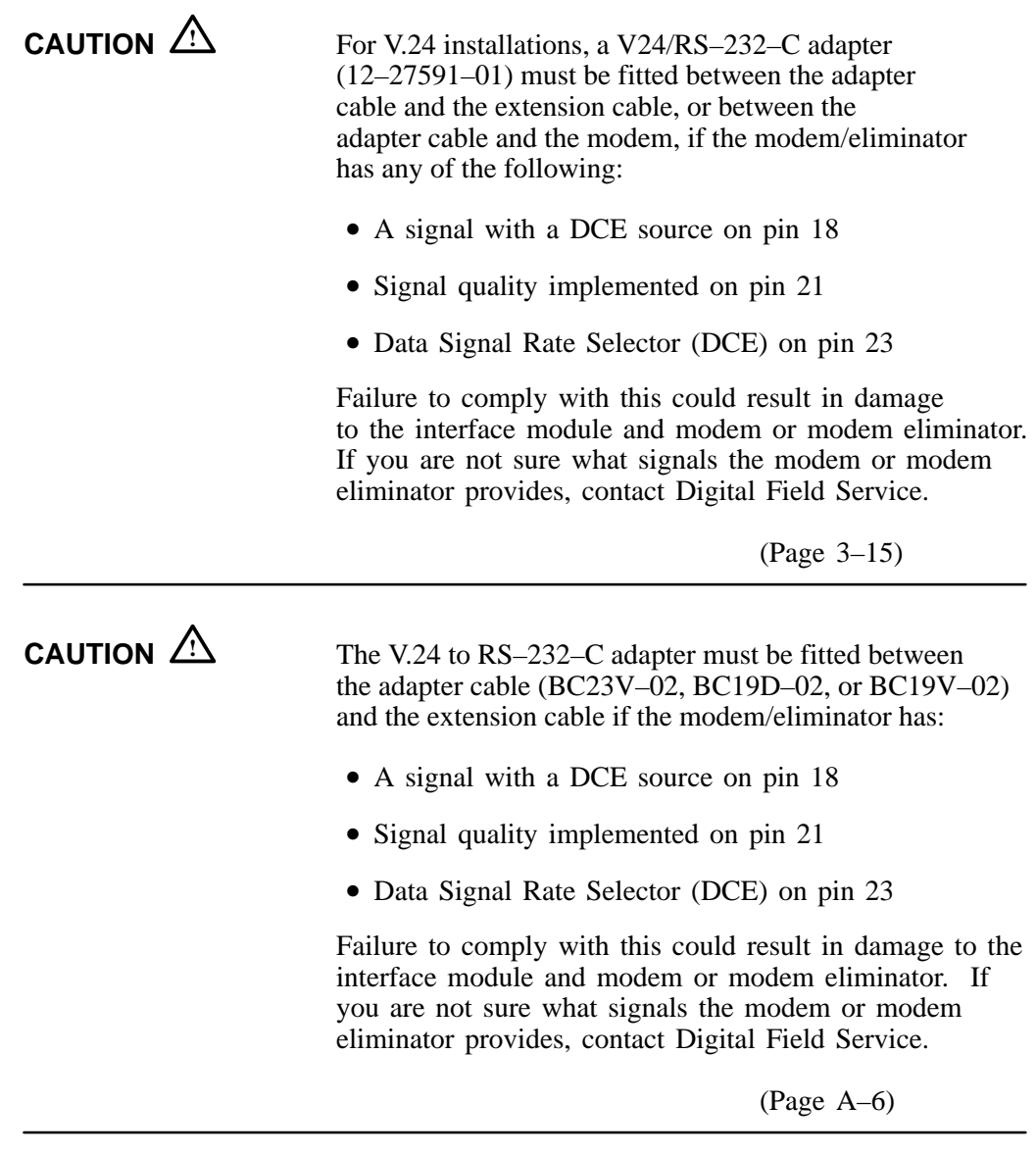

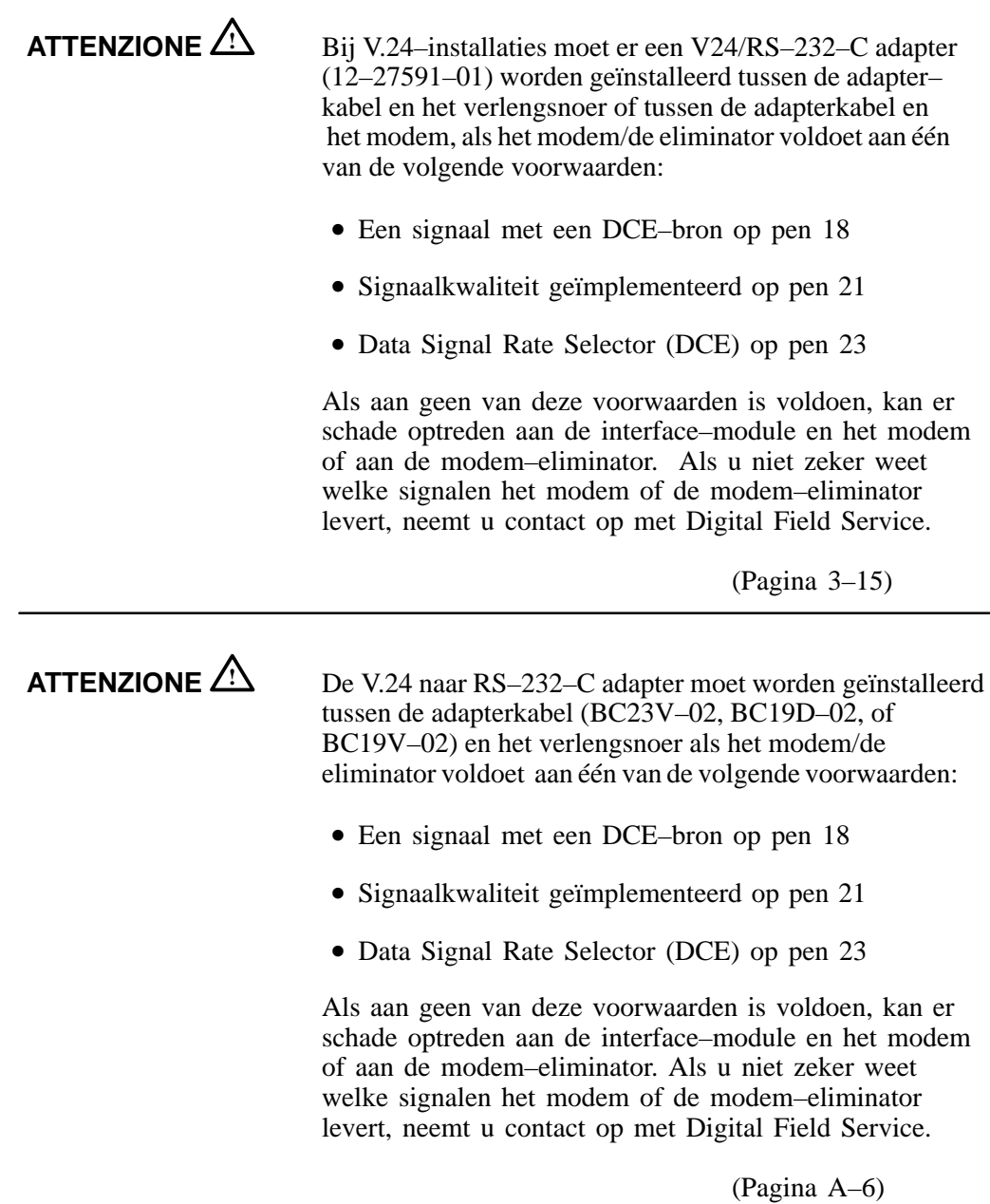

xiii

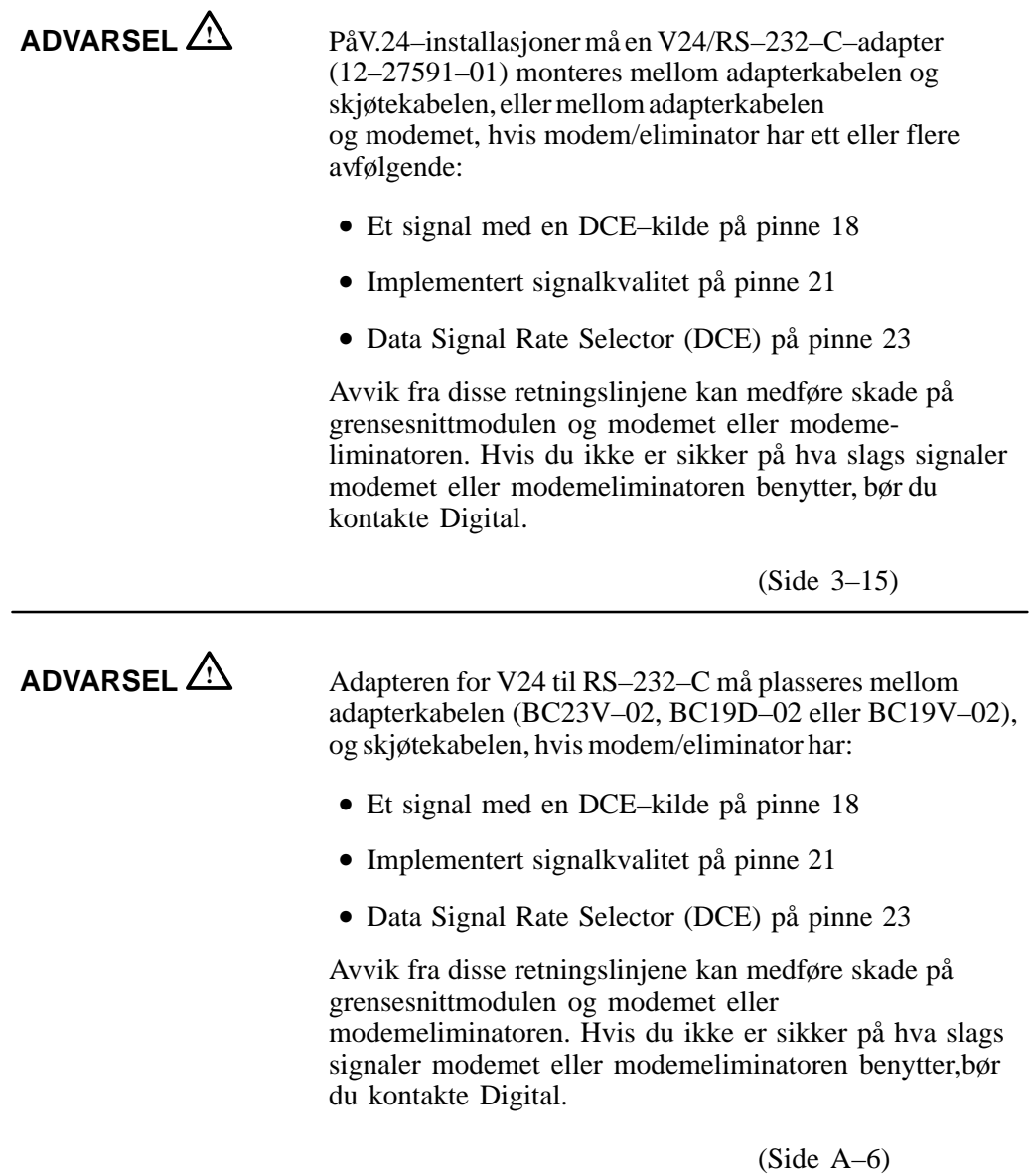

xiv

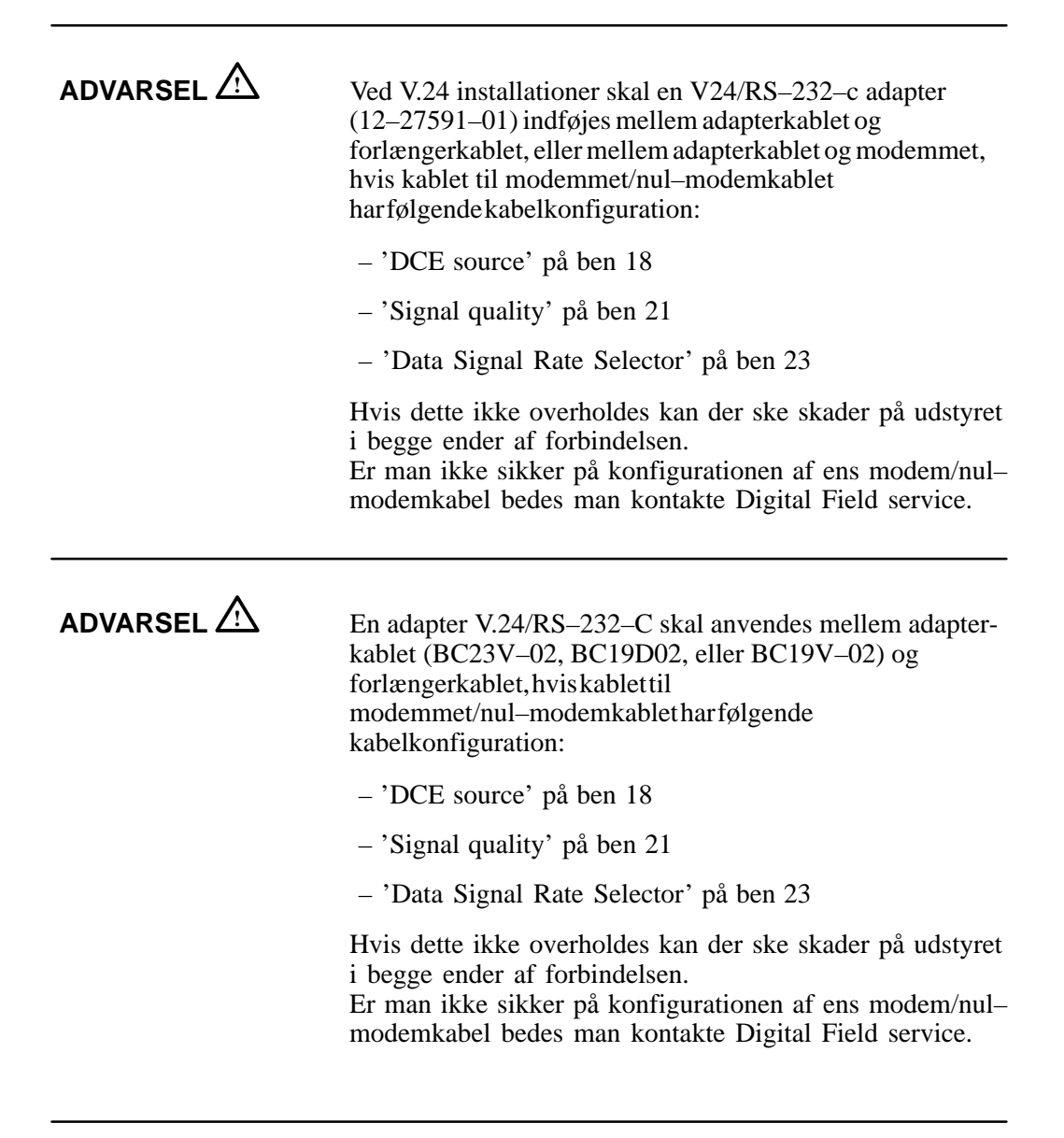

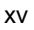

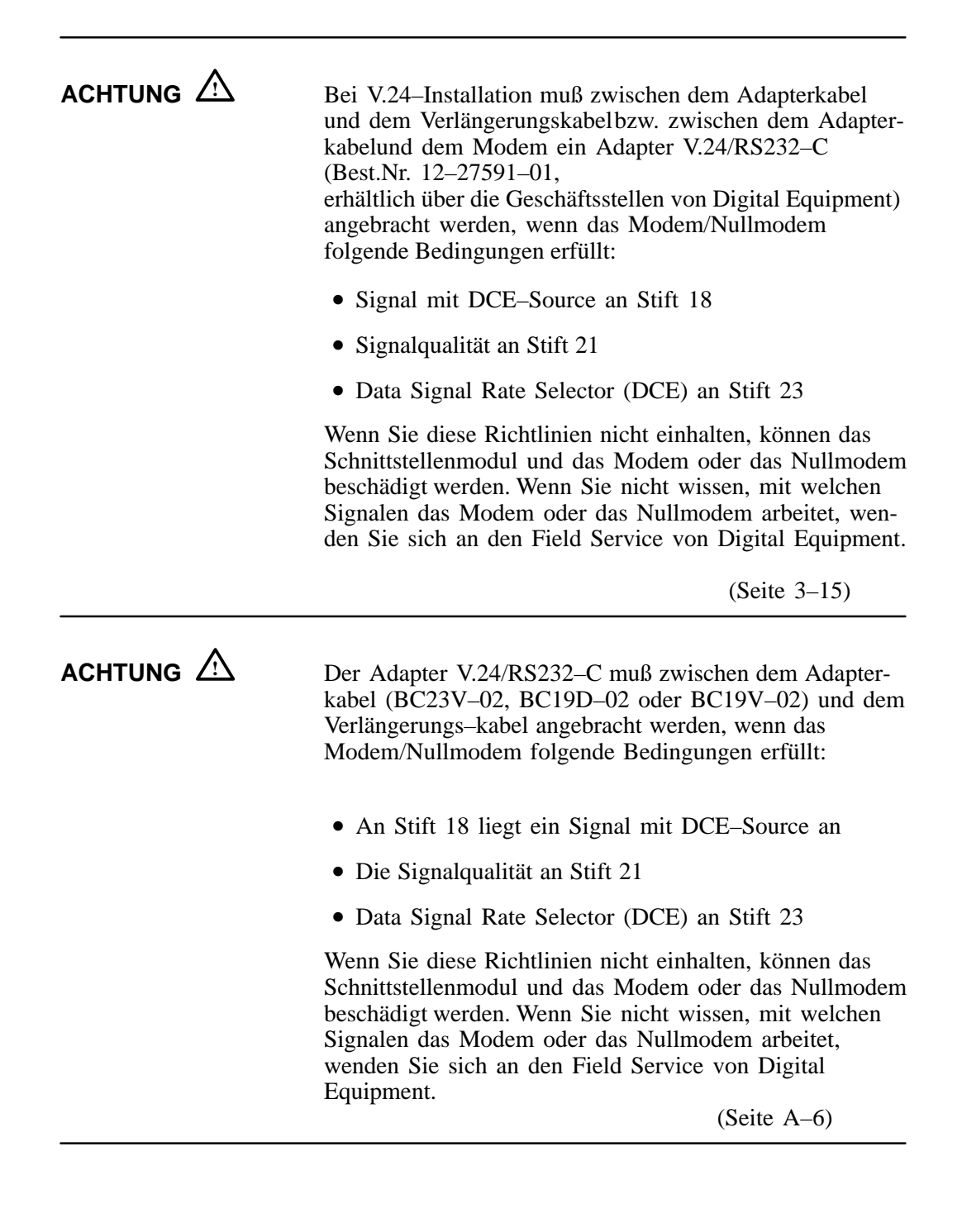

xvi

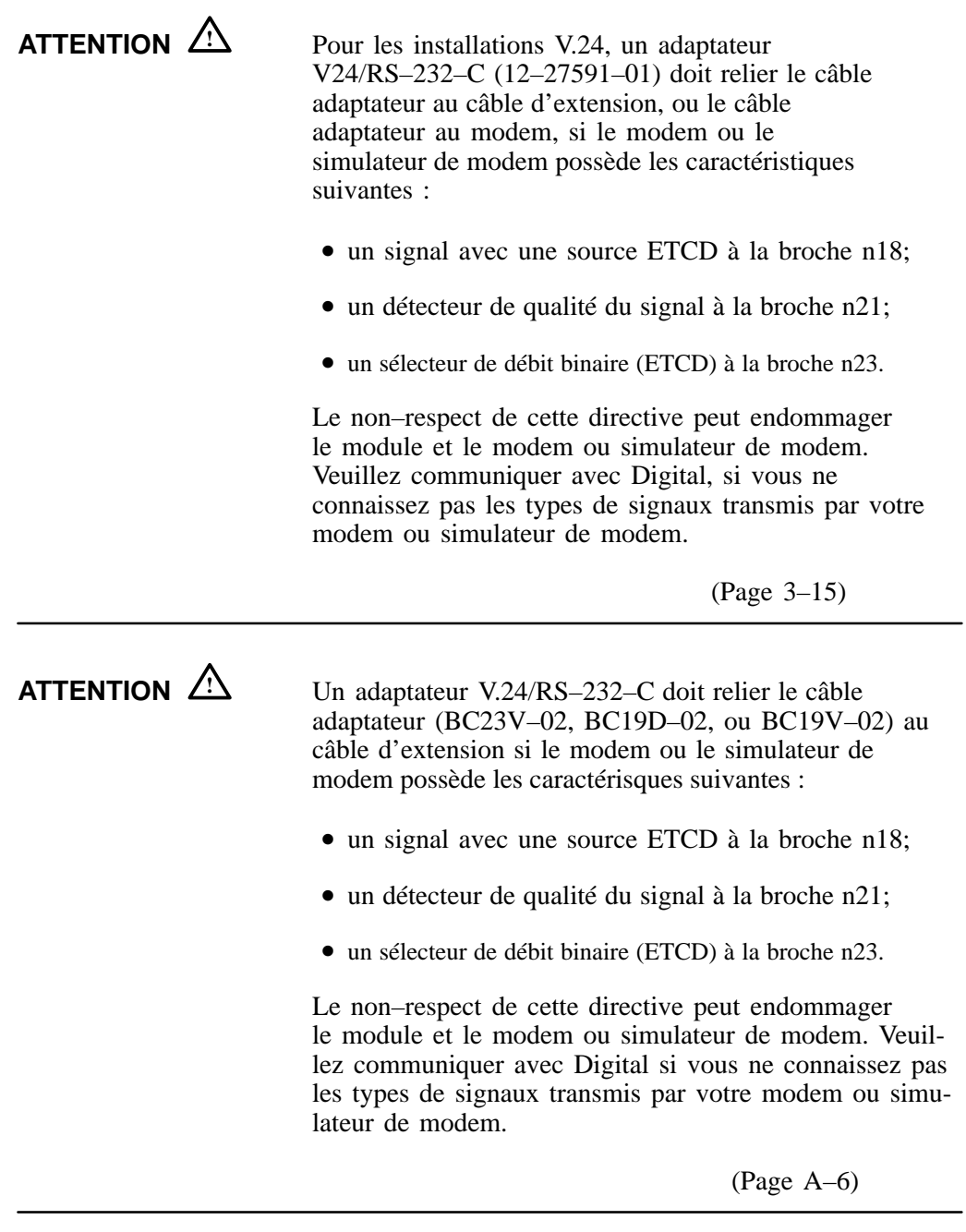

xvii

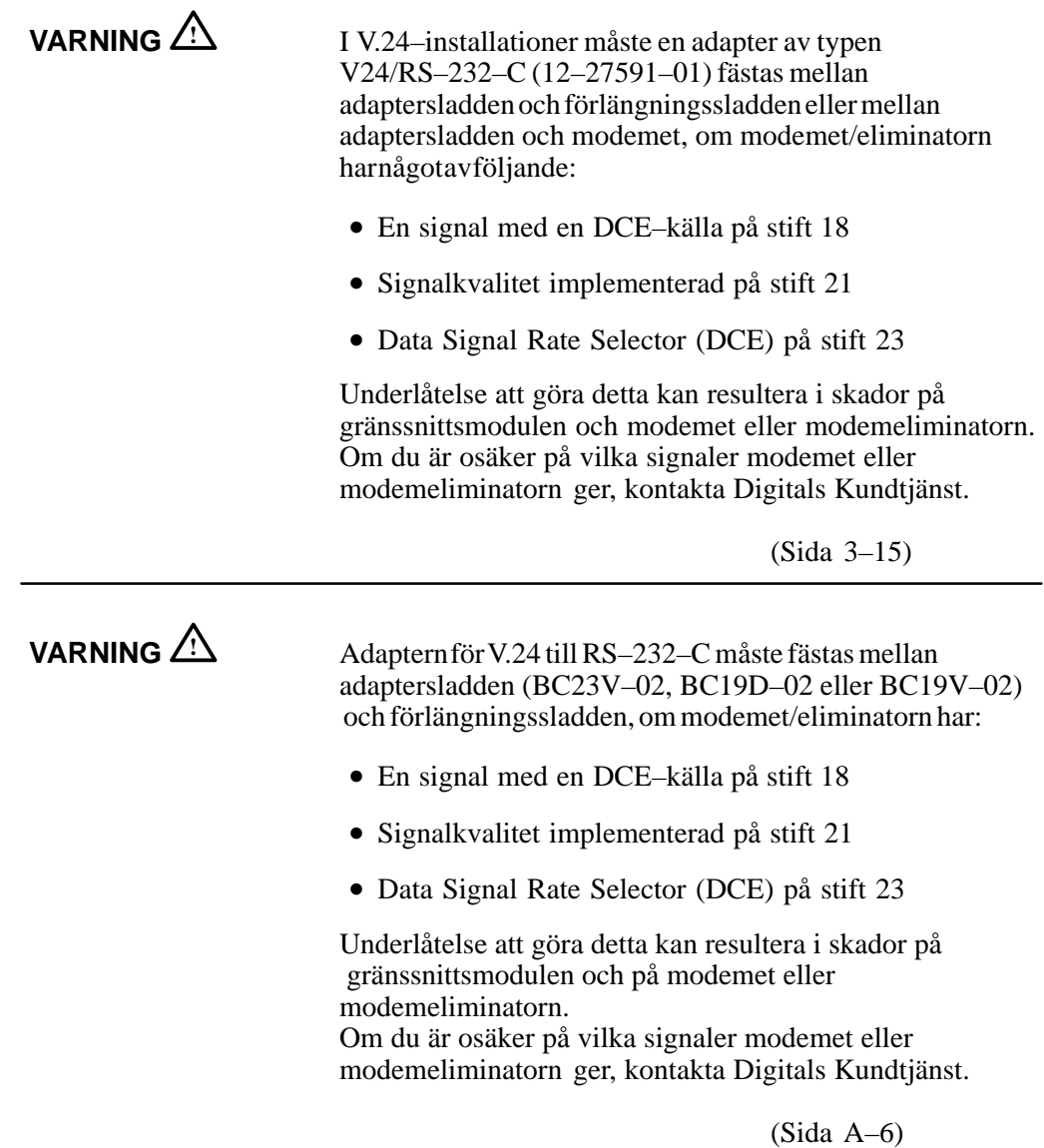

xviii

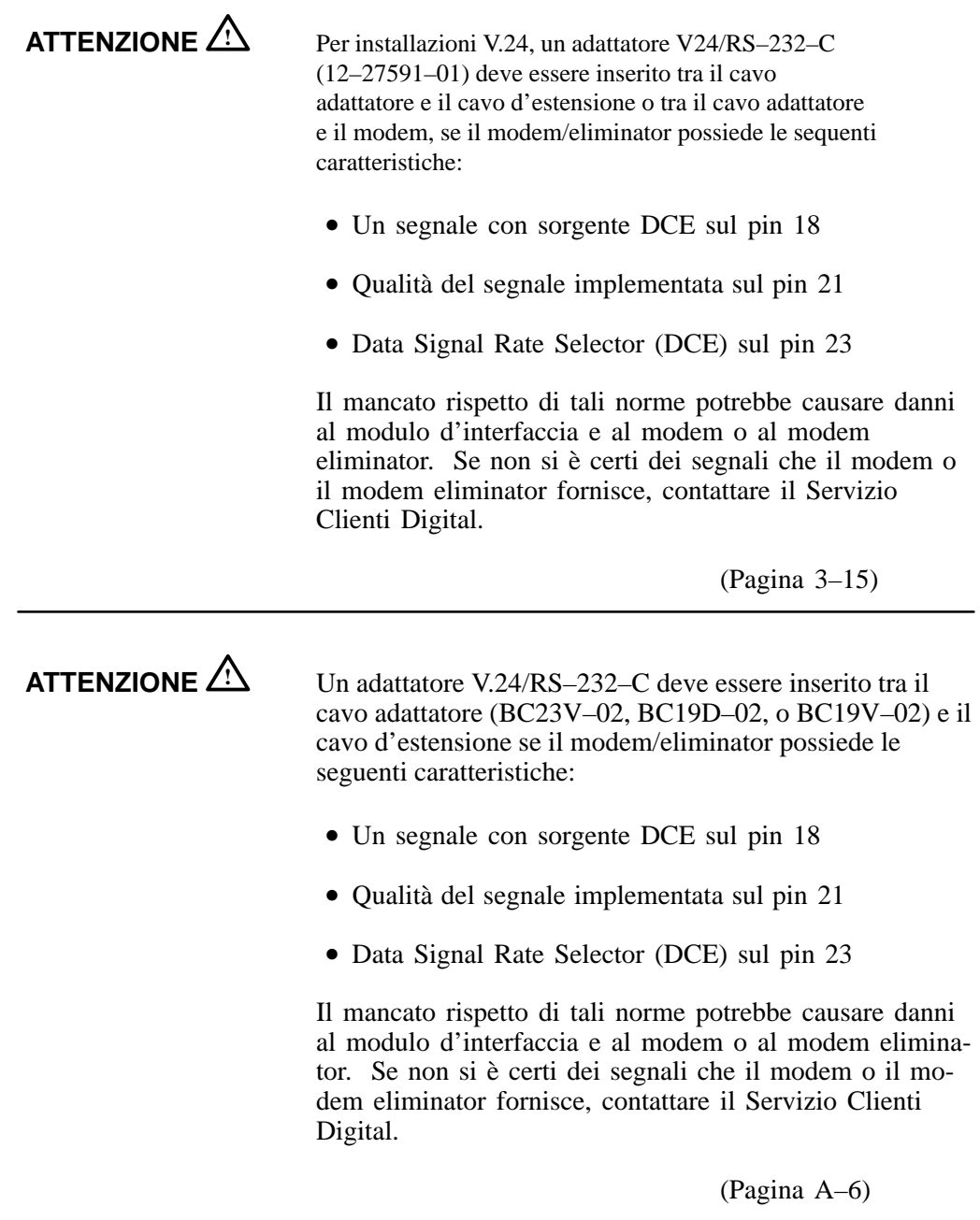

xix

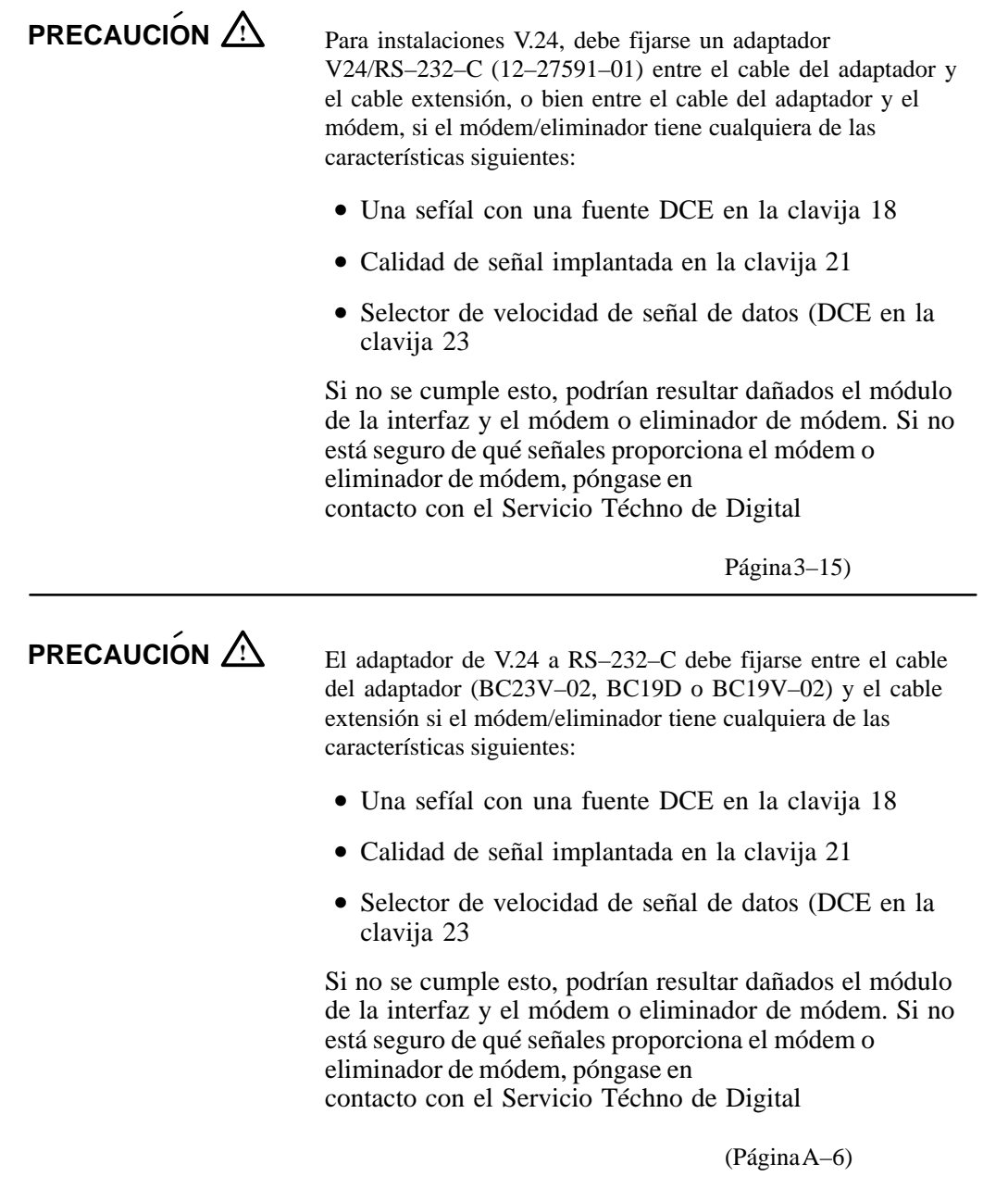

xx

THIS SPACE RESERVED FOR HEBREW TRANSLATION

THIS SPACE RESERVED FOR HEBREW TRANSLATION

xxi

# **About This Manual**

This manual describes how to install, verify, and troubleshoot the DEC WANrouter 90. This manual is intended for personnel who install or replace the DEC WANrouter 90 hardware unit.

## **Organization**

This guide has four chapters and four appendixes, as follows:

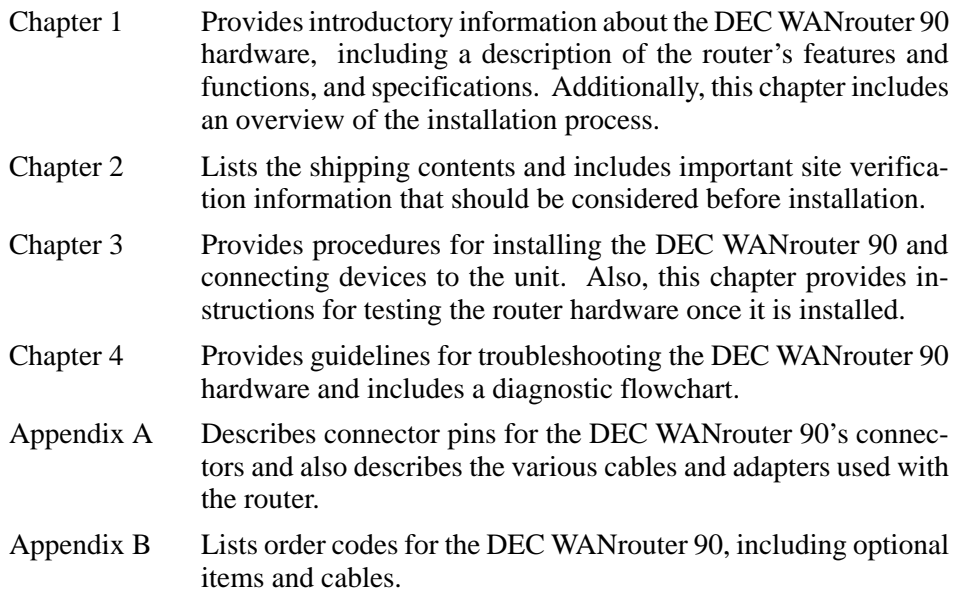

xxiii

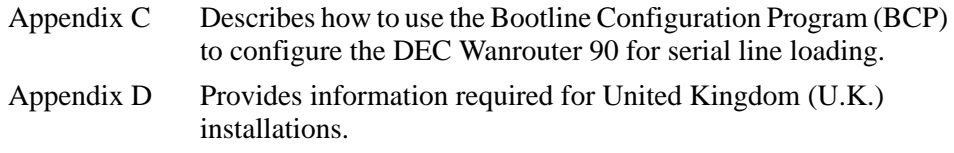

The postage-paid Reader's Comments form on the last page of this manual requests your critical evaluation to assist us in preparing future documentation.

#### **Related Documentation**

For additional information about the DEC WANrouter 90 refer to the following manuals:

• *DEC WANrouter 90/150/250 Installation (VMS)* 

Provides instructions for down-line loading the DEC WANrouter 90 software from a VMS load host.

• *DEC WANrouter 90/150/250 Installation (ULTRIX)* 

Provides instructions for down-line loading the DEC WANrouter 90 software from an ULTRIX load host.

• *DEChub 90 Owner's Manual*

Provides installation, configuration, and troubleshooting information about the DEChub 90 Ethernet backplane.

• *DEC WANrouter 90/150/250 Management*

Provides information about managing the DEC WANrouter 90 using the Network Command Language (NCL). Also, this manual provides essential information about configuring the DEC WANrouter 90 software.

• *DEC WANrouter 90/150/250 X.25 Reference*

This manual explains how to use the X.25 feature in the DEC WANrouter 90/150/250 Version 1.1 software. It contains an introduction to X.25 and packet switching, and provides information on handling X.25 security, managing an X.25 system, and solving some of the problems that might occur when using the X.25 feature.

xxiv

• *Hubwatch for DECmcc MSU*

Provides instructions for managing the DEC WANrouter 90 from a DECmcc MSU management station.

• *Hubwatch for WindowsTM*

Provides instructions for managing the DEC WANrouter 90 from a 386-based PC using DOS 3.3 (or higher) and WindowsTM software.

• *DECnet/OSI Routing Overview* 

Provides detailed information about DECnet/OSI routing.

• *DECconnect System Planning and Configuration* 

Contains planning requirements and guidelines for configuring DECconnect System networks and other networks that use DECconnect System products.

• *DECconnect System Facilities Cabling Installation* 

Provides procedures for properly installing ThinWire cables within a DECconnect System site.

#### **Conventions**

This manual uses the following typographical conventions:

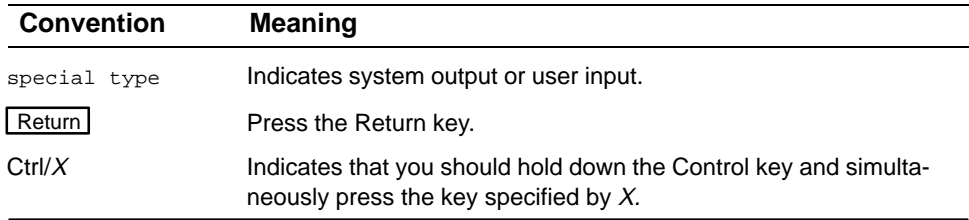

xxv

# **Introduction**

**1**

This chapter describes the features of the DEC WANrouter 90 and provides a summary of the installation procedure.

#### **1.1 Overview**

The  $DEC^{TM}$  WANrouter  $90^{TM}$  is a multiprotocol router that connects an Ethernet local area network (LAN) to a wide area network (WAN) through a single serial line. The DEC WANrouter 90 serial port operates in either synchronous or ansynchronous mode at speeds up to 64 Kbps. Serial line connection is provided by a 50-pin D-sub connector.

The DEC WANrouter 90 connects to the Ethernet LAN through a ThinWire<sup>TM</sup> Ethernet interface. Two interfaces are provided: one allows the router to be installed in a standalone configuration, and the other allows the unit to be inserted into a DEChubTM 90 Ethernet backplane.

#### **1.1.1 Features**

The DEC WANrouter 90 has the following features:

- Standalone or rack mountable in a DEChub 90 Ethernet backplane.
- Compact and easy to install.
- Can be installed in the DEChub 90 Ethernet backplane while the backplane is powered on.
- Suitable for structured and unstructured wiring environments.
- Multiprotocol functionality allowing communications between nodes in an Ethernet LAN and a wide area Open Systems Interconnection (OSI) network.
- DECnet routing (for example, message switching and best path analysis), which allows host processors more time for application tasks.
- Network management through the Simple Network Management Protocol (SNMP), Network Control Language (NCL), and Maintenance Operations Protocol (MOP).
- Console port for local hardware management and troubleshooting.
- Support for dial-in and dial-out modems.

You can install the DEC WANrouter 90 in a variety of environments, including offices and computer rooms. You can place the router on a desk or table, or mount it in a DEChub 90 Ethernet backplane.

#### **1.2 Functions of the DEC WANrouter 90**

The DEC WANrouter 90 allows a synchronous or asynchronous device connected to a wide area network to be connected to an Ethernet LAN. Devices that can connect to the DEC WANrouter 90 through its synchronous/asynchronous serial port include modems, personal computers, and larger host computers. For a list of supported devices, refer to the latest *DEC WANrouter 90 Software Product Description (SPD).*

1–2 DEC WANrouter 90 Owner's Manual

### **1.3 Supported Protocols**

The personal computers and hosts connected to the DEC WANrouter 90 serial port (either directly or through a modem) must be running one of the following protocols:

- DECnet<sup>TM</sup> Phase IV
- TCP/IP
- DECnet/OSI (DECnet Phase V)
- X.25

#### **1.4 Supported Interface Standards**

The DEC WANrouter 90 is compliant with the following interface standards:

- EIA-232-D
- EIA-422-A
- EIA-449 (Category I signals)
- CCITT Recommendations V.11, V.24, V.28, V.35, and V.36
- CCITT Recommendation X.21 (Leased Circuit operation only)

The DEC WANrouter 90 is also interface pin-compatible (and will interoperate) with equipment that complies with the following interface standards:

- EIA-423-A
- EIA-449 (Category II signals)
- CCITT Recommendation V.10
- U. K. (United Kingdom) BT Kilostream Service

Introduction 2–3

### **1.5 Controls, Indicators, and Connectors**

Figure 1–1 shows the DEC WANrouter 90 and calls out its controls, indicators, and connectors. The controls, indicators, and connectors are described in Table 1–1.

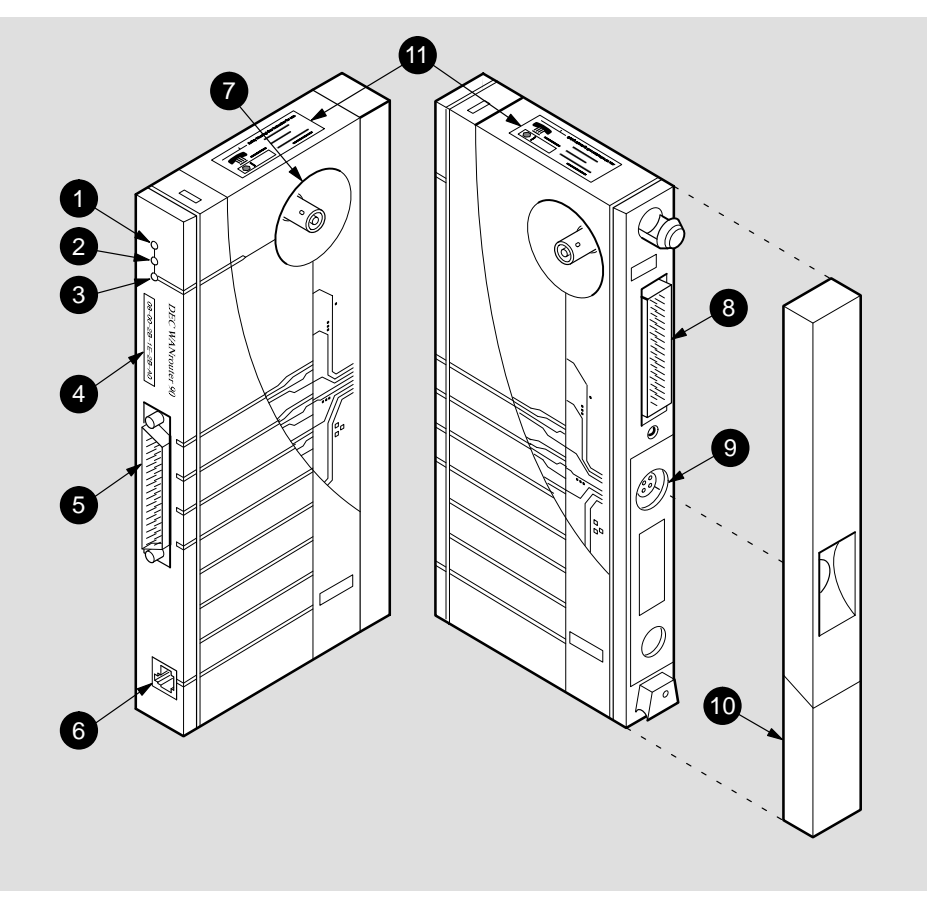

#### **Figure 1–1: DEC WANrouter 90**

LKG-5965-92I

#### **NOTE**

 Pins 13 and 16 on the 50-pin connector are not present on European versions of the DEC WANrouter 90.

1–4 DEC WANrouter 90 Owner's Manual

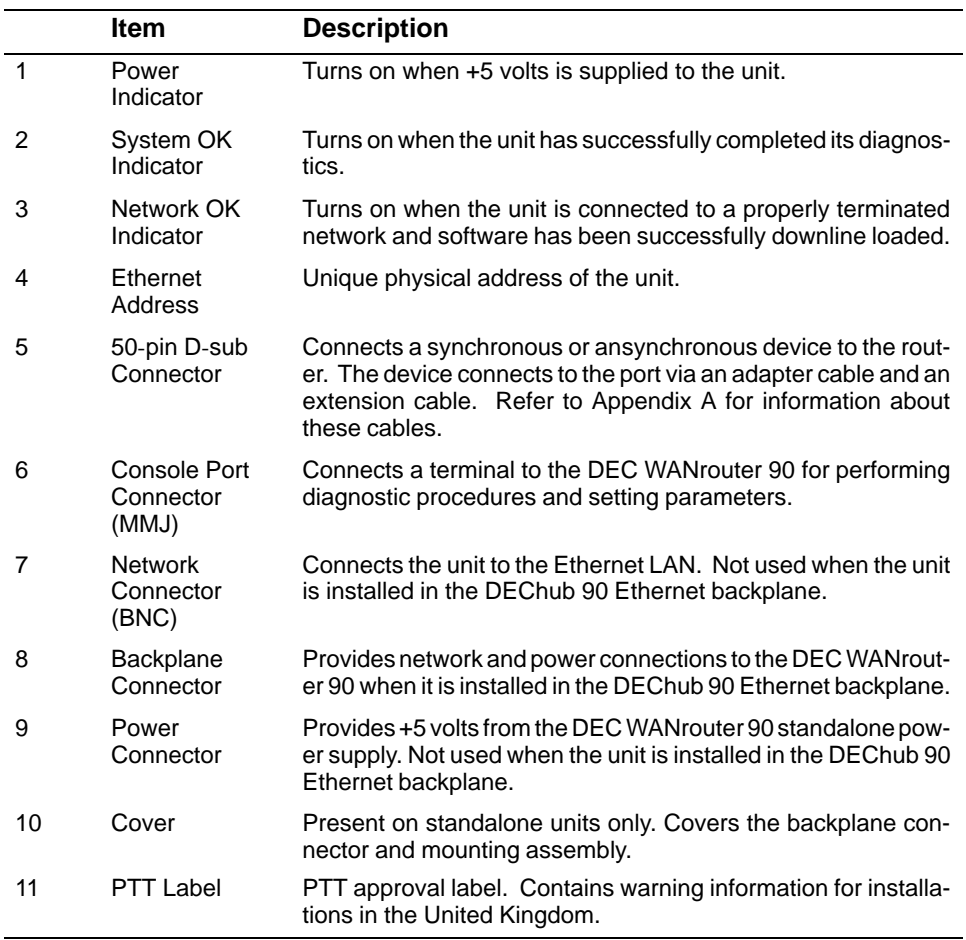

#### **Table 1–1: Controls, Indicators, and Connectors**

#### **1.6 Models**

There is only one model of the DEC WANrouter 90, but this model has several versions depending on whether the unit is intended for:

- Standalone installation or insertion into a DEChub 90 backplane
- Installation in Europe or in a non European country

Introduction 1–5

The versions of the DEC WANrouter 90 are:

- DEWAR-MA— for insertion into a DEChub 90 backplane installed in any country outside of Europe.
- DEWAR-ME— for insertion into a DEChub 90 backplane installed in any European country.
- DEWAR- $^{**}$  for standalone configurations, where  $^{**}$  refers to the unique country code that specifies the type of external power supply and cord shipped with the DEC WANrouter 90.

Refer to Appendix B for information about DEC WANrouter 90 order codes, and for information about DEC WANrouter 90 accessories and cables.

### **1.7 Management Tools**

The following tools are available for managing the DEC WANrouter 90:

- Light emitting diodes (LEDs)— Three LEDs provide status information that help in managing and troubleshooting the router. Refer to Chapters 3 and 4 for information on the DEC WANrouter 90 LEDs.
- Console port—A terminal can be attached to the router's console port for performing diagnostic functions. Generally, this port is only used by Digital Field Service personnel. However, in the event of a hardware problem, Digital Field Service may request you to collect status information from the router by connecting a terminal to this port to display informational and error messages. The informational/error messages are automatically sent to the console port by the router's firmware. Chapter 3 discusses how to connect a terminal to the console port.
- MOP—The software installer uses MOP to down-line load operational software to the DEC WANrouter 90 from a load host. Refer to the appropriate *DEC WANrouter 90/150/250 Installation* guide for further information.
- Network Control Language (NCL)—NCL can be used manage the router from a remote location. For information about using NCL to manage the DEC WANrouter 90, refer to *DEC WANrouter Management*.

1–6 DEC WANrouter 90 Owner's Manual

• SNMP—SNMP can be used to manage the router using Hubwatch software. For information about using this tool to manage the DEC WANrouter 90, refer to *Hubwatch for DECmcc MSU* and *Hubwatch for WindowsTM*.

#### **NOTE**

Although the SNMP management manuals describe how to use both GETs and SETs, the DEC WANrouter 90 only supports GETs.

#### **1.8 Software Requirements**

The software requirements for installing and operating the DEC WANrouter 90 depend on the type of load host used for down-line loading the operational software:

- For a  $VMS^{TM}$  load host, the VMS operating system V5.4 and DECnet extensions must be installed on the DEC WANrouter 90 system load host.
- For an ULTRIX<sup>TM</sup> load host, the ULTRIX operating system V4.2 and DECnet/OSI for ULTRIX must be installed on the DEC WANrouter 90 system load host.
- DEC WANrouter 90 distribution software must be installed on each DEC WANrouter 90 system load host.

The distribution software includes a router image file that is down-line loaded over the Ethernet or the serial line to the DEC WANrouter 90. The load host down-line loads the router image whenever required, and provides the router image to any number of routers. The router image, running on the DEC WANrouter 90, enables the router to perform its functions.

#### **NOTE**

The DEC WANrouter 90 hardware is configured at the factory for down-line loading over the Ethernet. Appendix C provides instructions for configuring the router for down-line loading over the serial line.

All software must be installed and verified before you can operate the router. For more information, refer to the appropriate *DEC WANrouter 90/150/250 Installation* guide.

Introduction 1–7

#### **1.9 Product Specifications**

This section describes the physical, electrical and environmental specifications of the DEC WANrouter 90.

#### **1.9.1 Physical Dimensions**

Table 1–2 lists the physical dimensions of the DEC WANrouter 90.

**Table 1–2: Physical Dimensions**

| <b>Dimension</b> | Value                 |
|------------------|-----------------------|
| Height           | $3.18$ cm $(1.25$ in) |
| Width            | 27.31 cm (10.75 in)   |
| Depth            | 12.70 cm (5.0 in)     |
| Weight           | .77 kg (1.7 lb)       |

#### **1.9.2 Electrical Specifications**

Table 1–3 lists the electrical characteristics for the DEC WANrouter 90.

#### **Table 1–3: Electrical Specifications**

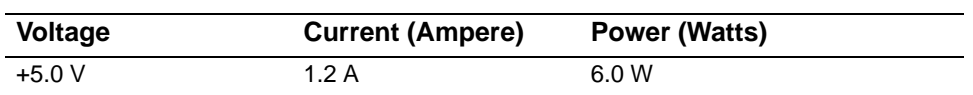

1–8 DEC WANrouter 90 Owner's Manual

### **1.9.3 Environmental Requirements**

Table 1–4 lists the environmental requirements of the DEC WANrouter 90.

| <b>Parameter</b>                 | Value                                                                                                    |
|----------------------------------|----------------------------------------------------------------------------------------------------|
| <b>Operating Environment:</b>    |                                                                                                    |
| Temperature                      | $5^{\circ}$ C to $50^{\circ}$ C (41° F to 122° F)                                                                              |
| Maximum rate of change           | $20^{\circ}$ C/hr (36 $^{\circ}$ F/hr)                                                                                         |
| Relative humidity                | 10% to 95% (noncondensing)                                                                                                    |
| Wet-bulb temperature             | $32^{\circ}$ C (90 $^{\circ}$ F)                                                                                               |
| Altitude                         | Sea level to 2.4 km (8000 ft)                                                                                                  |
| Air flow                         | Convectively cooled. A minimum of 10 cm<br>(4 in) of space must be provided on both<br>ends of the unit for adequate air flow. |
| <b>Nonoperating environment:</b> |                                                                                                    |
| Temperature                      | $-40^{\circ}$ C to 66° C ( $-40^{\circ}$ F to 151° F)                                                                          |
| Relative humidity                | Up to 95% (noncondensing)                                                                                                    |
| Altitude                         | Up to 4.9 km (16,000 ft)                                                                                                    |
|                                  |                                                                                                    |

**Table 1–4: Environmental Requirements**

Introduction 1–9

#### **1.9.4 Power Supply Specifications**

Table 1–5 lists the electrical specifications of the DEC WANrouter 90 power supply.

| Value                                |
|--------------------------------------|
|                                      |
| 104 Vac to 128 Vac (nominal 120 Vac) |
| 208 Vac to 256 Vac (nominal 240 Vac) |
| .25 A                                |
| .125 A                               |
| 50 Hz to 60 Hz                       |
| 16 W                                 |
| 5.1 Vdc                              |
| 1.8 A                                |
|                                      |

**Table 1–5: Power Supply** 

#### **1.10 Installation Overview**

Installing the DEC WANrouter 90 involves the following tasks:

- Preparing for the installation, including:
	- **–** Reviewing the site verification checklist
	- **–** Unpacking the unit and checking the contents of the shipment
	- **–** Verifying site requirements
- Placing or mounting the router
- Connecting to the Ethernet or inserting the router into a DEChub 90 Ethernet backplane
- Testing the router hardware
- Connecting a device to the 50-pin serial port
- Connecting a terminal to the console port (optional)
- Completing the installation

1–10 DEC WANrouter 90 Owner's Manual
Figure 1–2 lists the steps of the DEC WANrouter 90 installation and identifies where in the manual each task is described.

**Figure 1–2: DEC WANrouter Installation Overview**

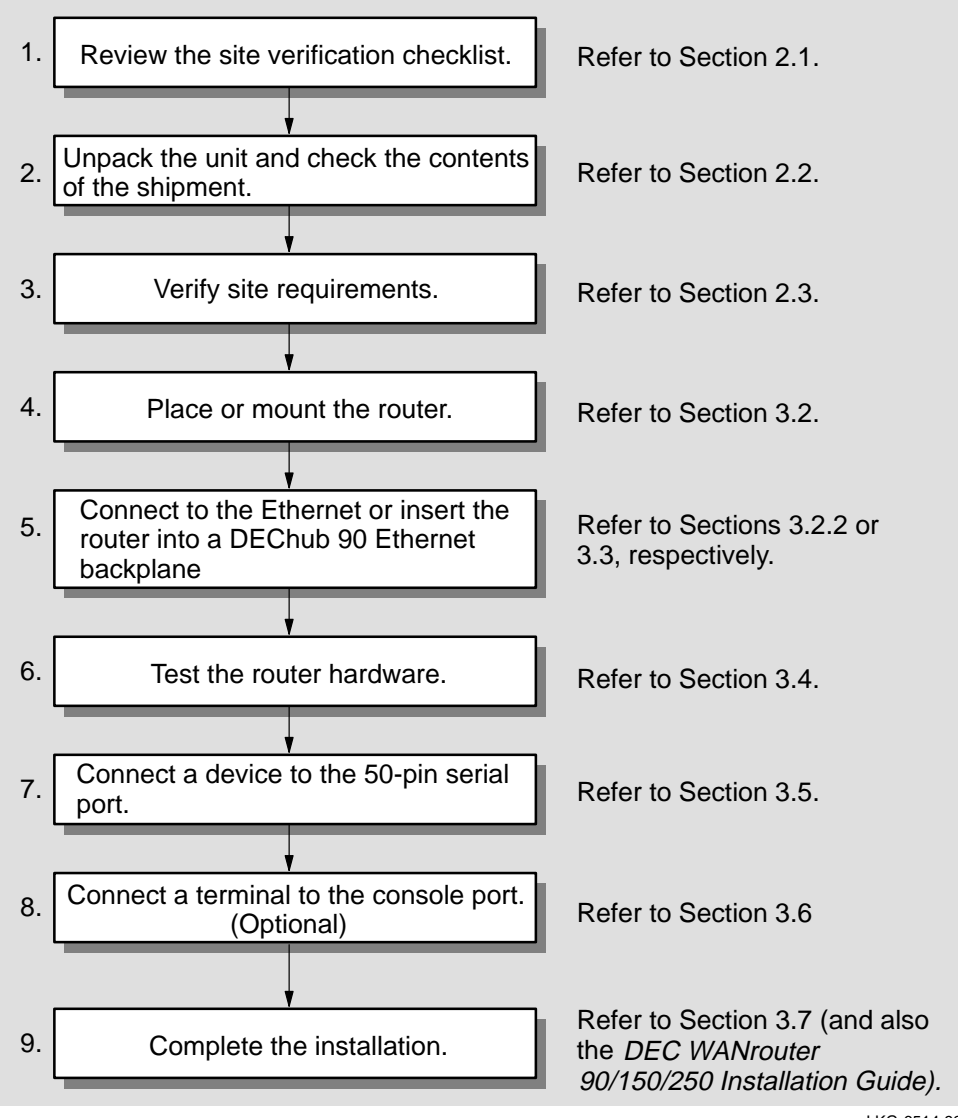

LKG-6514-92I

Introduction 1–11

# **Preparing for Installation**

This chapter describes the contents of the shipment and provides important site verification information to consider before installation.

# **2.1 Site Verification Checklist**

Site verification ensures that the site has been properly prepared to accept the installation with a minimum of system downtime. Use the following checklist to verify all site preparation tasks have been completed before beginning the DEC WANrouter 90 installation:

#### **General**

- Determine where the router will be installed.  $\Box$
- Ensure that the system manager is notified if you intend to shut down the  $\Box$ system during the installation.

#### **Hardware**

- Ensure that the ThinWire Ethernet LAN is in place and operable.  $\Box$
- Ensure that a DEChub 90 Ethernet backplane is installed and operable; or  $\Box$ if this is a standalone installation, ensure that arrangements have been made to connect the router's Ethernet port to a suitable Ethernet interface device (a DEMPR, a DESPR or a ThinWire segment), and that an appropriate ac power source is within 1.6 m (5.5 ft) of the router.
- Ensure that the appropriate synchronous or asynchronous device (a mo- $\Box$ dem, personal computer, or host) is ready for connection to the router's serial port.

#### **Electrical and Environmental Requirements**

Ensure that the electrical and environmental requirements are within the П ranges described in the DEC WANrouter 90 specifications listed in Chapter 1.

#### **Cabling Requirements**

- Ensure that the required adapter cable for connecting the synchronous or  $\Box$ asycnhronous device to the DEC WANrouter 90's 50-pin port has been obtained. Note that this cable is not included in the shipment. Refer to Appendix A for information about the type of cables to use. Refer to Appendix B for information about ordering cables.
- Ensure that appropriate types and lengths of cable are available for con- $\Box$ nection to the Ethernet (if this is a standalone installation).

#### **Service**

Make sure the (optional) service contracts are in place. Call your Digital  $\Box$ sales representative for information on available hardware and software services to support the DEC WANrouter 90.

2–2 DEC WANrouter 90 Owner's Manual

# **2.2 Unpacking and Checking the Contents of Shipment**

Unpack the unit and check the shipment for damage or missing parts. Figure 2–1 shows the contents of the shipment for the DEWAR-MA and DEWAR-ME versions of the the DEC WANrouter 90. For the standalone versions, the shipment also includes a power supply and power supply cord. Refer to Appendix B for a list of the items shipped with each version.

If any items are damaged or missing, immediately notify the delivery agent and the Digital sales representative.

#### **NOTE**

Save the original packing material should you need to return the unit to Digital.

# DEC WANrouter 90 Owner's **Manual** H3199 Loopback **Connector**

## **Figure 2–1: Hardware Kit Contents (DEWAR**-**MA and DEWAR**-**ME)**

LKG-6065-92I

**Preparing for Installation** 2–3

# **2.3 Verifying Electrical, Environmental, and Cable Requirements**

The router can operate as a standalone unit in an office environment or as a module installed in a DEChub 90 Ethernet backplane. Regardless of where you install the router, verify that all of the requirements in this section are met before beginning the installation.

#### **2.3.1 Electrical Requirements**

The power at the electrical outlet must match the requirements specified in Table 1–1. Refer to Chapter 1.

#### **2.3.2 Environmental Requirements**

Environmental requirements for temperature and humidity must be within the ranges shown in Table 1–2. Refer to Chapter 1.

#### **2.3.3 Cabling Requirements**

The cabling requirements of the router are discussed in this section. For additional information on cabling and configuring of local area networks, and using DECconnect system products, refer to the *DECconnect System Planning and Configuration Guide* (see Appendix C for information on how to order this document).

#### **2.3.3.1 Maximum Cable Lengths**

Table 2–1 shows the maximum cable lengths for a number of data rates using DEC WANrouter 90 supported line interface standards.

2–4 DEC WANrouter 90 Owner's Manual

| <b>Line Protocol</b> | Data Rate (b/s)                     | <b>Cable Length</b>                                                 |
|----------------------|-------------------------------------|---------------------------------------------------------------------|
| EIA-232-D/V.24       | Up to 20 $K$                        | 15 m $(50 ft)$                                                      |
| RS-423-A             | Below 4.8 K<br>20 K<br>48 K<br>64 K | 1200 m (4000 ft)<br>150 m (500 ft)<br>58 m (190 ft)<br>25 m (80 ft) |
| RS-422-A             | Up to $64 K$                        | 1200 m (3900 ft)                                                    |
| V.35                 | 48 K                                | 60 m (200 ft)                                                       |

**Table 2–1: Maximum Cable Lengths — Router to Devices**

Table 2–1 assumes the following:

- The V.24 cable capacitance is 50 pF/ft.
- The RS-423-A cable capacitance is 15 pF/ft.
- The RS-422-A cable is 100 ohm terminated with a capacitance of 15 pF/ft.

The maximum cable length for V.35 is a recommended figure only.

#### **2.3.3.2 ThinWire Ethernet Connection**

If you are installing the DEC WANrouter 90 in a standalone configuration, ensure that the following requirements are met:

- The maximum ThinWire cable segment length must not exceed 185 m (606 ft).
- There must be a 50-ohm terminator at each end of the cable segment unless the cable ends in a DEMPR or DESPR (both these devices have inbuilt 50-ohm terminators).
- There must be only one ground per cable segment.
- There must be at least 0.5 m (19 in) between T-connectors.
- The maximum number of stations, between terminators, must not exceed 30.

Preparing for Installation 2–5

- ThinWire cable segments must not be configured in a loop.
- ThinWire cable segments must not have any branch segments.

## **2.4 Software Considerations**

The router software and software installation instructions are shipped separately from the DEC WANrouter 90 hardware. Before starting the installation described in the following chapter, check with the system manager to verify that the router software is ready for down-line loading over the Ethernet or serial line.

It is recommended that you install the DEC WANrouter 90 after the software is installed on the load host. This will allow you to verify the complete system installation. If you install the hardware before the software is installed, the Network OK LED will indicate an error when power is applied to the unit, as described in Section 3.4. If you install the hardware before the software is installed, the software installer is responsible for verifying the complete system installation.

2–6 DEC WANrouter 90 Owner's Manual

# **Installing the DEC WANrouter 90**

This chapter describes how to install the DEC WANrouter 90. There are two types of installations for the DEC WANrouter 90:

- As a standalone unit placed on a table or desktop, or mounted to a wall
- Inserted into a DEChub 90 Ethernet backplane

# **3.1 Overview**

The DEC WANrouter 90 can be placed on a table or desktop, mounted to a wall, or inserted into a DEChub 90 Ethernet Backplane. To install the DEC WANrouter 90 as a standalone unit, refer to Section 3.2. To install the DEC WANrouter 90 in a DEChub 90 Ethernet backplane, refer to Section 3.3. Once the unit is installed, refer to Section 3.5 to connect a device to the router's 50-pin serial port.

#### **CAUTION**

Before installing the DEC WANrouter 90 in the United Kingdom (U.K.), you must refer to Appendix D.

# **3.2 Installing in a Standalone Configuration**

Figure 3–1 illustrates the DEC WANrouter 90 installed in a standalone configuration using a domestic power supply. Figure 3–2 illustrates the same type of configuration, except using an international power supply. Refer to these figures when performing the procedures described in this section.

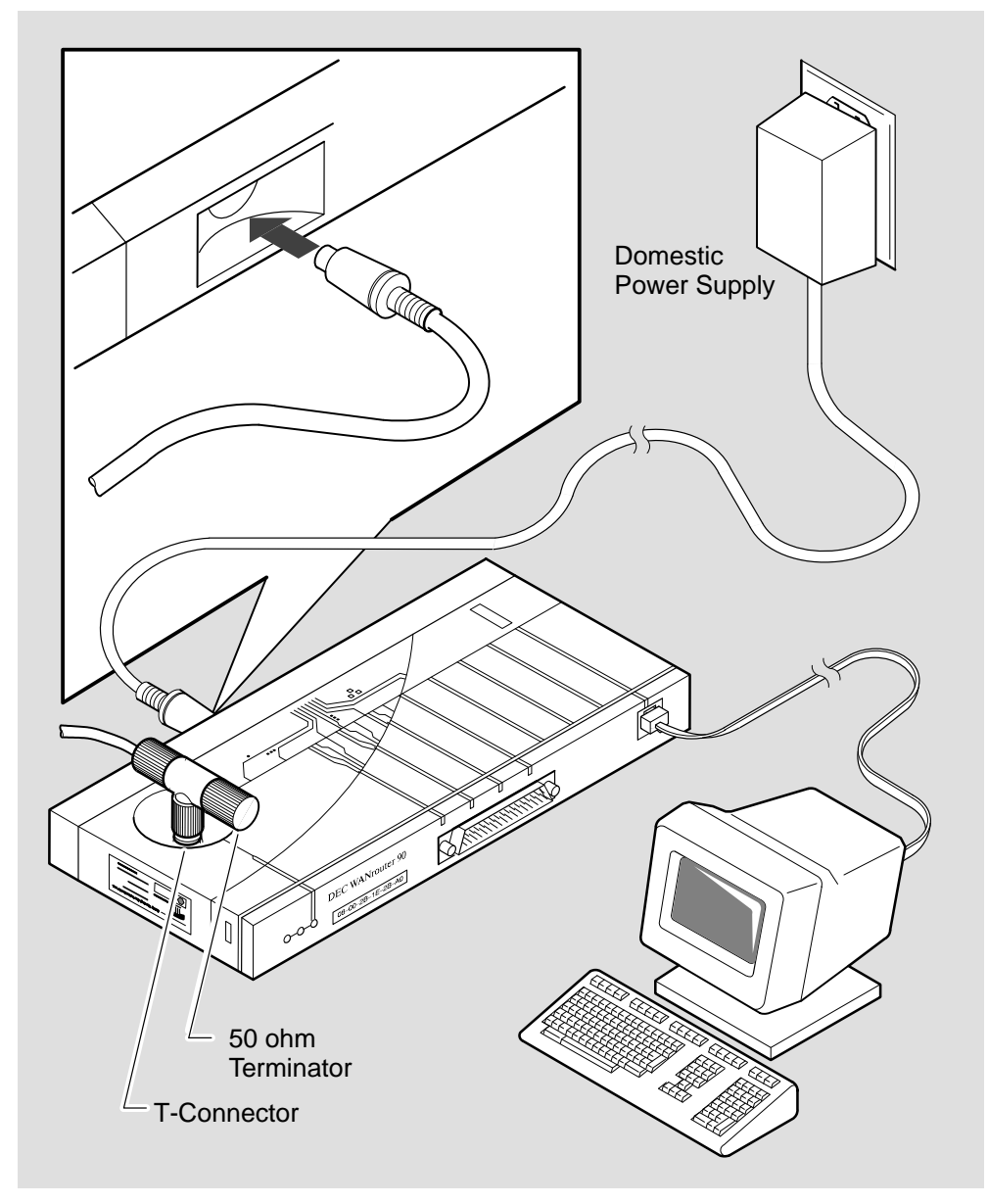

**Figure 3–1: DEC WANrouter 90 Standalone Installation with Domestic Power Supply**

LKG-6626-92I

3–2 DEC WANrouter 90 Owner's Manual

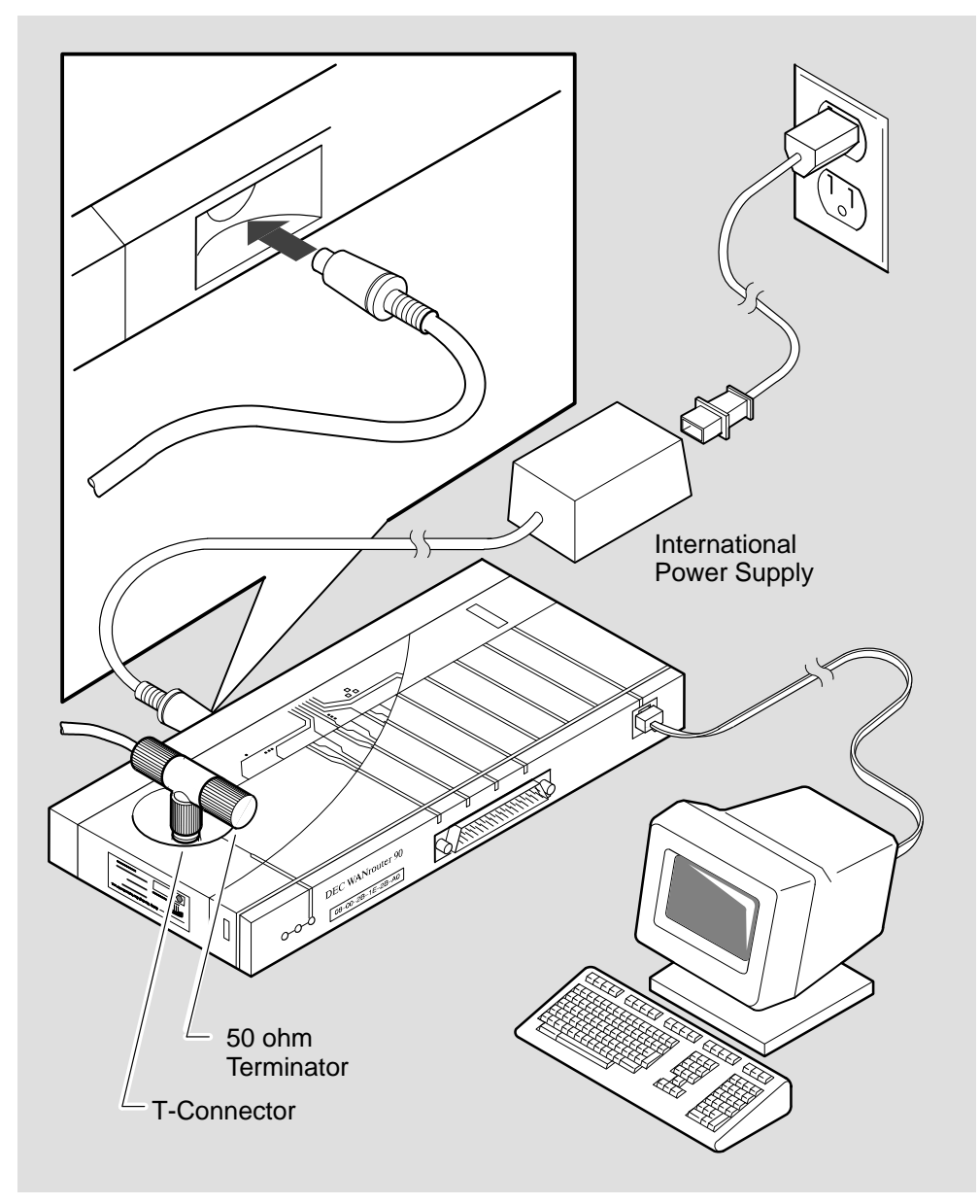

LKG-6625-92I

#### **3.2.1 Placing or Mounting the DEC WANrouter 90**

Place or mount the DEC WANrouter 90. For desktop installation, stand the unit on end or lay the unit horizontally.

For wall mounting, remove the back cover of the unit and mount the unit on the wall, as described in the following subsections.

#### **3.2.1.1 Removing the Back Cover (for Wall Mounting)**

To remove the back cover of the DEC WANrouter 90, refer to Figure 3–3 and perform the following steps:

- 1. Insert a small screwdriver into the top mounting hole in the cover.
- 2. Lift up on the latch.
- 3. While lifting up on the latch, pull the top of the cover away from the unit and down.

#### **3.2.1.2 Wall Mounting**

Once you have removed the back cover, use the mounting holes on the cover as a template to locate the mounting screws. The screws are not supplied with the router.

After marking for the mounting screws, mount the back cover to the wall and then snap the unit into the back cover.

3–4 DEC WANrouter 90 Owner's Manual

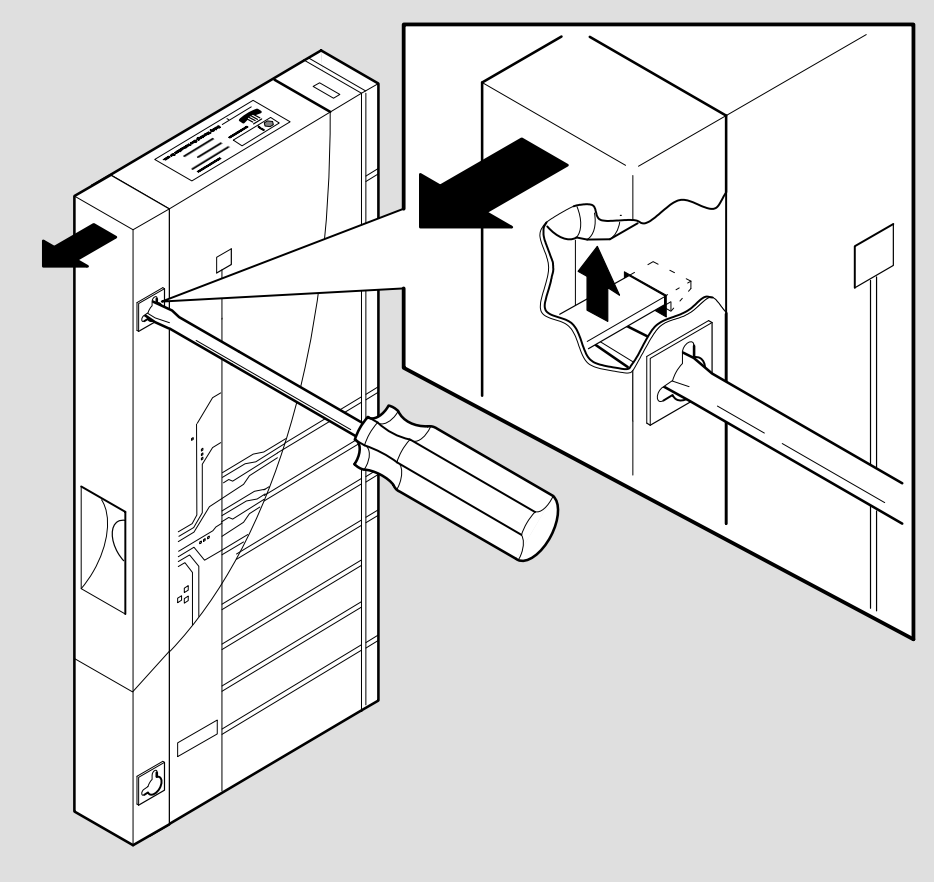

**Figure 3–3: Removing the Back Cover of the DEC WANrouter 90**

LKG–6722–92I

#### **3.2.2 Connecting the Router to the Ethernet**

Once the unit is placed or mounted, perform the following steps to connect the router to the ThinWire Ethernet local area network:

1. Attach the Ethernet T-connector to the BNC connector on the DEC WANrouter 90, as illustrated in Figure 3–4.

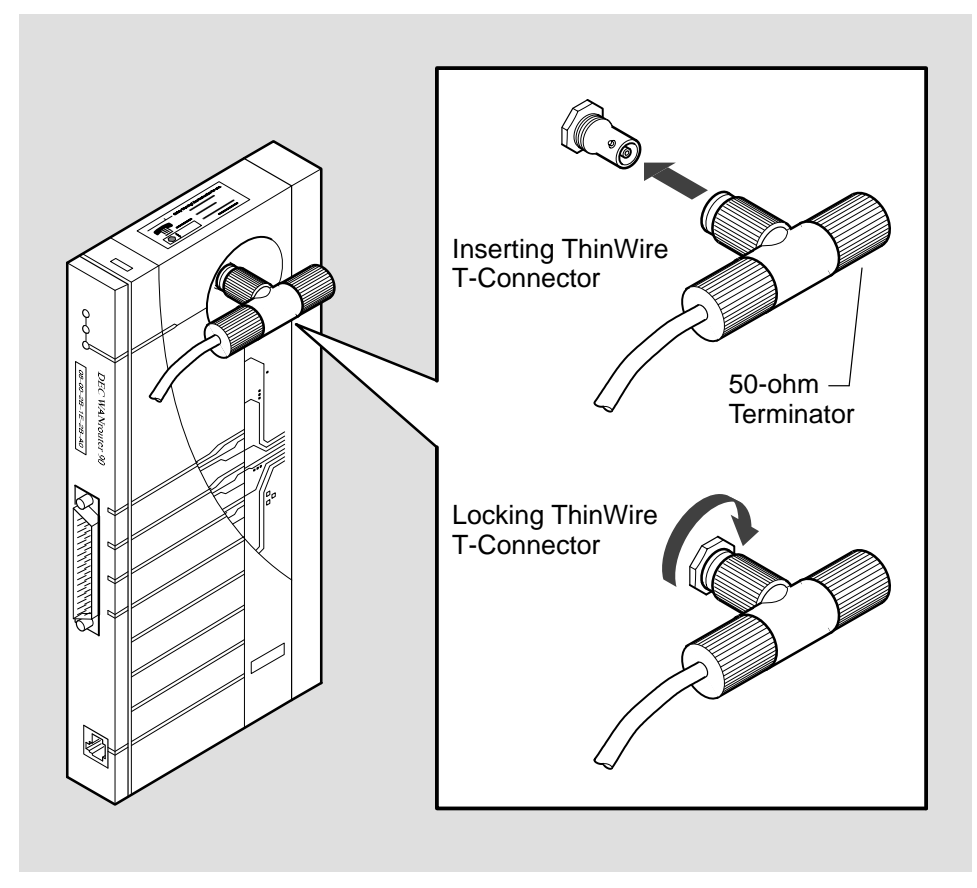

**Figure 3–4: Connecting to the ThinWire Ethernet LAN**

LKG-5970-92

2. Turn the barrel of the connector clockwise to lock (see Figure 3–4).

3–6 DEC WANrouter 90 Owner's Manual

#### **NOTE**

Figure 3–4 shows the T-connector terminated using a 50-ohm terminator. The 50-ohm terminator is replaced by a cable if the router is not at the end of a cable segment. The cable segment must be terminated by 50-ohm terminators at both ends unless a DEMPR or a DESPR is used. Where a cable segment is terminated in a DEMPR or a DESPR at one end only, the opposite end needs to have a 50-ohm terminator.

#### **3.2.3 Completing the Standalone Router Installation**

To complete the standalone router installation, perform the following steps:

- 1. Connect the H3199 loopback connector to the router's 50-pin male D-connector.
- 2. Plug the external power supply connector into the DEC WANrouter 90's power connector.
- 3. Attach the power cord to the power supply (if you are using an international power supply).
- 4. Plug the power supply or power supply cord into a working ac outlet.
- 5. With the power applied to the DEC WANrouter 90, the unit's Power LED is lit and the router starts its self-test. The self-test takes approximately one minute to complete. Refer to Section 3.4 for information about running the selftest.

# **3.3 Installing in a DEChub 90 Ethernet Backplane**

To install the DEC WANrouter 90 in a DEChub 90 Ethernet backplane, perform the procedures described in this section.

#### **3.3.1 Removing the Back Cover (if necessary)**

If there is a cover on the back of the router, you must remove it before inserting the router into the backplane. Perform the following steps to remove the back cover:

- 1. Insert a small screwdriver into the top mounting hole in the cover (see Figure 3–3).
- 2. Lift up on the latch.
- 3. While lifting up on the latch, pull the top of the cover away from the unit and down.

#### **3.3.2 Inserting the DEC WANrouter 90 into the DEChub 90 Ethernet Backplane**

Perform the following steps to insert the router in the DEChub 90:

1. Place the lower mounting tab, located on the back of the DEC WANrouter 90, into a mounting slot on the backplane, as shown in Figure 3–5. Use any slot except slot 8.

#### **NOTE**

The DEC WANrouter 90 can be installed in the DEChub 90 Ethernet backplane while the backplane is poweredup and connected to the network. Similarly, once the router is mounted you can replace the router (if necessary) with another router ('hot swap') without having to power down the backplane.

- 2. Connect the H3199 loopback connector to the 50-pin male D-connector on the router.
- 3. Rock the unit into place. An audible click is heard when the unit is securely latched in place.

With the power applied to the backplane, the router's Power LED is lit and the unit starts its self-test. The self-test takes approximately one minute to complete. Refer to Section 3.4 for information about running the self-test.

3–8 DEC WANrouter 90 Owner's Manual

#### **Figure 3–5: DEC WANrouter 90 Backplane Installation**

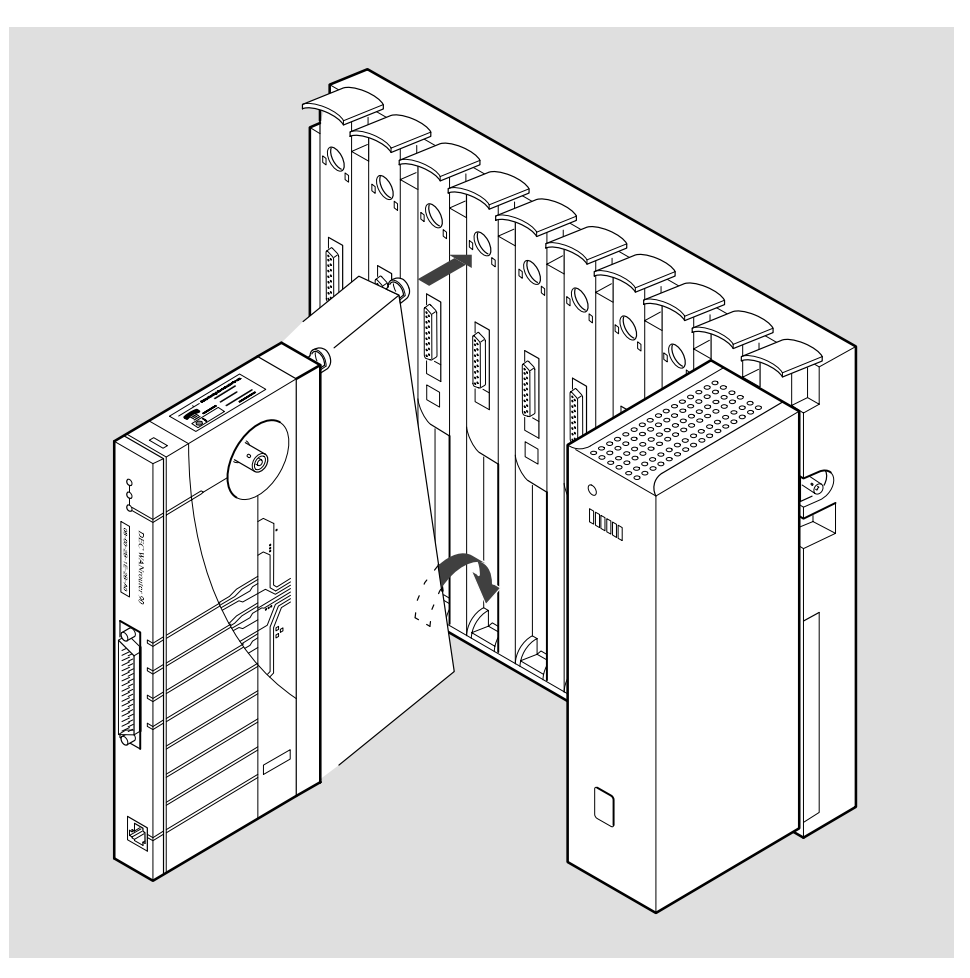

LKG-5966-92I

# **3.4 Testing the Router Hardware**

Plugging in the router power cord, or inserting the router into a powered-up DEChub 90 backplane, applies power directly to the router and causes the router to automatically begin its self-test. The self-test consists of diagnostic routines that test and verify the operation of the unit. Pass/fail test results are indicated by the router's LEDs.

The following sequence of events occur at power up:

- 1. As soon as power is applied to the unit, the green Power LED is lit.
- 2. Core tests are run to verify that the router's data and address registers function correctly.
- 3. Next, the PROM and DRAM are verified. Following these tests, the remaining logic is tested.
- 4. The self-test takes approximately one minute. The results of the self-test are displayed by the unit's LEDs:
	- a. If only the Power LED is lit, it indicates that the self-test failed.
	- b. If the Power LED is lit, and the System OK LED is blinking, it indicates that the self-test failed, but the core is operational.
	- c. If both the Power and System OK LEDs are lit, it indicates that the unit passed its self-test.
- 5. Upon successful completion of the self-test, the router attempts to down-line load the DEC WANrouter 90 software image over the Ethernet LAN, from a suitably configured load host. During this process, both the Power LED and System OK LED remain lit.
- 6. If the operational software is successfully loaded, the Network LED is lit and remains on, along with the Power and System OK LEDs.
- 7. If the software is not available (for example, if it has not been installed on the load host, or the load host is not functioning), the Network LED will blink momentarily and then extinguish.

Table 3–1 summarizes the states of the DEC WANrouter 90 LEDs.

3–10 DEC WANrouter 90 Owner's Manual

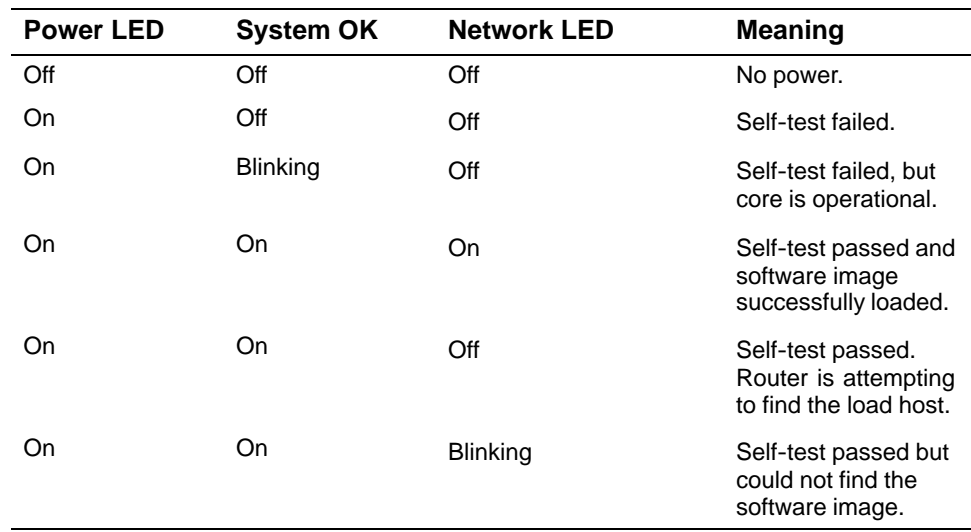

#### **Table 3–1: States of the DEC WANrouter 90 LEDs**

#### **3.4.1 Evaluating Test Results**

Upon completion of the self-test, examine the state of the DEC WANrouter 90 LEDs to evaluate the test results.

#### **3.4.1.1 Self-Test Successful and Network LED Remains Lit**

If the DEC WANrouter 90 successfully completes its self-test, and the Network LED remains lit (indicating the software has been successfully loaded), perform the following steps:

- 1. Remove the H3199 loopback connector from the 50-pin port connector.
- 2. Proceed to connect a device to the serial port, as described in Section 3.5.

#### **3.4.1.2 Self-Test Fails**

If the DEC WANrouter 90 fails its self-test (for example, both the Power and System OK LEDs do *not* remain lit), refer to Chapter 4.

#### **3.4.1.3 Self-Test Successful But Network LED Not Lit**

If the Network LED is not lit or blinks (indicating that the DEC WANrouter 90 software has not been down-line loaded to the router), check with the system manager to:

- Determine if the DEC WANrouter 90 software has been installed on the load host.
- Determine whether the software will be down-line loaded over the Ethernet or over the serial line.

If the router software is not installed on the load host, notify the system manager that the software needs to be installed in order to complete the router installation.

If the system manager informs you that the router software has already been installed on the load host, and must be down-line loaded over the serial line, perform the following steps:

- 1. Remove the H3199 loopback connector from the 50-pin port connector.
- 2. Connect a device to the serial port, as described in Section 3.5.
- 3. Connect a terminal to router's console port connector, as described in Section 3.6.
- 4. Configure the serial port for down-line loading, as described in Appendix C.
- 5. After completing these steps, examine the state of the Network LED. At this point, the Network LED should remain lit. If it is not lit, nofity the system manager.

# **3.5 Connecting a Device to the 50**-**Pin Device Port**

To connect a device to the router's serial port, you need an adapter cable (and, if necessary, an extension cable). Appendix A provides detailed information about which adapter cable and extension cable to use, depending on the type of device you are connecting.

3–12 DEC WANrouter 90 Owner's Manual

#### **NOTE**

Since the DEC WANrouter 90 is typically used to connect an Ethernet LAN to a wide area network through a modem, this section uses the example of connecting a modem to the 50-pin port.

To connect a device to the router's serial port, perform the following steps:

1. Connect the 50-pin female D-connector of the adapter cable to 50-pin male D-connector on the router (see Figure 3–6).

#### **Figure 3–6: Connecting to the 50-Pin D-Connector**

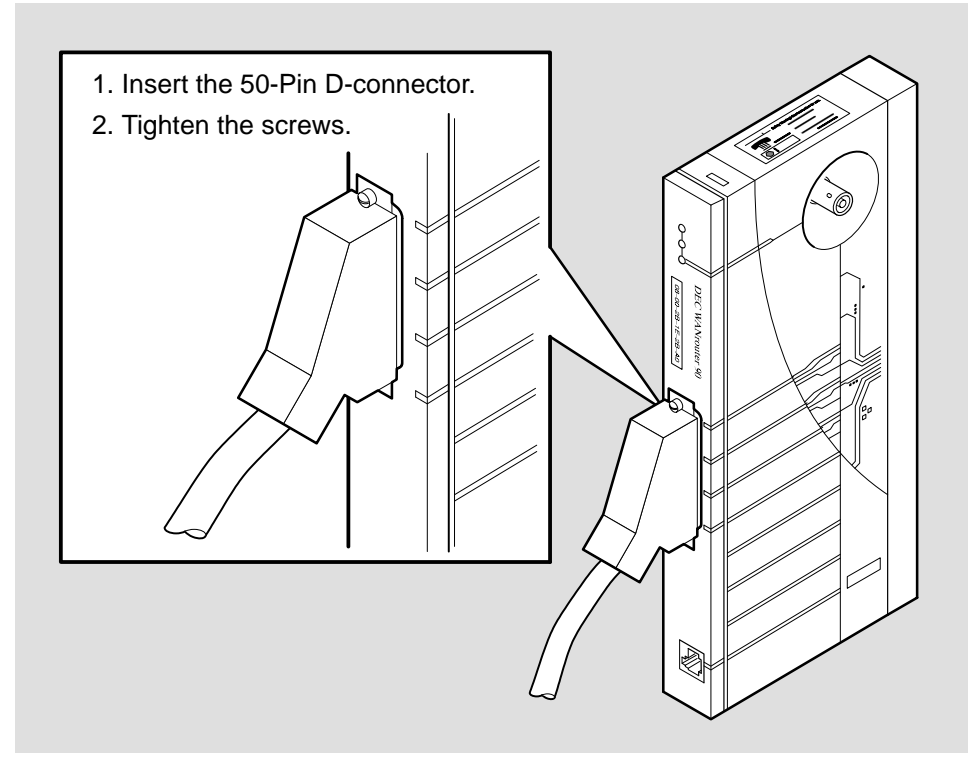

LKG-5968-92I

2. If necessary, connect the adapter cable to an extension cable (see Figure 3–7).

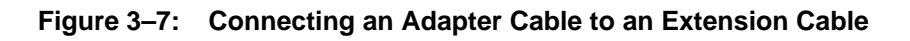

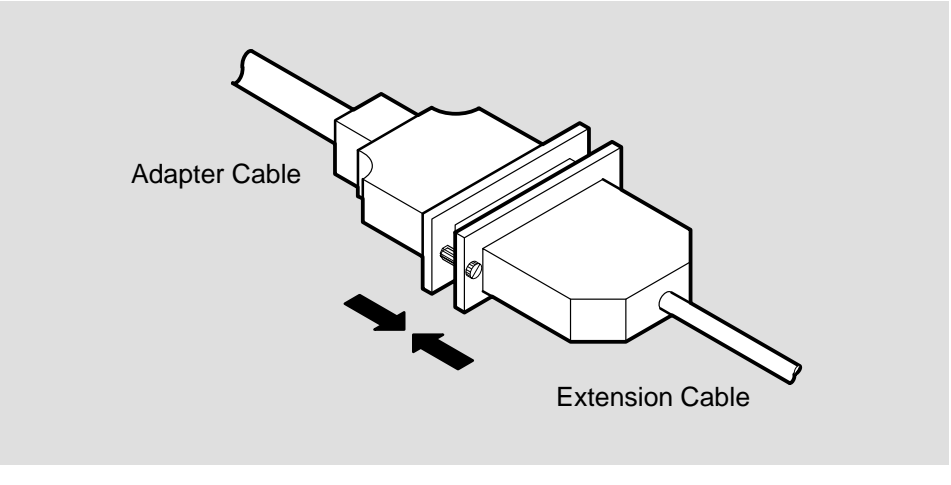

LKG-5972-92I

3. Connect the adapter cable or extension cable to the device. Figure 3–8 illustrates how the adapter or extension cable is connected to a modem.

3–14 DEC WANrouter 90 Owner's Manual

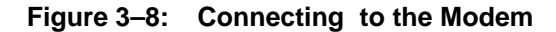

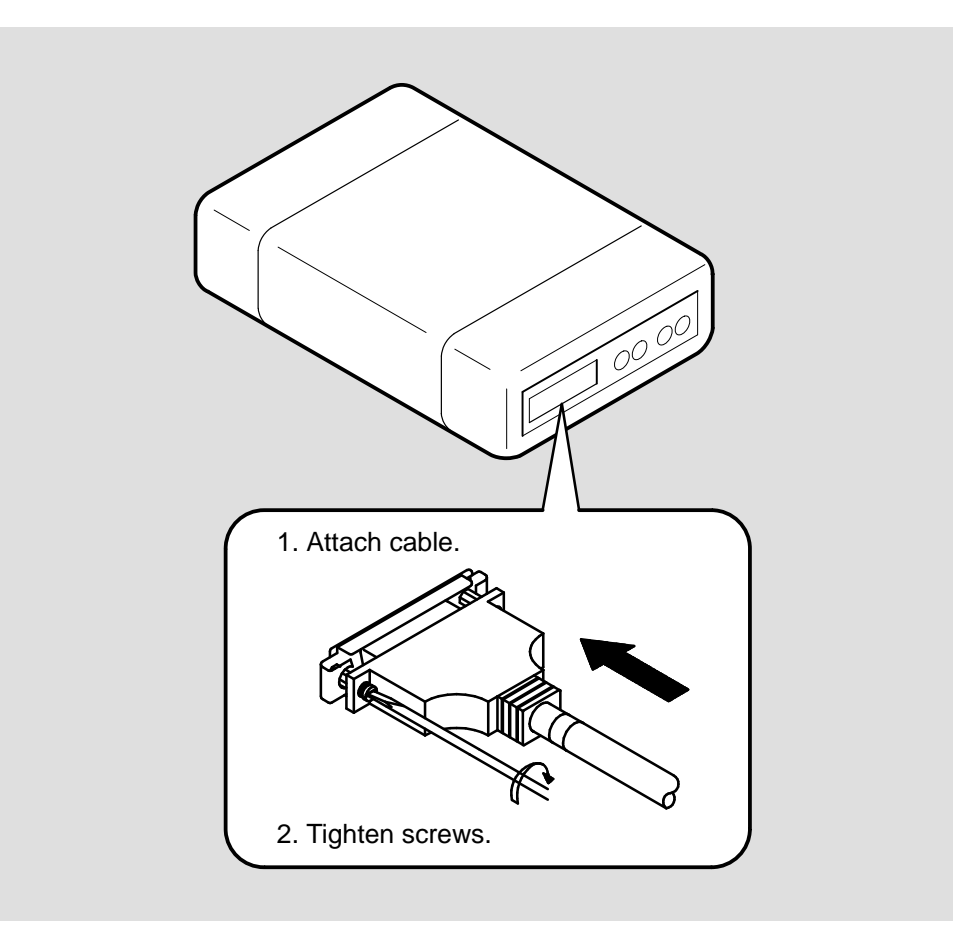

LKG-5973-92I

#### **CAUTION**

For V.24 installations, a V24/RS-232-C adapter (12-27591-01) must be fitted between the adapter cable and the extension cable, or between the adapter cable and the modem (refer to Figure 3–9), if the modem/eliminator has any of the following:

- A signal with a DCE source on pin 18
- Signal quality implemented on pin 21

• Data Signal Rate Selector (DCE) on pin 23

Failure to comply with this could result in damage to the interface module and modem or modem eliminator. If you are not sure what signals the modem or modem eliminator provides, contact Digital Field Service.

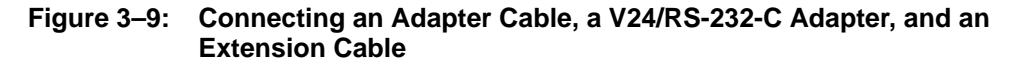

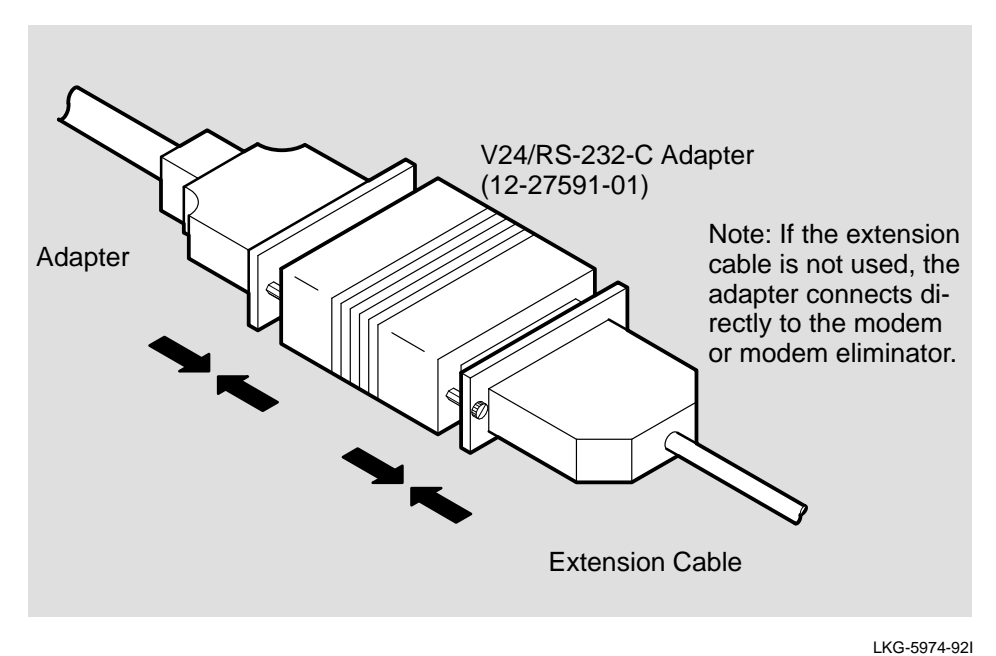

# **3.6 Connecting a Terminal to the Console Port Connector**

To connect a terminal to the console port connector, do the following:

1. Insert the cable's modified modular plug (MMP) into the router's modified modular jack (MMJ) connector, as shown in Figure 3–10.

3–16 DEC WANrouter 90 Owner's Manual

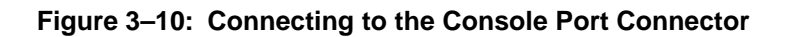

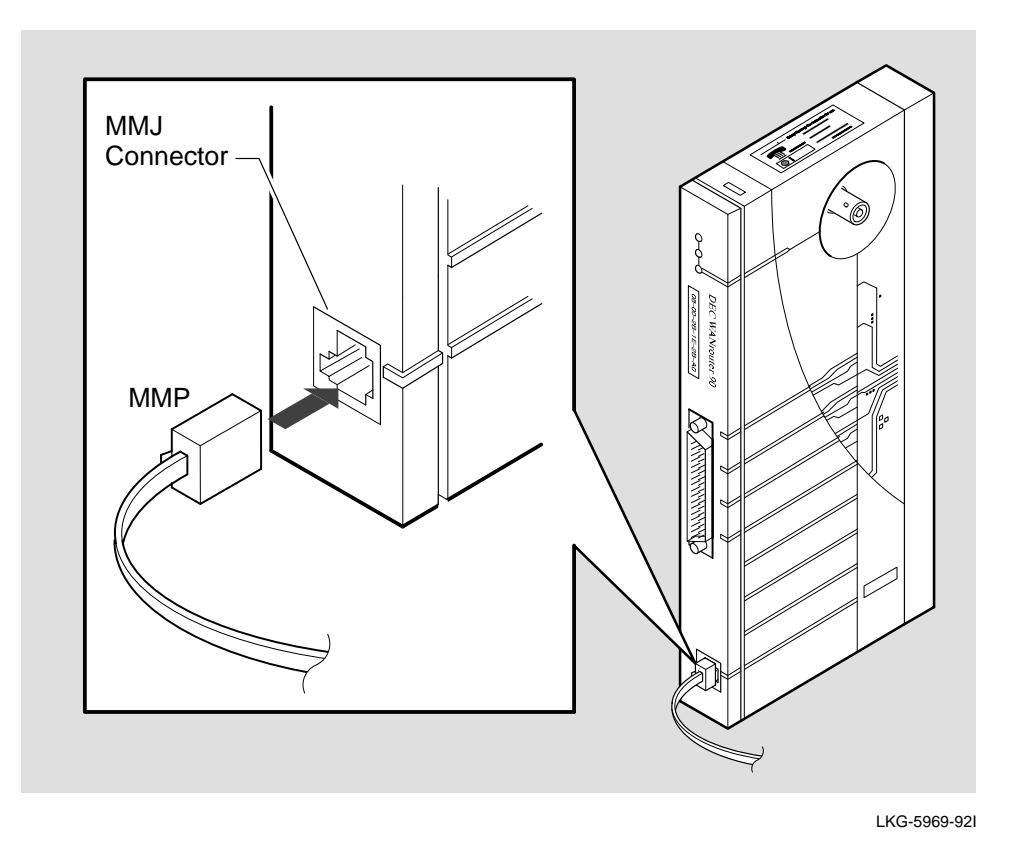

2. Insert the cable's modified modular plug (MMP) into the modified modular jack (MMJ) connector on the terminal, as shown in Figure 3–11. If the terminal has a 25-pin D-connector, use an H8571-A adapter (see Figure 3–12).

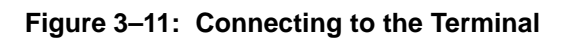

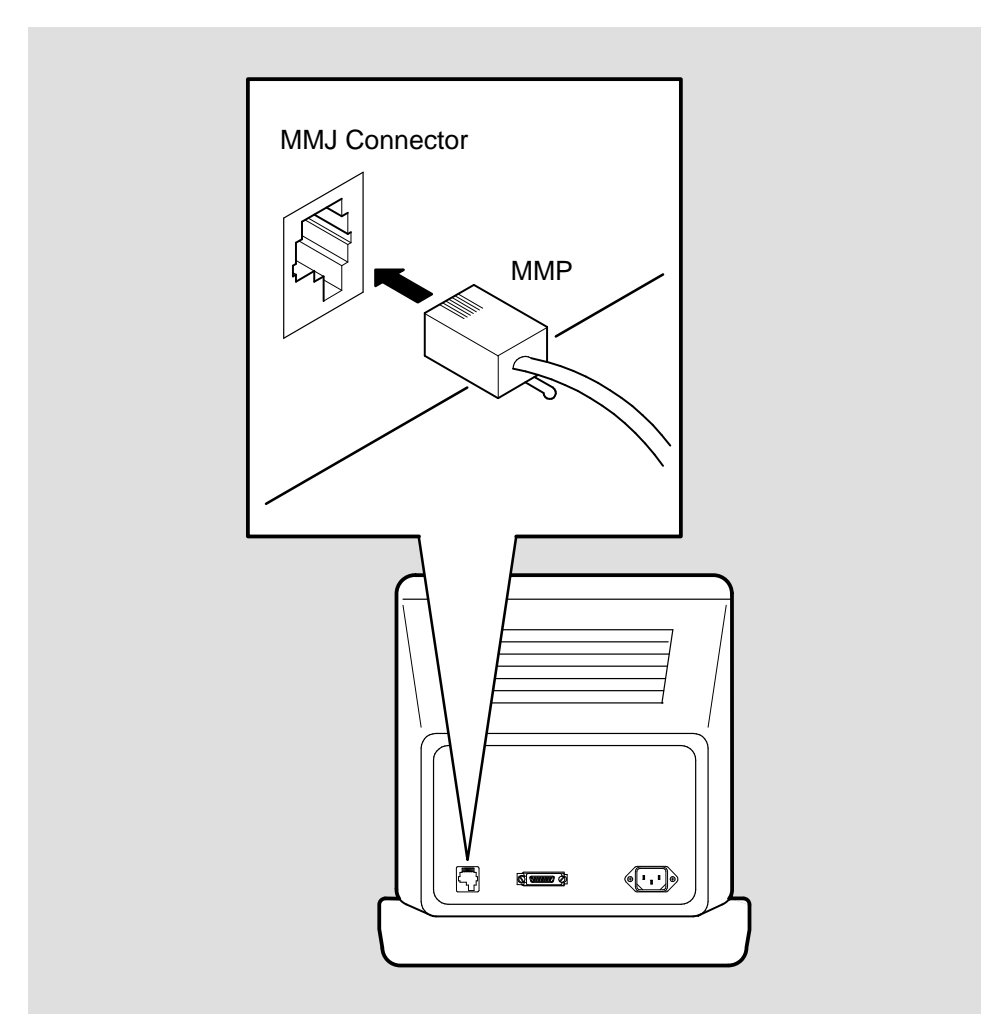

LKG-5975-92I

3–18 DEC WANrouter 90 Owner's Manual

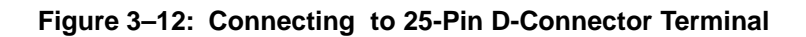

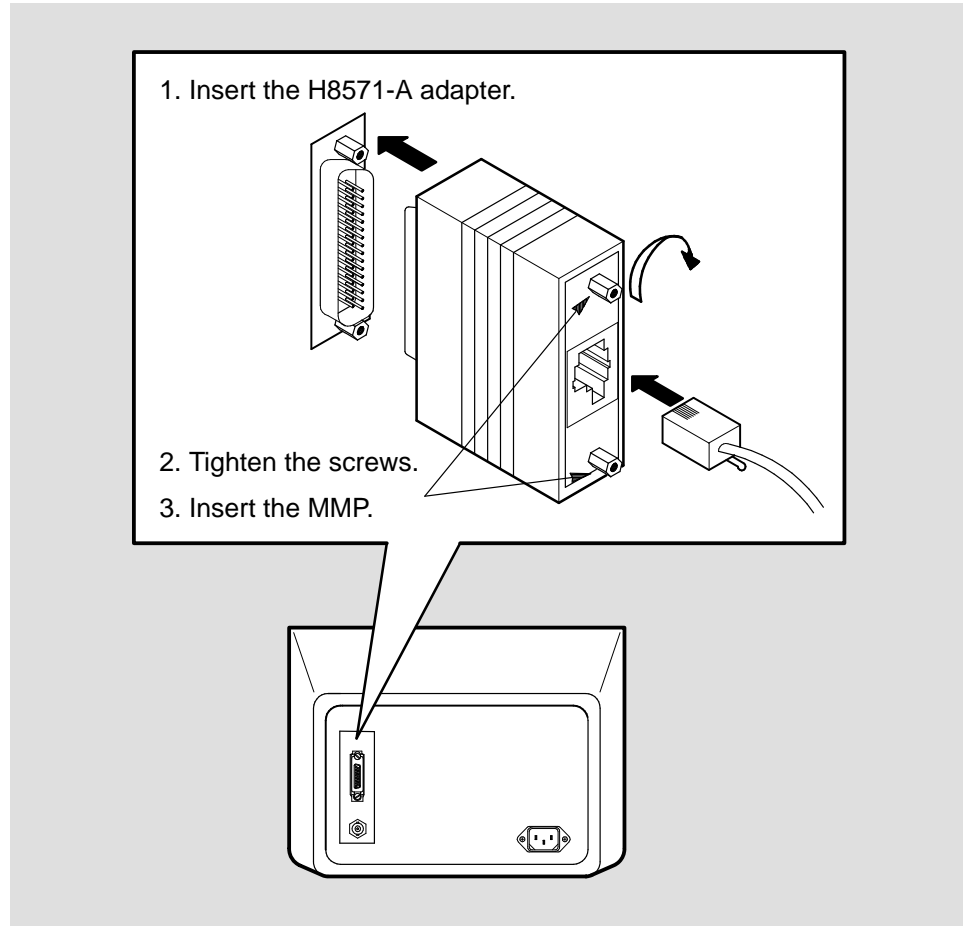

LKG-5976-92I

- 3. Power up the terminal.
- 4. Configure the terminal to operate with a speed of 9600 bits/s and with a character size of 8 bits (no parity). Refer to the specific terminal user's guide if you need help setting the terminal parameters.

# **3.7 Completing the Router System Installation**

After you install and test the DEC WANrouter 90 hardware, inform the system manager that the router installation is complete.

If you have installed the router hardware without the router software installed on the load host, it is the system manager's responsibility to verify the total system installation after installing the software. Instructions for verifying the total system installation are provided in the *DEC WANrouter 90/150/250 Installation* guide*.*

3–20 DEC WANrouter 90 Owner's Manual

# **Troubleshooting**

**4**

This chapter describes how to troubleshoot the DEC WANrouter 90 hardware.

# **4.1 General Information**

The troubleshooting information in this chapter helps you identify and correct problems you may encounter during the installation of the DEC WANrouter 90 hardware. These troubleshooting procedures are for diagnosing and correcting hardwarerelated problems only. Notify the network manager if the troubleshooting procedures indicate the problem is software related or if the procedures do not correct the problem.

# **4.2 Troubleshooting Guidelines**

Refer to the following guidelines when troubleshooting the DEC WANrouter 90 hardware:

- Always check for loose cable connections before commencing extensive troubleshooting.
- Consider possible environmental problems, such as power fluctuations or high ambient temperatures.
- When corrective action is indicated (such as checking for loose cables, and so on) power down the system before performing those actions.
- If the DEC WANrouter 90 has been functioning for a while without any problems, but now indicates a fault, it is possible that the fault is in a related device, for example, the DEChub 90 Ethernet backplane, the Ethernet segment, the device connected to the router's serial port, or the device cables.
- When the fault is isolated to a malfunction of a connected device or cable, replace the device or cable or refer to their associated documents for troubleshooting information.
- When the fault is isolated to the DEC WANrouter 90, contact your Digital Sales Representative to make arrangements for a replacement unit.

# **4.3 Troubleshooting Tools**

The self-test diagnostic program and the DEC WANrouter 90 LEDs are the primary diagnostic tools used for troubleshooting the router hardware. Pass or fail test results are indicated by the combined states of the router's LEDs. Table 4–1 lists the various states of the LEDs.

Also, you can connect a terminal to the console port connector (as described in Chapter 3) and monitor any error messages that are sent to the console port by the router firmware.

4–2 DEC WANrouter 90 Owner's Manual

| <b>Power LED</b> | <b>System OK</b> | <b>Network LED</b> | <b>Meaning</b>                                                      |
|------------------|------------------|--------------------|---------------------------------------------------------------------|
| Off              | Off              | Off                | No power.                                                           |
| On               | Off              | Off                | Self-test failed.                                                   |
| On               | <b>Blinking</b>  | Off                | Self-test failed, but<br>core is operational.                       |
| On               | On               | On                 | Self-test passed and<br>software image<br>successfully loaded.      |
| On               | On               | Off                | Self-test passed.<br>Router is attempting<br>to find the load host. |
| On               | On               | <b>Blinking</b>    | Self-test passed but<br>could not find the<br>software image.       |

**Table 4–1: States of the DEC WANrouter 90 LEDs**

# **4.4 Troubleshooting Procedure**

To troubleshoot the DEC WANrouter 90 hardware, refer to Table 4–1 and to the diagnostic flow chart in Figure 4–1.

Troubleshooting 4–3

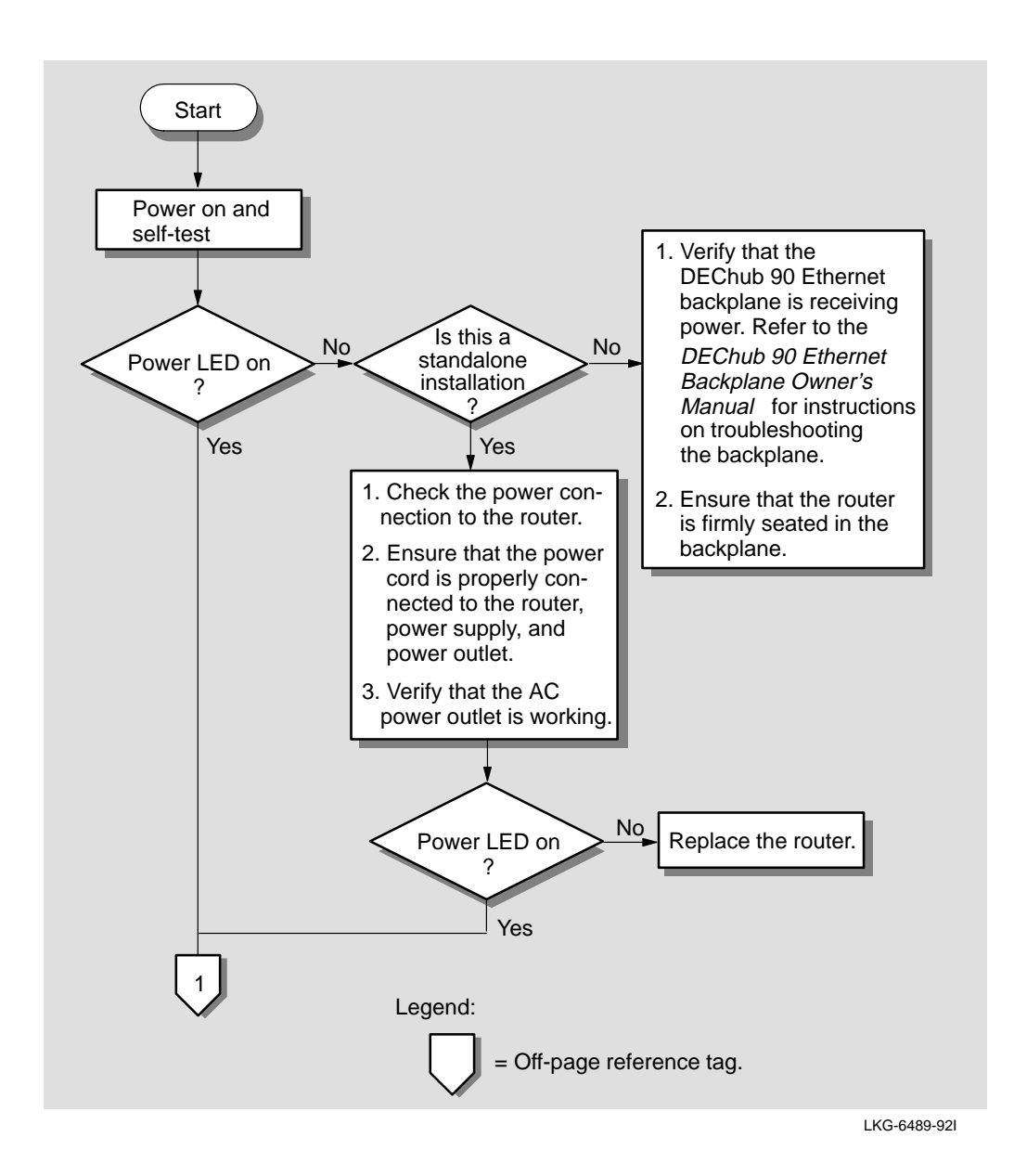

4–4 DEC WANrouter 90 Owner's Manual

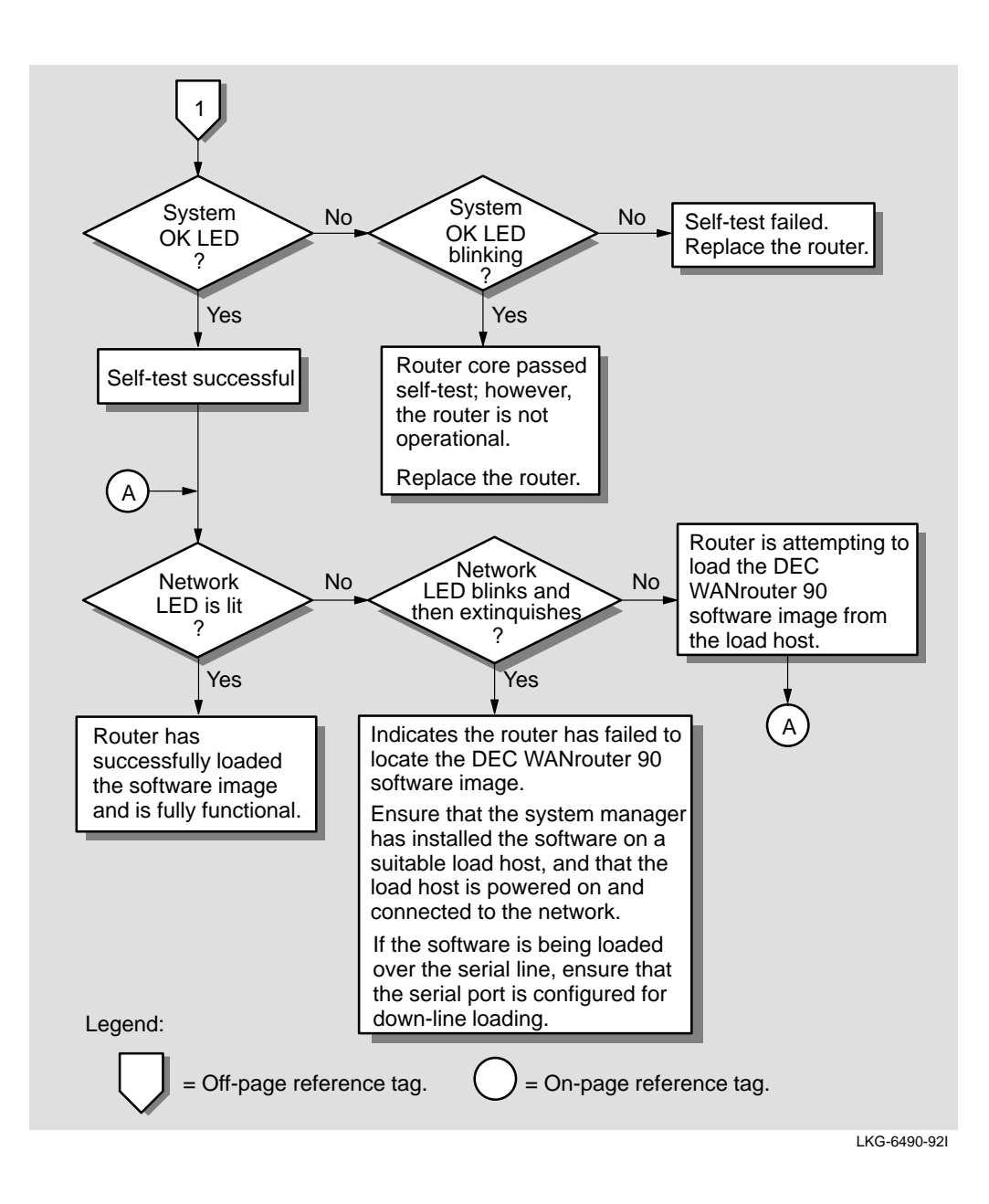

Troubleshooting 4–5

# **Connector and Cable Pin Descriptions**

This appendix describes the pins of the DEC WANrouter 90 hardware connectors and the cables used to interface to the DEC WANrouter 90 hardware. Wiring diagrams of the individual cables are included to help you in troubleshooting and cable building.

## **A.1 Connector Pin Descriptions**

This section describes the pins for the following DEC WANrouter 90 connectors:

- ThinWire Ethernet connector
- Device port connector
- Console port connector

#### **A.1.1 Ethernet Transceiver Interface**

The DEC WANrouter 90 unit has a ThinWire Ethernet connector that is used when the unit is installed in a standalone configuration. The ThinWire Ethernet connector is a 50-ohm, RG58 type, BNC connector with one pin and a shield.

A–1

#### **A.1.2 Device Port Connector**

The 50-pin D-connector is used to connect a synchronous or asynchronous device (modem, personal computer, and so forth) to the router. The device must support one of the following standards:

- EIA-232-D/V.24/V.28
- RS-449, RS-423-A/V. 10
- RS-449, RS-422-A/V.11
- V.35
- V.36
- X.21 Leased Circuit
- BT Kilostream Service

Figure A–1 shows how the pins are numbered and Table A–1 describes the signals on each pin.

#### **Figure A–1: Pin Numbers for 50-Pin D-Connector**

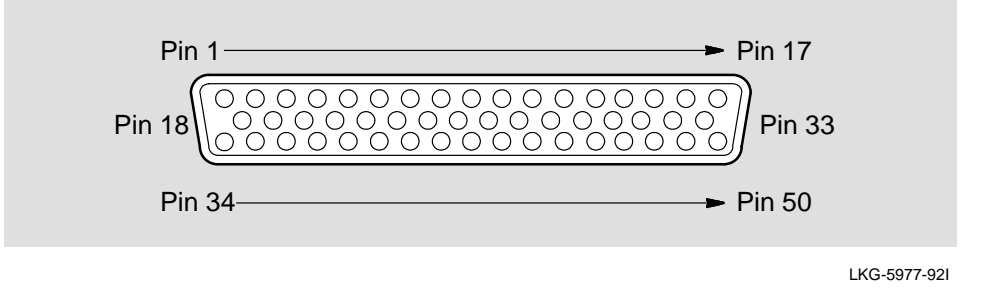

#### **NOTE**

A separate adapter cable is required for each standard. Section A.2.1 provides information on the correct adapter cables to use.

A–2 DEC WANrouter 90 Owner's Manual

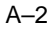

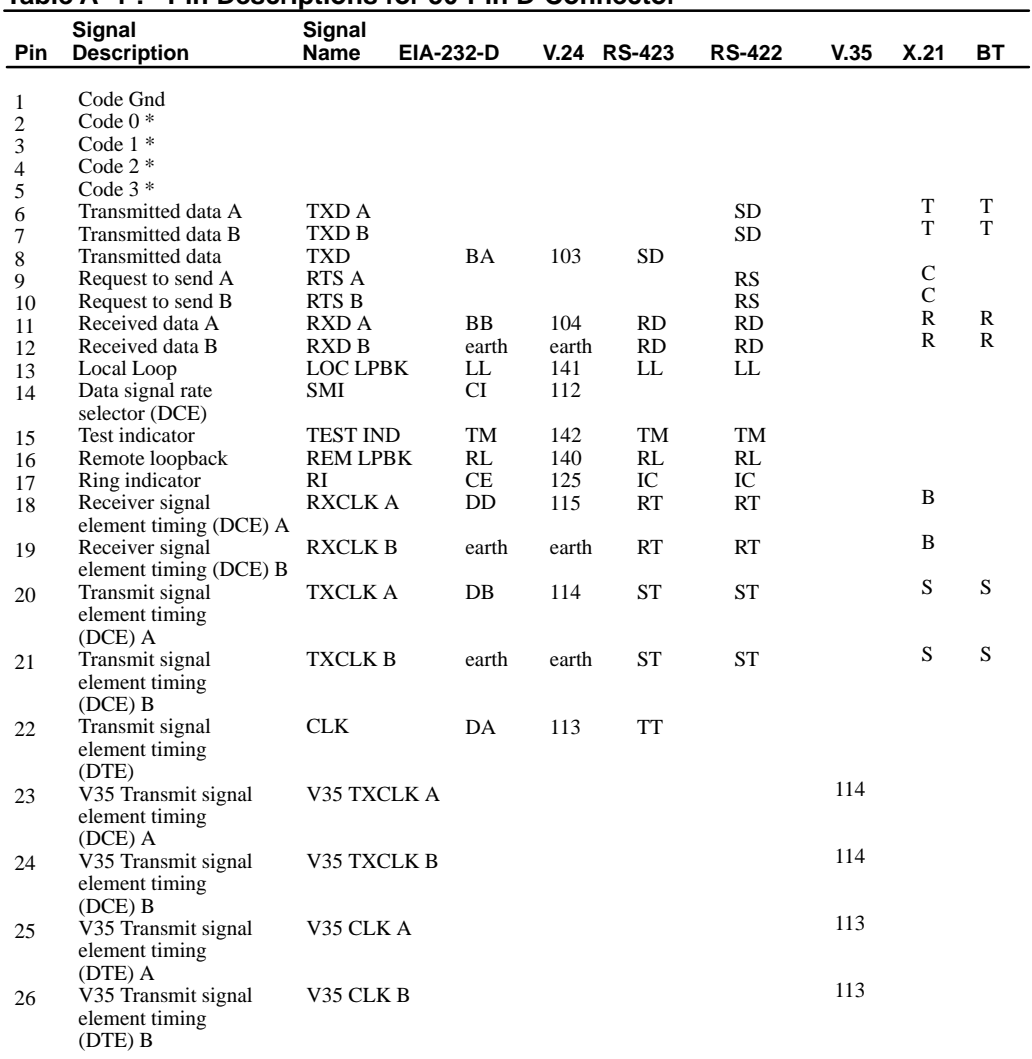

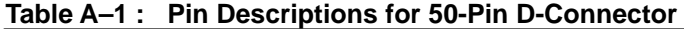

 $\,^*$  Code <0:3> identifies the adapter cable that is attached to the 50-pin connector.

# **NOTE**

Pins 13 and 16 are not present on the European versions of the DEC WANrouter 90.

Connector and Cable Pin Descriptions **A**-3

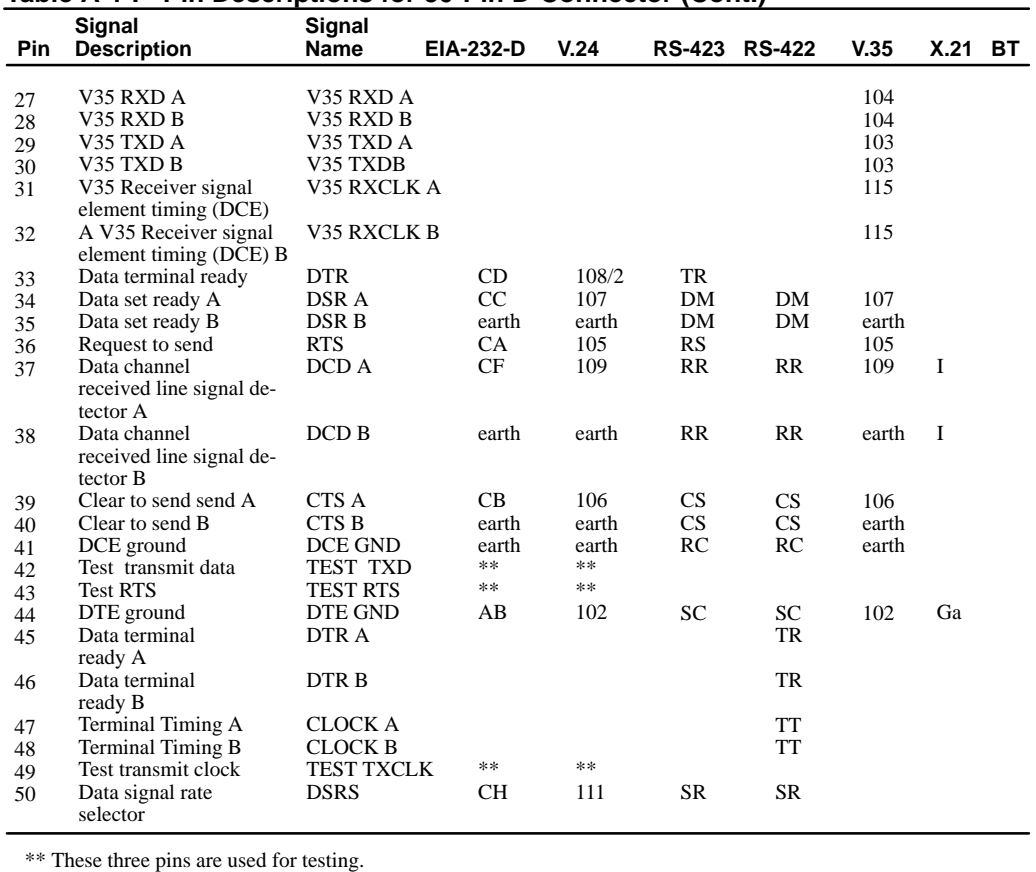

#### **Table A-1 : Pin Descriptions for 50-Pin D-Connector (Cont.)**

#### **A.1.3 Console Port Connector**

The console port connector on the DEC WANrouter 90 is a modified modular jack (MMJ). The MMJ supports DEC 423 Data Leads Only connections.

Figure A–2 shows how the pins are numbered on an MMJ connector and Table A–2 lists the signals on the pins.

A–4 DEC WANrouter 90 Owner's Manual
#### **Figure A–2: Pin Numbers for the Console Port Connector**

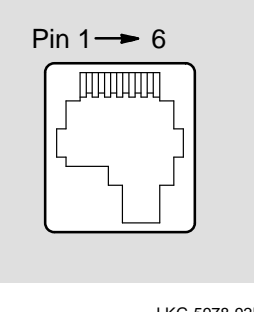

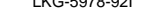

| <b>Pin Number</b> | <b>Signal Name</b>               |
|-------------------|----------------------------------|
|                   | Tied to VCC via 150-ohm resistor |
| 2                 | Txdata                           |
| 3                 | Txcommon                         |
| 4                 | (N.C.)                           |
| 5                 | Rxdata                           |
| 6                 | Tied to GND via 3K-ohm resistor  |

**Table A–2 : Pin Descriptions for Console Port Connector**

# **A.2 Cable Structure**

This section describes the cable structures that are compatible with the device port and console port on the DEC WANrouter 90. Wiring diagrams of individual cables are provided for use in troubleshooting and cable building.

#### **NOTE**

For the European versions of the DEC WANrouter 90, ignore the connections for pins 13 and 16 shown in the cable wiring diagrams in this section. These pins are not present on the European versions of the DEC WANrouter 90.

Connector and Cable Pin Descriptions A–5

## **A.2.1 Device Cables and Loopback Connectors for the Serial Communication 50-Pin D-Connector**

You use an adapter cable and extension cable (see Section A.2.2 for information on extension cables) to connect a device to the 50-pin D-connector. Choose an adapter cable, to match the standard of the device you wish to connect, from the following list:

- BC19B-02 Connects DEC WANrouter 90 to RS-422-A devices
- BC19E-02 Connects DEC WANrouter 90 to RS-423-A devices
- BC19F-02 Connects DEC WANrouter 90 to V.35 devices
- BC23V-02 Connects DEC WANrouter 90 to V.24/RS-232 devices
- BC19D-02 Connects DEC WANrouter 90 to V.24/RS-232 devices
- BC19V-02 Connects the standalone version of the DEC WANrouter 90 to V.24/RS-232 devices
- BC22x–02 Connects DEC WANrouter 90 to BT Kilostream Service (U.K.)
- BC19C-02 Connects DEC WANrouter 90 to X.21 leased lines

#### **CAUTION**

The V.24 to RS-232-C adapter must be fitted between the adapter cable (BC23V-02, BC19D-02, or BC19V-02) and the extension cable if the modem/eliminator has:

- A signal with a DCE source on pin 18
- Signal quality implemented on pin 21
- Data signal rate selector (DCE) on pin 21

Failure to comply with this could result in damage to the interface module and modem or eliminator. If you are not sure what signals the modem or eliminator provides, contact Digital Field Service.

A–6 DEC WANrouter 90 Owner's Manual

Use any of the following loopback connectors from the following list, that match your adapter cable combination:

- H3199 Universal 50-pin
- H3198 Synchronous line loopback (RS-423-A and RS-422-A)
- H3250 Synchronous line loopback (V.35)
- H3266 Synchronous line loopback (EIA-232-D)

Sections A.2.1.1 through A.2.1.9 contain more information on these adapters and connectors.

## **A.2.1.1 BC19B-02 Synchronous Line Adapter Cable**

Use the BC19B-02 synchronous line adapter cable to connect the DEC WANrouter 90 50-pin D-connector to RS-422-A devices. The BC19B-02 is 28-wire cable with a 50-pin, female, D-connector on one end and a 37-pin, male, D-connector on the other end. Figure A–3 shows the wiring diagram.

Connector and Cable Pin Descriptions A–7

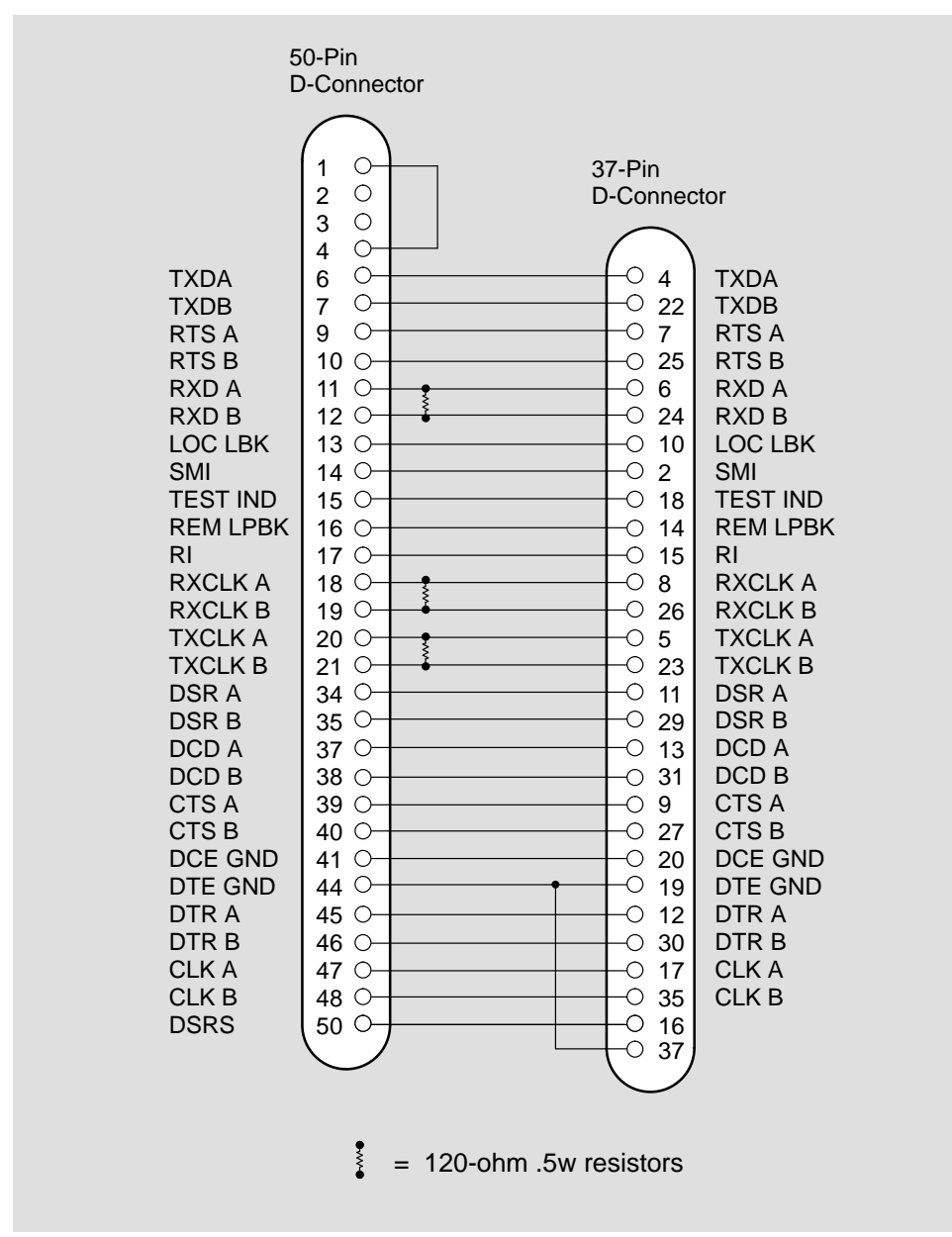

**Figure A–3: Wiring Diagram for BC19B-02 Synchronous Line Adapter Cable**

LKG-5979-92I

A–8 DEC WANrouter 90 Owner's Manual

#### **A.2.1.2 BC19E-02 Synchronous Line Adapter Cable**

Use the BC19E-02 synchronous line adapter cable to connect the DEC WANrouter 90, 50-pin, D-connector to RS-423-A devices. The BC19E-02 is 24-wire cable with a 50-pin, female, D-connector on one end and a 37-pin, male, D-connector on the other end. Figure A–4 shows the wiring diagram.

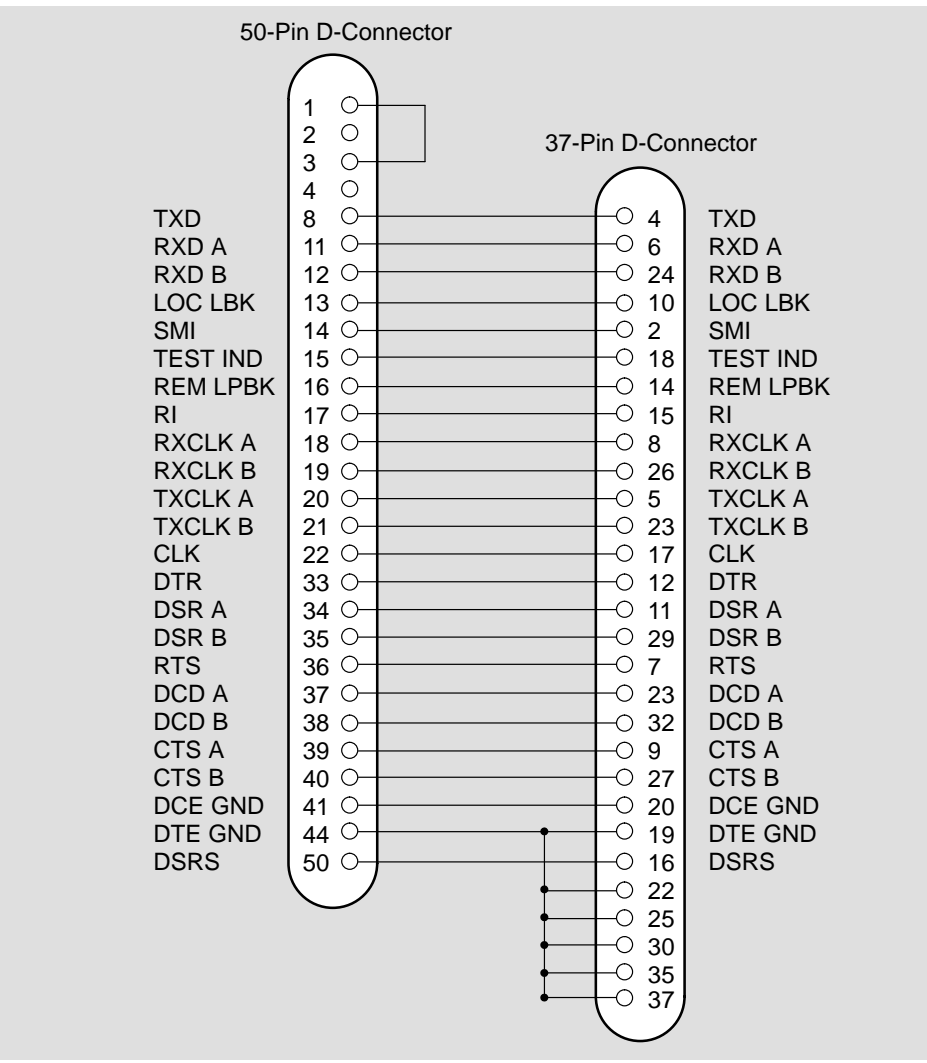

#### **Figure A–4: Wiring Diagram for BC19E-02 Synchronous Line Adapter Cable**

LKG-5980-92I

Connector and Cable Pin Descriptions A–9

## **A.2.1.3 BC19F-02 Synchronous Line Adapter Cable**

Use the BC19F-02 synchronous line adapter cable to connect the DEC WANrouter 90, 50-pin, D-connector to V.35 devices. The BC19F-02 is 16-wire cable with a 50-pin, female, D-connector on one end and a 34-pin, male, square connector on the other end. Figure A–5 shows the wiring diagram.

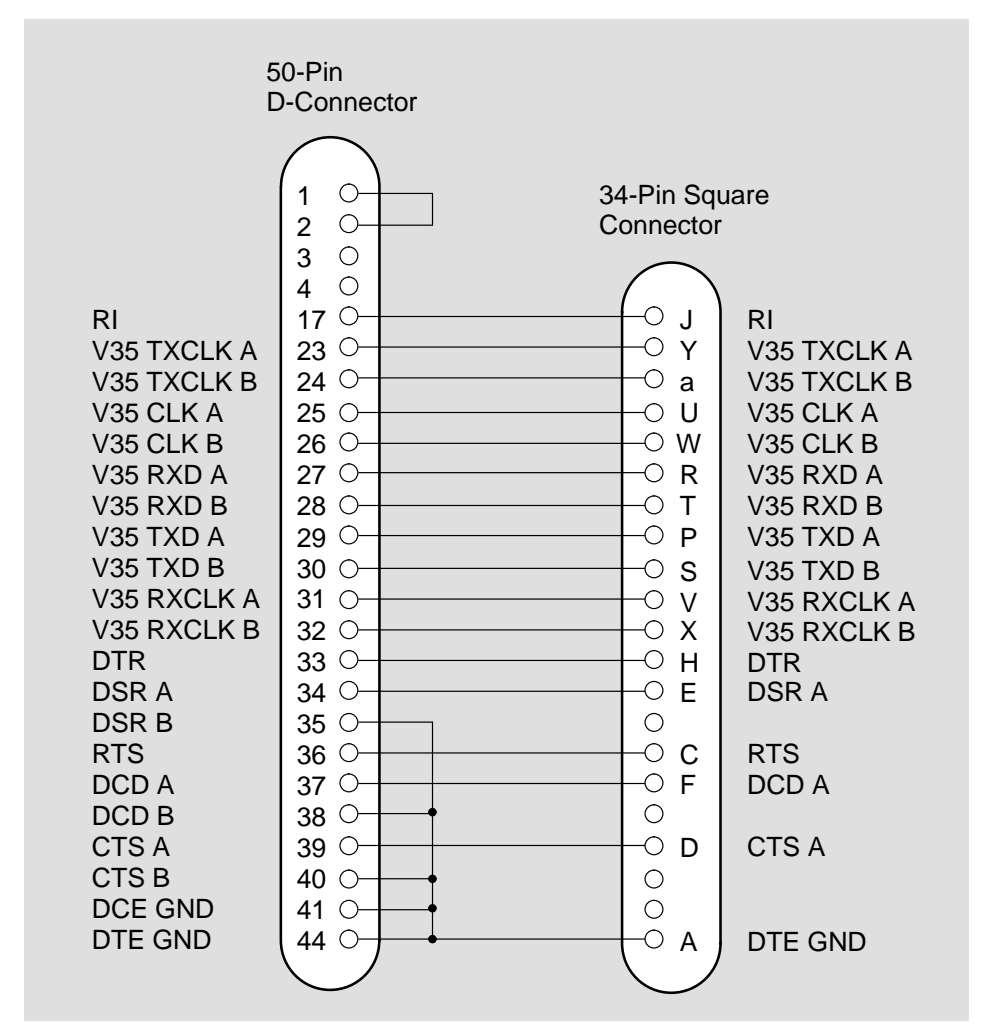

## **Figure A–5: Wiring Diagram for BC19F-02 Synchronous Line Adapter Cable**

LKG-5981-92I

A–10 DEC WANrouter 90 Owner's Manual

## **A.2.1.4 BC23V-02, BC19V-02 and BC19D-02 Synchronous Line Adapter Cables**

Use the BC23V-02, BC19V-02, or BC19D-02 synchronous line adapter cable to connect the DEC WANrouter 90, 50-pin, D-connector to V.24 devices. These cables are 16-wire cables with a 50-pin, female, D-connector on one end and a 25-pin, male, D-connector on the other end. Figure A–6 shows the wiring diagram.

#### **NOTE**

The BC19V-02 adapter cable can only be used in a standalone router configuration.

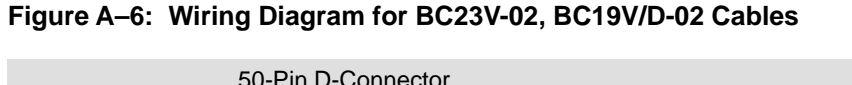

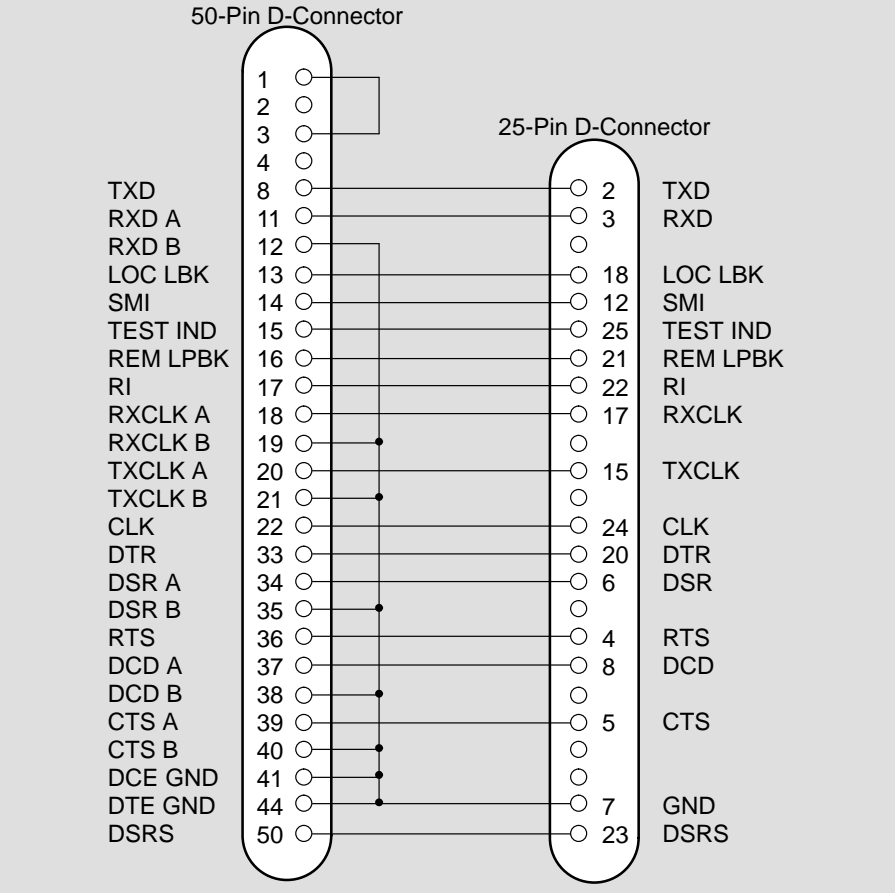

LKG-5982-92I

Connector and Cable Pin Descriptions **A**–11

## **A.2.1.5 BC22X-02 BT Kilostream Adapter Cable (U.K. Only)**

Use the BC22X-02 BT Kilostream adapter cable to connect the DEC WANrouter 90, 50-pin, D-connector to British Telecom's Kilostream service (through the BC22Z-xx extension cable and the 64k bit/s, X.21 interface). The BC22X-02 is 7-wire cable with a 50-pin, female, D-connector on one end and a 15-pin, male, D-connector on the other end. Figure A–7 shows the wiring diagram.

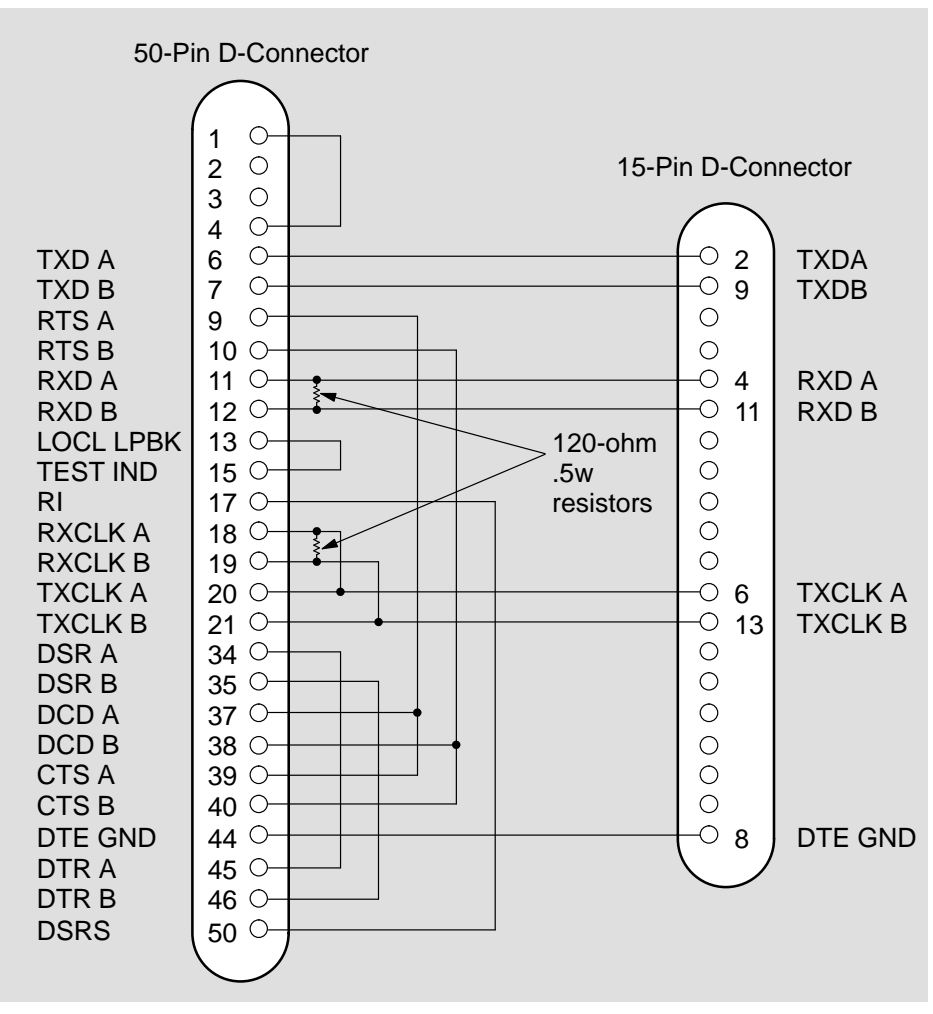

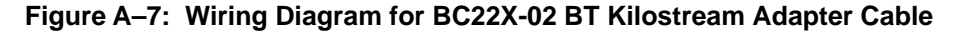

LKG-5983-92I

A–12 DEC WANrouter 90 Owner's Manual

## **A.2.1.6 BC19C-02 Synchronous Line Adapter Cable**

Use the BC19C-02 adapter cable to connect the DEC WANrouter 90, 50-pin, D-connector to X.21 leased lines. The BC19C-02 is 7-wire cable with a 50-pin, female, D-connector on one end and a 15-pin, male, D-connector on the other end. Figure A–8 shows the wiring diagram.

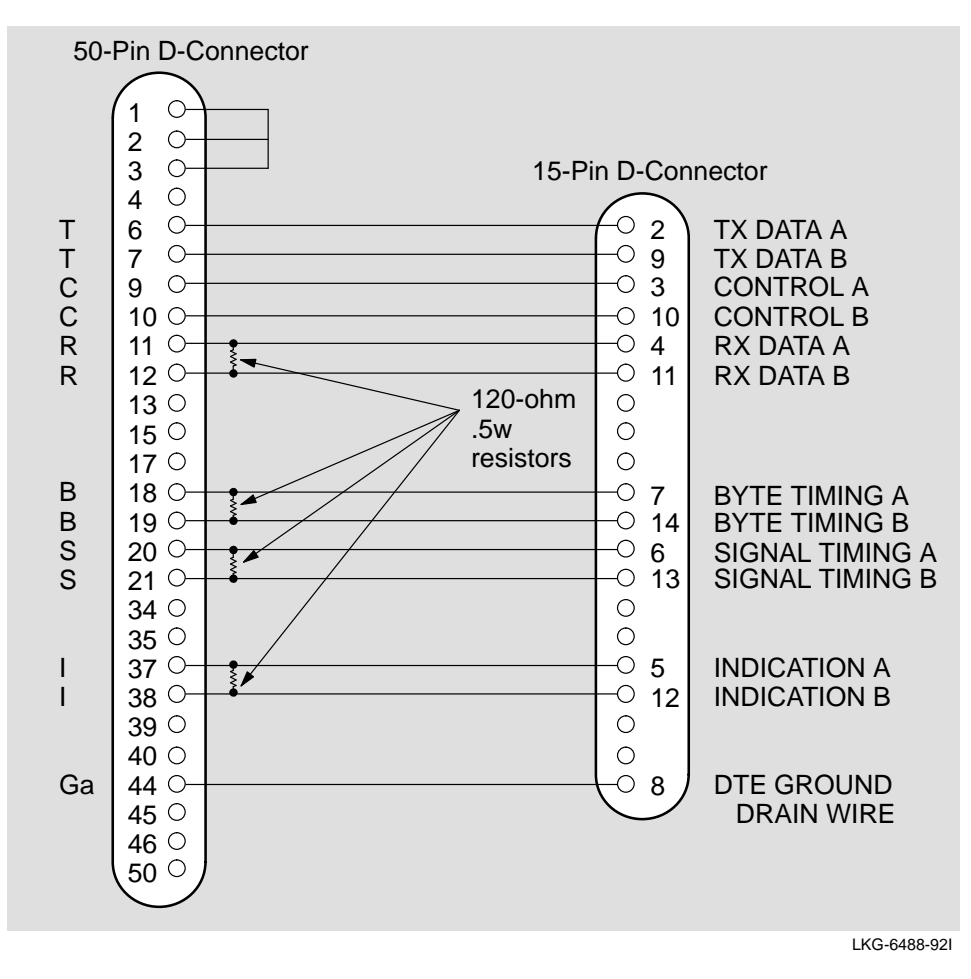

**Figure A–8: Wiring Diagram for BC19C-02 Synchronous Line Adapter Cable**

#### **A.2.1.7 H3199 Universal, 50-Pin, Loopback Connector**

Use the H3199 universal, 50-pin, loopback connector to test the 50-pin D-connector driver and receiver circuits. Figure A–9 shows the wiring diagram.

Connector and Cable Pin Descriptions **A**–13

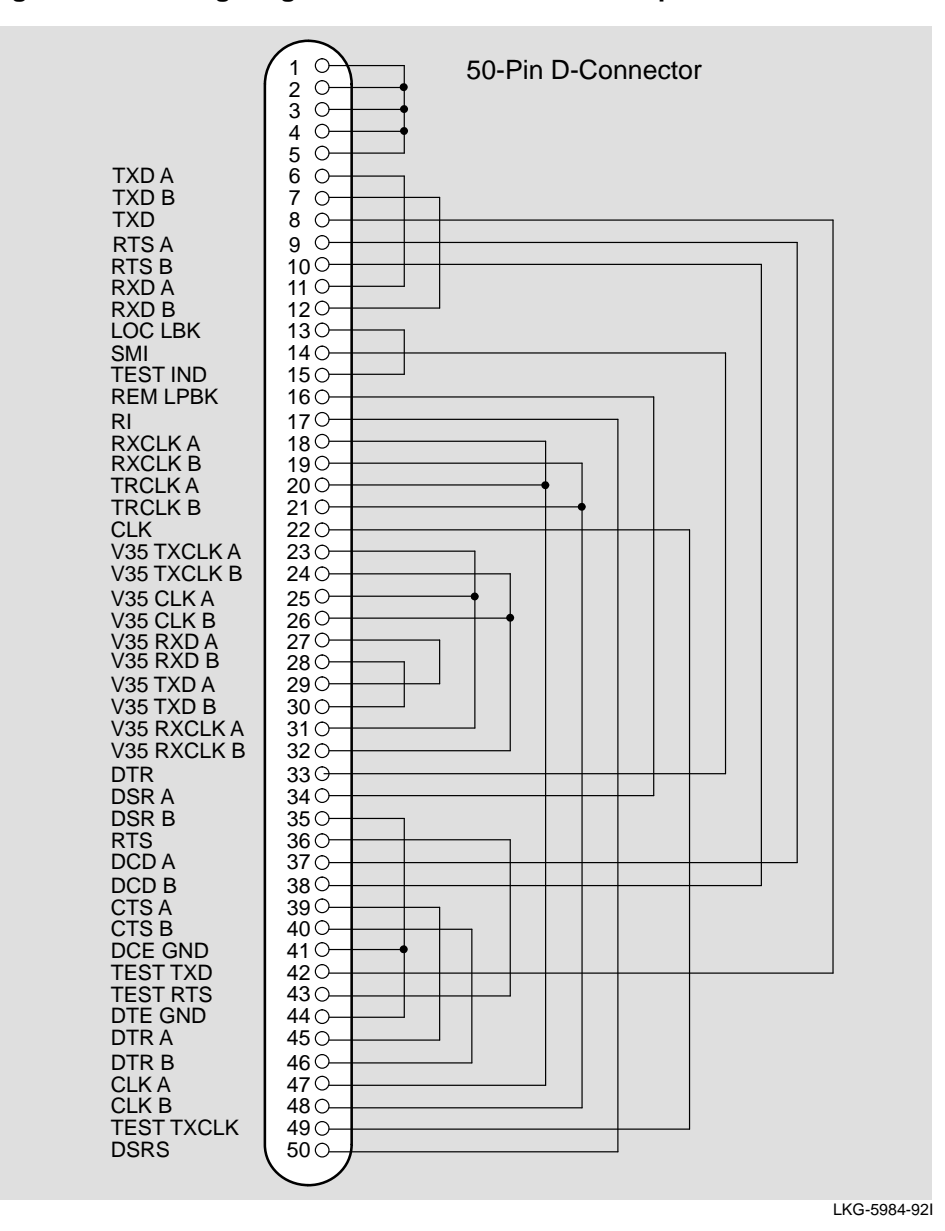

**Figure A–9: Wiring Diagram for H3199 Universal Loopback Connector**

## **A.2.1.8 H3198, 37-Pin, Loopback Connector**

Use the H3198, 37-pin, loopback connector to test the following:

A–14 DEC WANrouter 90 Owner's Manual

- RS-422-A and the RS-423-A interfaces on the 50-pin D-connector
- RS-422-A and RS-423-A adapter cables

Figure A–10 shows the wiring diagram for the H3198 loopback connector.

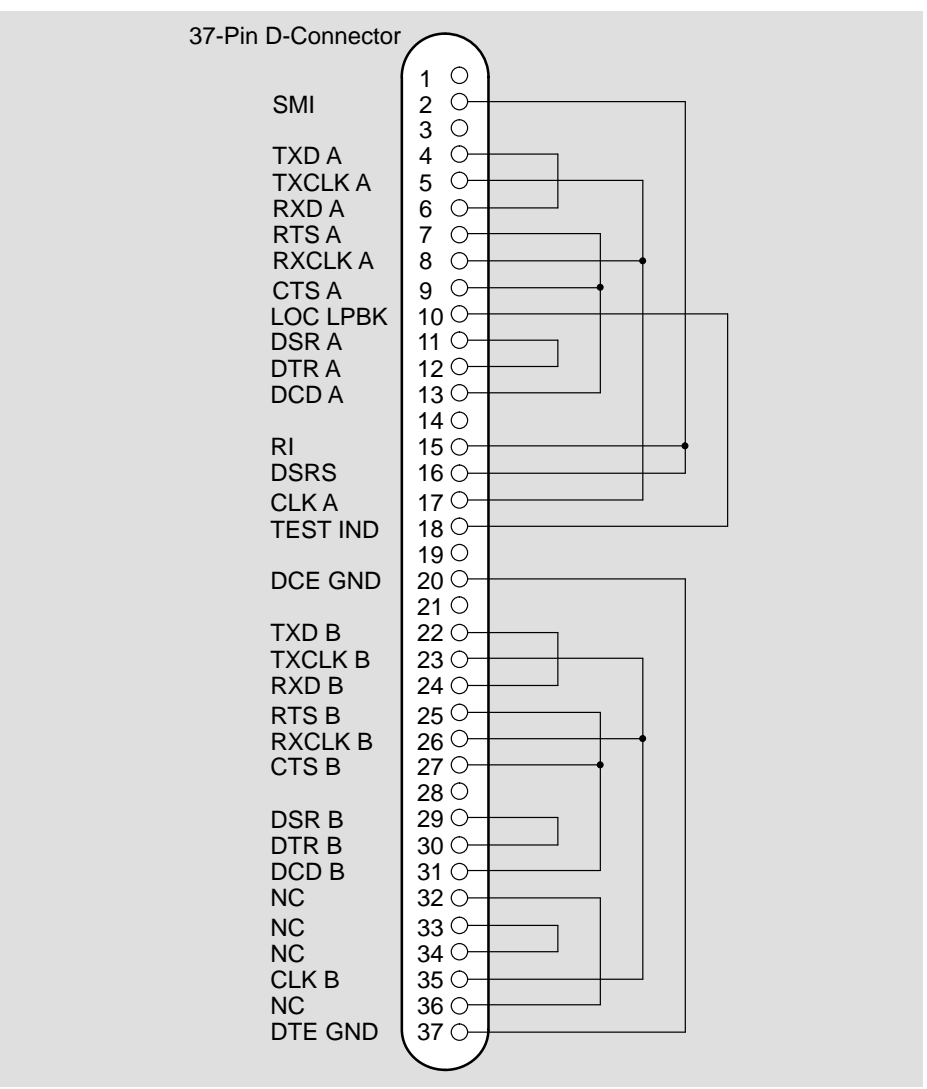

**Figure A–10: H3198, 37-Pin, Loopback Connector** 

LKG-5985-92I

Connector and Cable Pin Descriptions **A**–15

## **A.2.1.9 H3250, 34-Pin, Loopback Connector**

Use the H3250, 34-pin, loopback connector to test the V.35 interface on the 50-pin, D-connector and the BC19F-02 adapter cable. Figure A–11 shows the wiring diagram of the H3250, 34-pin, loopback connector.

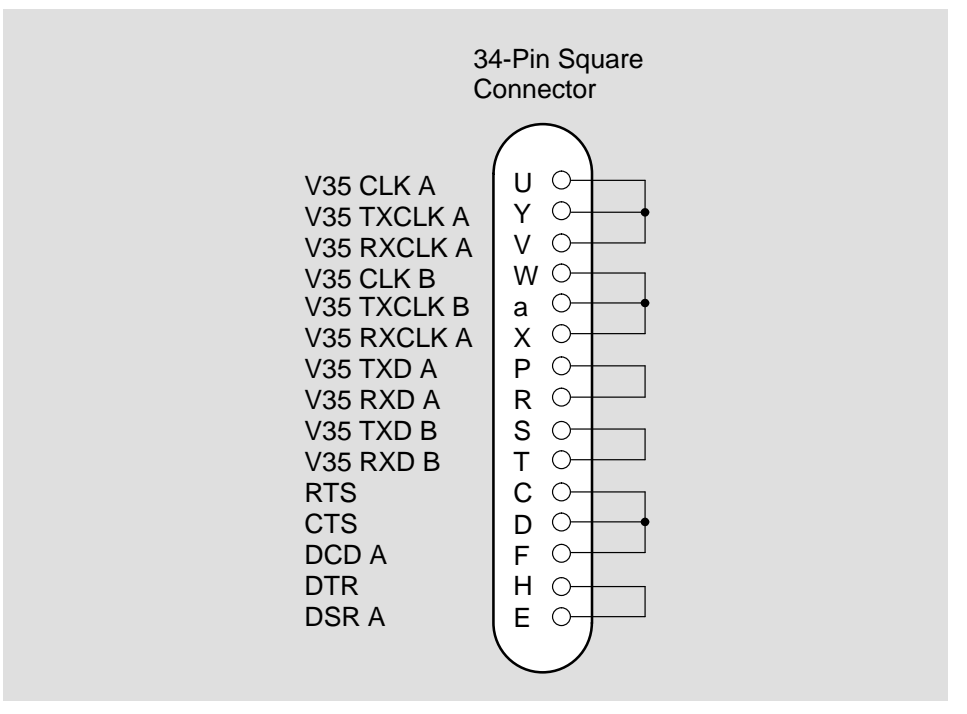

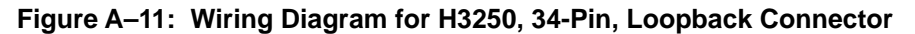

LKG-5986-92I

A–16 DEC WANrouter 90 Owner's Manual

## **A.2.2 Synchronous Line Extension Cables for Serial Communication**

Use the cables in Table A–3 with the appropriate line adapter cables.

| Type                  | <b>Description</b>                                |
|-----------------------|---------------------------------------------------|
| BC55D-XX              | Extends BC19B-02 line adapter cable (RS-422/V.36) |
| BC <sub>22</sub> F-YY | Extends BC19V-02 line adapter cable (V.2 4)       |
| BC55D-XX              | Extends BC19E-02 line adapter cable (RS-423-A)    |
| BC <sub>19L-XX</sub>  | Extends BC19F-02 line adapter cable (V.35)        |
| BC22Z-XX              | Extends BC22X-02 BT Kilostream Adapter Cable      |

**Table A–3 : Synchronous Line Extension Cables**

## **A.2.3 BC16E-xx 6-Conductor DEC Office Cable**

Use the BC16E cable to connect a terminal to the console port. The BC16E is an unshielded 6-conductor flat cable. This cable is terminated at both ends with an MMP. Figure A–12 shows a wiring diagram of the BC16E-xx.

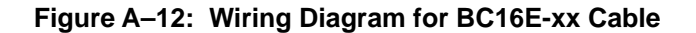

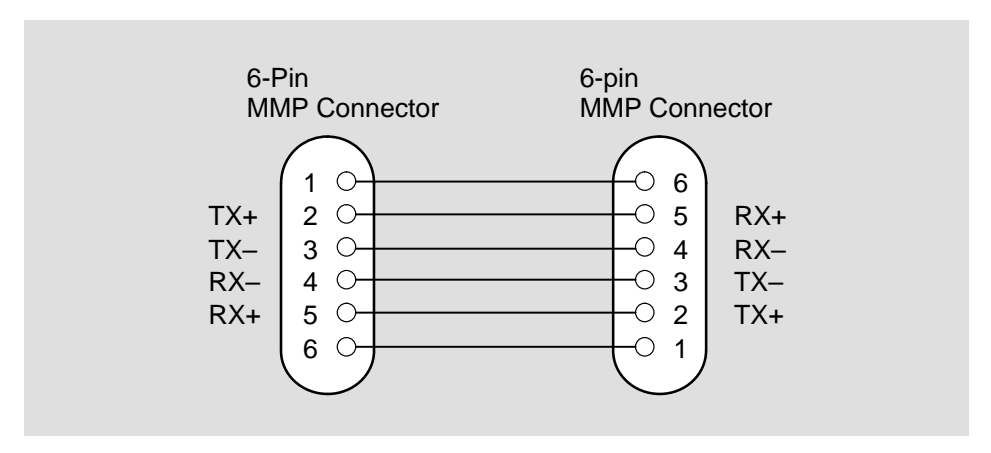

LKG-5987-92I

Connector and Cable Pin Descriptions **A**–17

# **How to Order Hardware**

This appendix lists order codes for the DEC WANrouter 90, including optional items and cables. See your Digital sales representative to purchase equipment.

For a listing of software options, see the DEC WANrouter 90 *Software Product Description*.

# **B.1 DEC WANrouter 90, for Inclusion in DEChub 90 Ethernet Backplane**

As a minimum, the DEC WANrouter 90 hardware shipment consists of the following:

- DEC WANrouter 90 (without a back cover)
- *DEC WANrouter 90 Owner's Manual*
- H3199 loopback connector

The order number for this option is DEWAR-ME for European countries, and DEWAR-MA for all other countries.

# **B.2 DEC WANrouter 90, for Standalone Use**

When ordering a DEC WANrouter 90 for standalone use, the hardware shipment consists of the following:

- DEC WANrouter 90, including snap-on back cover
- *DEC WANrouter 90 Owner's Manual*
- H3199 loopback connector
- External power supply and cord

Table B–1 gives the order codes for this shipment.

**Table B–1: DEC WANrouter 90** 

| Country                                                                       | <b>Order Code</b> |
|-------------------------------------------------------------------------------|-------------------|
| United States, Canada, Japan                                                  | DEWAR-AA          |
| Finland, Belgium, France, Germany, Holland,<br>Norway, Sweden, Spain, Austria | DEWAR-AX          |
| Italy                                                                         | DEWAR-AI          |
| Israel                                                                        | DEWAR-AT          |
| Australia, New Zealand                                                        | DEWAR-AZ          |
| Switzerland                                                                   | DEWAR-AK          |
| United Kingdom, Ireland                                                       | DEWAR-AE          |
| India, South Africa                                                           | DEWAR-BJ          |
| Denmark                                                                       | DEWAR-AD          |

B-2 DEC WANrouter 90 Owner's Manual

# **B.3 How to Order Multiple Units**

To order quantities of 24 units, prefix the order code with DL. For example, to order 24 units for inclusion into multiple DEChub 90 Ethernet backplanes installed in the United States (or any other country outside of Europe), use the following order code:

DL-DEWAR-MA

Similarly, to order 24 standalone units for use in Germany, France, Finland, Austria and so on, use the following order code:

DL-DEWAR-AX

# **B.4 DEC WANrouter 90 Accessories**

Table B–2 describes the routers accessories and gives their order codes. Generally, you would only order these accessories when switching from a DEChub 90 backplane configuration to a standalone configuration.

**Table B–2: DEC WANrouter 90 Accessories**

| <b>Description</b>                                                                         | <b>Order Code</b> |
|--------------------------------------------------------------------------------------------|-------------------|
| Back cover — used for standalone installations only                                        | H3042-AA          |
| External power supply — used for standalone installations<br>only. There are two versions: |                   |
| • 120V power supply with integral power connector                                          | H7082-AA          |
| • 240V power supply with IEC connection                                                    | H7082-AB          |

# **B.5 DEC WANrouter 90 Device Cables and Adapters**

Table B–3 shows the cables and adapters available to connect devices (modems, personal computers, and hosts) to the DEC WANrouter 90.

#### **NOTE**

The RS-232-C/EIA-232-D adapter, Digital part number 12-27591-01, can be obtained by contacting your local Digital service office.

How to Order Hardware B–3

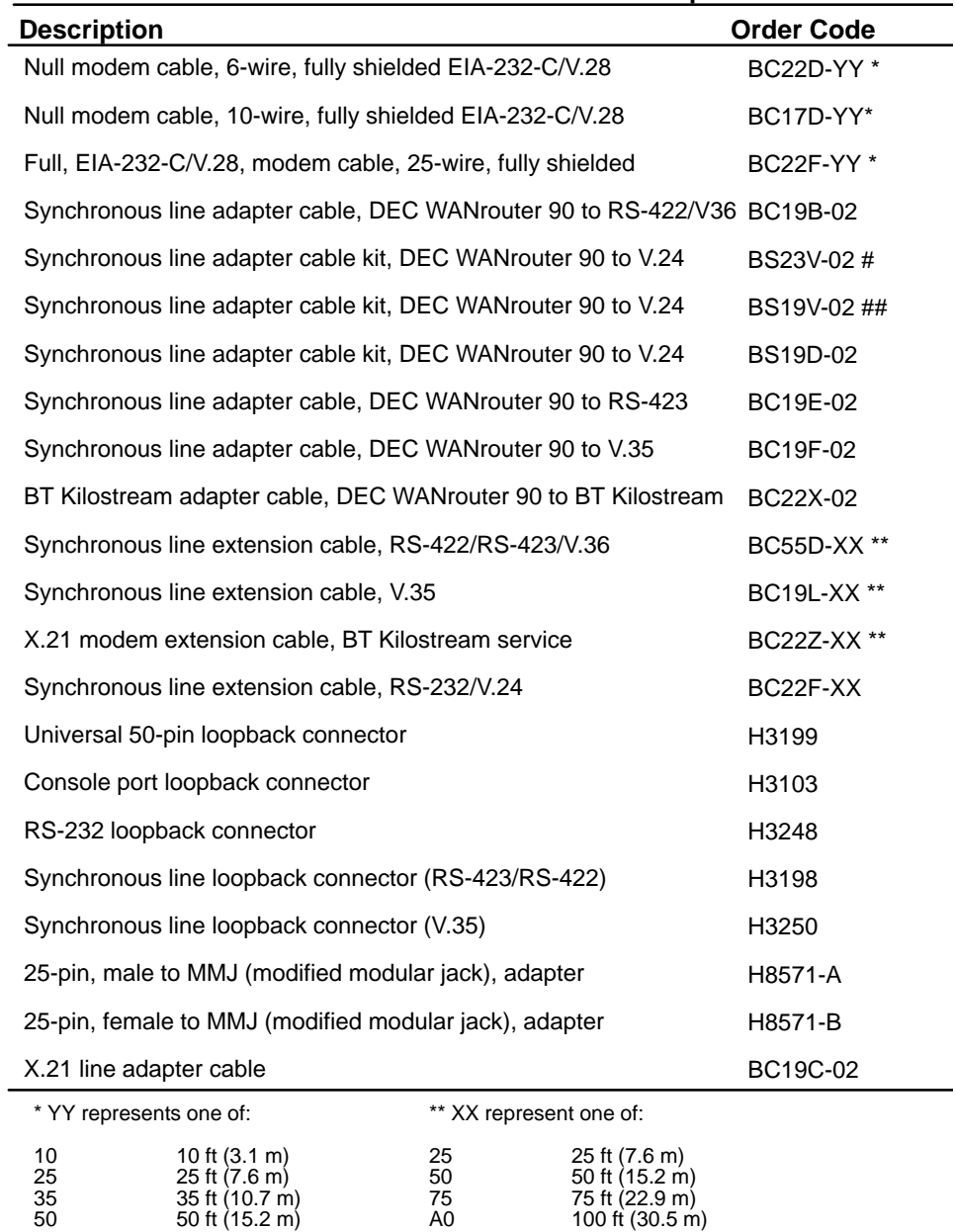

#### **Table B–3: DEC WANrouter 90 Device Cables and Adapters**

# Includes BC23V-02 cable and 12-27591-01 adapter ## Use with standalone version only Note: For U.K. installations, the total length of V.28 and V.35 cables must not exceed 27 ft, comprising 2 ft for the adapter cable and 25 ft for the extension cable.

B–4 DEC WANrouter 90 Owner's Manual

-

# **B.6 DEC WANrouter 90 Field Replacement Unit (FRU)**

Use the following order code to order a replacement unit in the event the router is found to be defective:

- DEWAR-M (for all DEWAR-MA and DEWAR-AA units)
- DEWAR-E (for all other units)

The replacement unit (FRU) consists of a single DEC WANrouter 90. It does not include an owner's manual, rear cover, loopback connectors, or external power supply. For information about ordering accessories, refer to Section B.4.

How to Order Hardware B–5

# **Bootline Configuration Program**

This chapter describes how to use the Bootline Confguration Program (BCP) to configure the DEC WANrouter 90 for serial line loading.

# **C.1 Introduction**

The Bootline Configuration Program (BCP) allows you to configure the DEC WANrouter 90 serial port so that software can be down-line loaded to the router over a serial line. You can also use BCP to examine the current parameters of the serial port and to test the attached modem and cable.

BCP supports the following commands:

- CONFIGURE Sets the parameters for the serial port. It can also be used to change the load protocol.
- SHOW Displays the current parameters of the serial port, or displays the selected load protocol.
- TEST Performs loopback testing on the serial port and its associated cable and modem.
- CONTINUE Returns the router to firmware control.

C–1

The DEC WANrouter 90 is factory preset for down-line loading over the Ethernet. However, when the serial port is configured for down-line loading, software can no longer be down-line loaded through the router's Ethernet interface. To enable the DEC WANrouter 90 Ethernet interface for down-line loading, you use BCP to change the load protocol to BOOTP/TFTP, as described in Section C.5.5. When BOOTP/TFTP is selected, serial port down-line loading is automatically disabled.

# **C.2 Howto Enter BCP**

Enter BCP by pressing Ctrl/B under one of the following conditions:

• When the router passes its self-test and is attempting to load using MOP.

The terminal attached to the router's console port will show one of the following messages:

Init –1101– Attempting to locate load host, [IS08802] Init –1101– Attempting to locate load host, [ETHERNET] Init –1100– Requesting load on serial line Init –1103– Router will retry operation in n seconds

• When the router passes the self-test and is attempting to load using BOOTP/ TFTP.

Only when the terminal displays the following message can BCP be entered using Ctrl/B:

Init –1314– Router will retry operation in n seconds

• When prompted by the screen display:

Init –1004– Enter Ctrl/B to enter BCP

This prompt occurs when neither the serial port or Ethernet interface have been enabled to load the software, or the enabled port has failed self-test.

• When prompted by the screen display:

Init –1003– Enter Ctrl/P to repeat self-test or enter Ctrl/B to enter BCP

This prompt occurs when the Ethernet port has been enabled to load the software but fails self-test and the serial port is not available for loading.

C–2 DEC WANrouter 90 Owner's Manual

If the router is trying to load over the serial line, when you type Ctrl/B, there is a delay of approximately five seconds and the following message is displayed:

Init –1122– Entering BCP, please wait

# **C.3 BCP Commands**

The following subsections describe the BCP commands and the last subsection describes how to abort a command.

## **C.3.1 CONFIGURE Command**

Use the CONFIGURE command to:

• Select MOP or BOOTP/TFTP for downline loading.

If BOOTP/TFTP is selected, then the router only attempts to load over the Ethernet.

• Enable/disable downline load over the Ethernet.

If downline loading over the Ethernet is disabled, the BCP program will inform the firmware and the firmware will only attempt to downline load through the serial port.

• Set the node password for the router.

This password is used by the router to accept or reject information. This password is set by the network manager.

• Set the serial port parameters.

Table C–1 shows the serial port parameters.

Bootline Configuration Program C–3

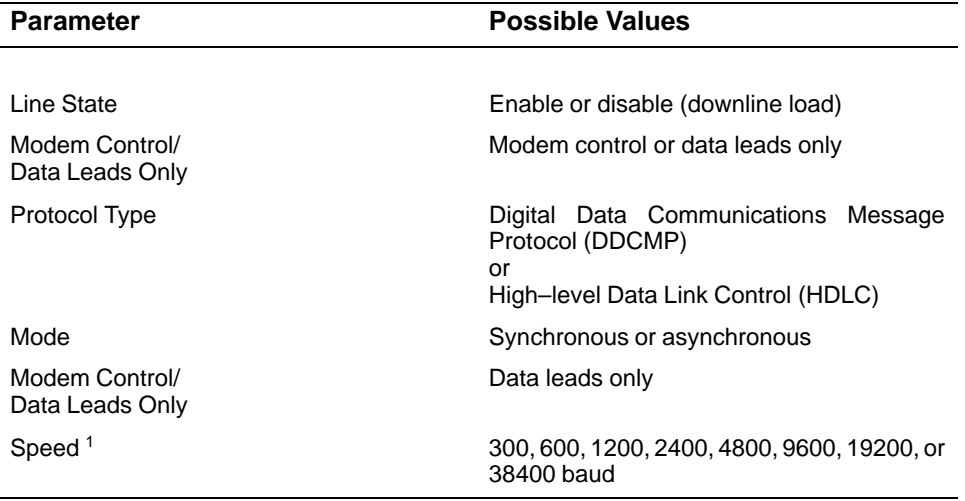

## **Table C–1: Serial Port Parameters**

<sup>1</sup> You can set speed in asynchronous mode only.

#### **C.3.2 SHOW Command**

Use the SHOW command to:

- Display the selected load protocol.
- Display the current parameters of the serial port. See Table C–1 for a list of the serial port parameters.
- Display the node parameters for the router. The node parameters are the router password, Ethernet down-line loading (enabled or disabled), and the router address.

#### **C.3.3 TEST Command**

Use the TEST command to perform loopback testing on the serial port and its associated cable and modem. The test command has four modes:

- Internal loop —Use this mode to run the self-test loopback tests. The port connector and its internal wiring are not checked during this test.
- External loop Use this mode to test:

C–4 DEC WANrouter 90 Owner's Manual

- **–** A port connector and its internal wiring. You must terminate the port with an H3199 loopback connector.
- **–** The port connector, its internal wiring, and associated cables. You must terminate the cables with a loopback connector.
- Local loop Use this mode to test as far as the local modem. This test assumes that the modem recognizes the local loop modem signal.
- Remote loop Use this mode to test as far as the remote modem. This test assumes that the remote modem recognizes the remote loop modem signal.

## **C.3.4 CONTINUE Command**

Use the CONTINUE command to exit BCP.

## **C.3.5 How to Abort a Command Within BCP**

To abort a CONFIGURE/SHOW/TEST command, press the Escape key.

# **C.4 BCP Messages**

This section describes the BCP messages that may appear on the console terminal.

#### **C.4.1 CONFIGURE Command Messages**

BCP displays the following messages if you make an error configuring the node password:

Init –1200– Password too long – enter 8 byte password Init –1201– Invalid password – enter hexadecimal number

BCP displays the following messages if it finds a checksum error when you configure/show the node password:

Init –1206– Checksum error found in maintenance password section Init –1207– Factory defaults applied to this section

BCP displays the following messages if it finds a checksum error when you configure/show the serial port parameters:

Init –1204– Checksum error found in line parameters section Init –1207– Factory defaults applied to this section

Bootline Configuration Program C–5

BCP displays the following messages if it finds a checksum error when you enable/ disable/show the Ethernet port:

Init –1205– Checksum error found in NI parameters section Init –1207– Factory defaults applied to this section

BCP displays the following messages if it finds a checksum error when you configure/show the load protocol:

Init –1209– Checksum error found in Load Protocol section Init –1207– Factory defaults applied to this section

#### **C.4.2 TEST Command Messages**

BCP displays the following message if the router fails the specified test:

Init –1202– Test failed

BCP displays the following message if the router passes the specified test:

Init –1208– Test passed

#### **C.4.3 General Messages**

BCP displays the following message if you make a mistake entering command keywords:

Init –1203– Unrecognised or ambiguous keyword

# **C.5 Configuring the Serial Port Parameters, Node Parameters, and Load Protocol**

This section describes how to configure the serial port parameters, node parameters, and load protocol using the CONFIGURE command. For the factory set parameter values, refer to Section C.8.

C–6 DEC WANrouter 90 Owner's Manual

#### **NOTE**

In the following procedures, default values are shown in square brackets. In the case of the CONFIGURE command, the default value is the value that the parameter was set to during the previous use of the command. For the sake of explanation, it is assumed that the default values used in the following examples apply.

You should also note that the BCP program refers to ports as lines.

#### **C.5.1 How to Configure Serial Port Parameters**

Peform the following steps to configure the serial port parameters:

1. Enter CONF at the BCP command prompt as follows:

BCP>CONF<sup>Return</sup>

The terminal displays:

(LINE, NODE, LOAD\_PROTOCOL) [LINE]:

2. To select LINE, press Return.

The terminal displays:

[1]:

3. Press Return.

The terminal displays:

(ENABLE, DISABLE) [ENABLE]:

4. To enable the port for down-line loading, press Return.

The terminal displays:

(MODEM\_CONTROL, DATA\_LEADS\_ONLY) [DATA\_LEADS\_ONLY]:

5. To enable the port for modem control, enter MODEM\_CONTROL at the prompt as follows:

(MODEM\_CONTROL,DATA\_LEADS\_ONLY) [DATA\_LEADS\_ONLY]:MODEM\_CONTROL Return

Bootline Configuration Program C–7

The terminal displays:

(LINE PROTOCOL) [DDCMP]:

6. To select DDCMP, press Return.

Alternatively, you can type HDLC to select the High–level Data Link Control protocol (HDLC).

The terminal displays:

(SYNC ASYNC) [SYNC]:

7. To select ASYNC, enter ASYNC at the prompt as follows:

(SYNC ASYNC) [SYNC]: ASYNC Return

If you choose SYNC, no further prompting is required as the speed is set by the external clock.

The terminal displays:

(300, 600, 1200, 2400, 4800, 9600, 19200, 38400) [300]:

8. To select 19200, enter 19200 at the prompt:

(300, 600, 1200, 2400, 4800, 9600, 19200, 38400) [300]:19200 Return

You have now configured the serial port for down-line loading, using DDCMP protocol, asynchronously, at a speed of 19200 bits/s. The terminal displays:

BCP>

9. To return command of the router to the firmware, type:

BCP>CONTINUE Return

The following example shows how to enable the serial port and configure it for DDCMP, ASYNC, 9600 baud.

C–8 DEC WANrouter 90 Owner's Manual

BCP>CONF Return (LINE, NODE, LOAD\_PROTOCOL) [LINE]: Return [1]: Return (ENABLE, DISABLE) [DISABLE]: ENABLE Return (MODEM\_CONTROL, DATA\_LEADS\_ONLY) [DATA\_LEADS\_ONLY]: MODEM\_CONTROL Return (LINE PROTOCOL) [DDCMP]: Return (SYNC, ASYNC) [ASYNC]: Return (300, 600, 1200, 2400, 4800, 9600, 19200, 38400) [4800]:9600 Return BCP>CONTINUE Return

## **C.5.2 How to Configure Node Parameters**

The following subsections describe how to configure the node parameters of the router.

## **C.5.3 How to Enable/Disable Ethernet Down-line Load**

To enable/disable Ethernet downline load, use the following procedure:

1. Enter CONF at the BCP command prompt:

BCP>CONF<sup>Return</sup>

The terminal displays:

(LINE, NODE, LOAD\_PROTOCOL) [LINE]:

- 2. To select NODE, enter NODE and press Return. The terminal displays: (NI, SERVICE\_PASSWORD) [NI]:
- 3. To select NI, press Return.

The terminal displays:

(NI\_ENABLED, NI\_DISABLED) [NI\_ENABLED]:

4. To disable downline loading on the Ethernet, enter:

NI\_DISABLE Return

Bootline Configuration Program C–9

5. To return control of the router to the firmware, type CONTINE at the BCP command prompt and press Return:

BCP>CONTINUE Return

# **C.5.4 How to Set the Router Password**

To set the router password, use the following procedure:

1. Enter CONF at the BCP command prompt:

BCP>CONF Return

The terminal displays:

(LINE, NODE, LOAD\_PROTOCOL) [LINE]:

- 2. To select NODE, enter NODE and press Return. The terminal displays: (NI, SERVICE\_PASSWORD) [NI]:
- 3. To set the password, enter:

SERVICE\_PASSWORD Return

The terminal displays:

Enter New Service Password:

4. Enter a new service password, for example:

Enter New Service Password>:fa0a5a Return

5. To return control of the router to the firmware, type CONTINE at the BCP command prompt and press Return:

BCP>CONTINUE Return

# **C.5.5 How to Configure the Load Protocol**

To configure the load protocol, use the following procedure:

1. Enter CONF at the BCP command prompt:

**BCP>CONF** Return

C–10 DEC WANrouter 90 Owner's Manual

The terminal displays:

(LINE, NODE, LOAD\_PROTOCOL) [LINE]:

2. To select LOAD\_PROTOCOL, type LOAD\_PROTOCOL and press Return. The terminal displays:

(MOP, BOOTP/TFTP) [MOP]:

- 3. To select BOOTP/TFTP, enter BOOTP/TFTP and press Return; otherwise just press Return to accept the default.
- 4. To return control of the router to the firmware, type CONTINUE at the BCP command prompt and press Return:

BCP>CONTINUE Return

## **NOTE**

When the load protocol is BOOTP/TFTP, none of the other configuration parameters are applicable. All other parameters apply only when MOP is the selected protocol. It is therefore not possible to configure these when BOOTP/TFTP is the selected load protocol.

# **C.6 Checking Serial Port Parameters and Node Parameters**

This section describes how to check the serial port parameters and node parameters using the SHOW command.

#### **C.6.1 How to Check Serial Port Parameters**

To check the serial port parameters, use the following procedure:

1. Enter SHOW at the BCP command prompt:

BCP>SHOW Return

The terminal displays:

(LINE, NODE, LOAD\_PROTOCOL) [LINE]:

Bootline Configuration Program C–11

2. Press Return.

The terminal displays:

[1]:

3. Press Return. The terminal displays the parameters, for example:

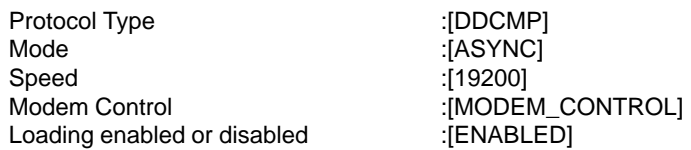

#### **C.6.2 How to Check Node Parameters**

To check node parameters, use the following procedure.

1. Enter SHOW at the BCP command prompt:

BCP>SHOW Return

The terminal displays:

(LINE, NODE, LOAD\_PROTOCOL) [LINE]:

2. Type NODE and press Return. The terminal displays the node parameters, for example:

NI is ENABLED Units maintenance password is:0000000000FA0A5A Units Station address:08–00–2B–12–34–56

## **C.6.3 How to Check the Selected Load Protocol**

To check the selected load protocol, use the following procedure:

1. Enter SHOW at the BCP command prompt:

**BCP>SHOW** Return

The terminal displays:

(LINE, NODE, LOAD\_PROTOCOL) [LINE]:

C–12 DEC WANrouter 90 Owner's Manual

2. Type LOAD\_PROTOCOL and press Return. The terminal displays the selected load protocol, for example:

The Load Protocol enabled is MOP

# **C.7 Testing the Serial Port, Cable and Modem**

This section describes how to test the serial port, cable and modem using the TEST command.

## **C.7.1 How to Test the Serial Port**

To test the serial port, use the following procedure:

1. Enter TEST at the BCP command prompt:

BCP>TEST Return

The terminal displays:

[1]:

2. Press Return. The terminal displays:

(LOCAL\_LOOP REMOTE\_LOOP EXTERNAL\_LOOP INTERNAL\_LOOP) [LOCAL\_LOOP]:

3. To test the serial port, enter the following at the prompt

INTERNAL\_LOOP Return

The test is now started. If the test is successful, the terminal displays:

Init –1208– Test passed

#### **C.7.2 How to Test the Serial Port Using a Loopback Connector**

To test the serial port with a loopback connector, connect the H3199 loopback connector to the serial port and perform the following steps:

1. Enter TEST at the BCP command prompt:

BCP>TEST Return

Bootline Configuration Program C–13

The terminal displays:

[1]:

2. Press Return. The terminal displays:

```
(LOCAL_LOOP REMOTE_LOOP EXTERNAL_LOOP 
INTERNAL_LOOP) [LOCAL_LOOP]:
```
3. To test the serial line using a loopback connector, enter the following at the prompt:

EXTERNAL\_LOOP Return

The test is now started. If the test is successful, the terminal displays:

Init –1208– Test passed

## **C.7.3 How to Test the Serial Port and Cable**

To test the serial port and its cables, terminate the cable with a loopback connector, and perform the following steps:

1. Enter TEST at the BCP command prompt:

BCP>TEST Return

The terminal displays:

[1]:

2. Press Return. The terminal displays:

(LOCAL\_LOOP REMOTE\_LOOP EXTERNAL\_LOOP INTERNAL\_LOOP) [LOCAL\_LOOP]:

3. To test the serial line and cable using a loopback connector attached to the cable, enter the following at the prompt:

EXTERNAL\_LOOP Return

The test is now started. If the test is successful, the terminal displays:

Init –1208– Test passed

C–14 DEC WANrouter 90 Owner's Manual

## **C.7.4 How to Test the Serial Port, Its Cable, and It Local Modem**

To test the serial port, its cable, and its local modem, use the following procedure:

1. Enter TEST at the BCP command prompt:

BCP>TEST Return

The terminal displays:

[1]:

2. Press Return. The terminal displays:

(LOCAL\_LOOP REMOTE\_LOOP EXTERNAL\_LOOP INTERNAL\_LOOP) [LOCAL\_LOOP]:

3. To test the serial line using a loopback connector, enter the following at the prompt:

LOCAL\_LOOP Return

The test is now started. If the test is successful, the terminal displays:

Init –1208– Test passed

#### **C.7.5 How to Test the Serial Port, Its Cables, Its Local Modem, Its Modem Line, and Remote Modem**

To test the serial port, its cables, its local modem, its modem line and remote modem, use the following procedure:

1. Enter TEST at the BCP command prompt:

BCP>TEST Return

The terminal displays:

[1]:

2. Press Return. The terminal displays:

(LOCAL\_LOOP REMOTE\_LOOP EXTERNAL\_LOOP INTERNAL\_LOOP) [LOCAL\_LOOP]:

Bootline Configuration Program C–15

3. To test the serial line using a loopback connector, enter the following at the prompt:

REMOTE\_LOOP Return

The test is now started. If the test is successful, the terminal displays:

Init –1208– Test passed

# **C.8 Factory Set Parameters**

Table C–2 shows the factory set parameter values.

**Table C–2: Factory Set Parameters**

| <b>Parameter</b>                  | <b>Value</b>            |
|-----------------------------------|-------------------------|
|                                   |                         |
| Load Protocol                     | <b>MOP</b>              |
| Router password                   | 0                       |
| Ethernet                          | Enabled                 |
| Line State                        | Enabled (downline load) |
| Modem Control/<br>Data Leads Only | Data leads only         |
| Protocol Type                     | <b>DDCMP</b>            |
| Mode                              | Synchronous             |
| Speed                             | 9600 bits/s             |

C–16 DEC WANrouter 90 Owner's Manual

# **U.K. Required Information**

This appendix provides important information required for all installations in the United Kingdom (U.K.). If you are installing the DEC WANrouter 90 in the U.K., you must refer to this appendix before starting the installation.

# **D.1 Safety Warning for United Kingdom Installations**

As required by the British PTT authority (BABT), the DEC WANrouter 90 includes a safety label. The safety label states:

> SAFETY WARNING. See instructions for use before making any connection to this module.

Before installing the DEC WANrouter 90 in the U.K., you must read the following warning message:

#### **WARNING**

The DEC WANrouter ports indicated in Figure D–1 do not provide isolation sufficient to satisfy the requirements of the relevant parts of BS6301. Therefore, any apparatus connected to these ports must comply with one of the following:

- The apparatus is covered by OFTEL's General Approval NS/G/1234/J/100003. (All products supplied by Digital comply with this General Approval.)
- The apparatus has been approved to BS6301.
- The apparatus has been evaluated against British Telecom (Post Office) Technical Guides 2 or 26 and has been given permission to attach.

Other usage will invalidate any approval given to this apparatus.

Connecting the router's ports to the ports on another device, whether directly or by way of another apparatus, may produce hazardous conditions on the network. Advice should be obtained from a competent engineer before such a connection is made.

#### **D.1.1 Connection of Power Supply**

For standalone installations only, this apparatus is intended for use when powered by the H7082-AB external power supply unit. Other usage will invalidate any approval given to this apparatus if as a result it ceases to comply with the edition of BS6301 to which it was approved.

D–2 DEC WANrouter 90 Owner's Manual
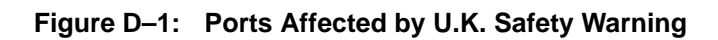

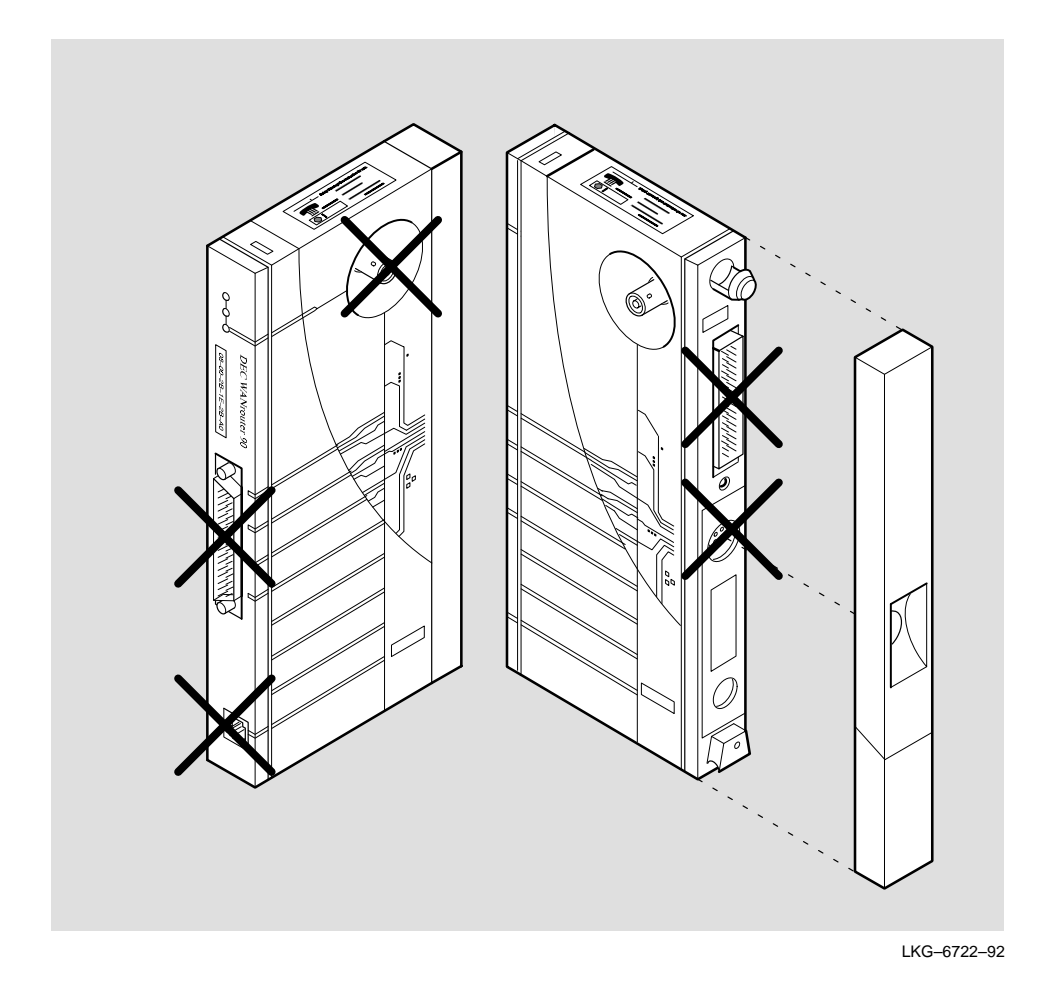

#### **D.2 Service Categories**

Table D–1 provides information about the service categories supported by the DEC WANrouter 90.

U.K. Required Information D–3

| <b>Service</b>                                                                                                    | <b>Interface</b>                                  | Data                                    | <b>PTO</b> |           |                                      | <b>Service Requirements</b> |                             |  |
|----------------------------------------------------------------------------------------------------|---------------------------------------------------|-----------------------------------------|------------|-----------|--------------------------------------|-----------------------------|-----------------------------|--|
| Category                                                                                                    | <b>Type</b>                                       | Rate                                    | <b>BT</b>  |           | Hull MCL                             | <b>Physical</b>             | <b>Electrical</b>           |  |
| 1                                                                                                    | <b>CCITT</b><br>Recommen-<br>dation<br>$X.21$ bis | 2.4 Kbps                                | Yes        | Yes       | <b>Yes</b>                           | ISO 2110                    | V.24/V.28                   |  |
|                                                                                                    |                                                   | 4.8 Kbps                                | Yes        | Yes       | <b>Yes</b>                           | BS 6623:<br>Part 1 1985     | Cables:<br>BC19D-02         |  |
|                                                                                                    |                                                   | 9.6 Kbps                                | Yes        | Yes       | <b>Yes</b>                           |                             | BC19V-02<br><b>BC22F-25</b> |  |
|                                                                                                    |                                                   | 19.2 Kbps                               | <b>No</b>  | <b>No</b> | Yes                                  |                             |                             |  |
| $\overline{2}$<br><b>CCITT</b><br>dation<br>$X.21$ bis                                                                                                    | Recommen-                                         | 48 Kbps                                 | Yes        | Yes       | <b>Yes</b>                           | ISO 2593                    | V.35                        |  |
|                                                                                                    |                                                   | 56 Kbps                                 | Yes        | <b>No</b> | Yes                                  | BS 6623:<br>Part 4 1986     | Cables:<br><b>BC19F-02</b>  |  |
|                                                                                                    |                                                   | 64 Kbps                                 | <b>No</b>  | <b>No</b> | <b>Yes</b>                           |                             | BC19X-02<br><b>BC19L-25</b> |  |
| <b>PTO</b><br><b>Public Telecommunications Operators</b><br><b>BT</b><br><b>British Telecommunications plc</b><br>Hull<br>Kingston Communications (Hull) plc<br>Mercury Communications Limited<br><b>MCL</b><br>The total length of cable used must not exceed 27 feet, comprising: |                                                   |                                         |            |           |                                      |                             |                             |  |
| Cat 1<br>V.24                                                                                                    |                                                   | 2 ft for adapter<br>25 ft for extension |            |           | BC19D-02/BC19V-02<br><b>BC22F-25</b> |                             |                             |  |
|                                                                                                    | Cat 1<br>V.35                                     | 2 ft for adapter<br>25 ft for extension |            |           | <b>BC19L-25</b>                      | BC19F-02/BC19X-02           |                             |  |
| Where two adapter cables are shown, they are electrically identical. The<br>only difference is the angle at which the cable is projected off of the<br>50-way connector.                                                                                                    |                                                   |                                         |            |           |                                      |                             |                             |  |

**Table D–1: Service Categories**

#### **D.3 Cables**

Cables are not included with the DEC WANrouter 90. Any DEC WANrouter 90 installed in the United Kingdom must use only cables which meet OFTEL's General Approval NS/G/1235/100009 and any other special requirements.

D-4 DEC WANrouter 90 Owner's Manual

#### **D.4 Module Isolation**

4.0

Except at the connector that plugs into the host, clearance and creepage distances of Xmm and Ymm, as listed in Table D–2, must be maintained between the approved module and other parts of the host, including expansion cards. Clearance is the shortest distance in air between two points. Creepage is the shortest distance along a continuous surface between those same two points.

| <b>Clearance Xmm</b> | <b>Creepage Ymm</b> | <b>Vrms or Vdc</b> |  |  |  |  |
|----------------------|---------------------|--------------------|--|--|--|--|
| 2.0                  | 2.4(3.8)            | Up to $50$         |  |  |  |  |
| 2.6                  | 3.0(4.8)            | Up to $125$        |  |  |  |  |
| 4.0                  | 5.0(8.0)            | Up to $250$        |  |  |  |  |

**Table D–2: Clearance and Creepage Distances**

6.4 (10.0)

#### **NOTE**

Up to 300

The distances shown in parentheses apply in an uncontrolled environment where heat, humidity, and temperature may fluctuate.

#### **D.5 Equipment Between the Approved Module and a Digital Circuit**

If any other equipment, including cables or wiring, is to be connected between the approved module and the point of connection to any particular digital circuit, that equipment must conform as follows:

- The overall transmission characteristics of all other equipment must not have any material effect on the electrical conditions between the equipment and the digital circuit.
- All other equipment must comprise only the following:
	- 1. Approved equipment, which may be subject to limitations on its use, for the purpose of connection between it and a particular digital circuit.
	- 2. Cable or wiring that complies with a code of practice for the installation of equipment covered by this standard or other requirements that may be applicable.

U.K. Required Information D–5

# **Index**

## **Numbers**

25-pin D-connector, 3–17

25-pin D-connector Terminal, connecting to, 3–19

50-pin D-connector attaching device to, 3–12 device cables and loopback connectors, A–6 function of, 1–5 pin descriptions, A–3 European version, A–3 pin numbers, A–2

## **A**

Accessories order codes, B–3 table of, B–3 Adapter cables, 3–12 connecting to extension cable, 3–14 BC19B-02, A–7

BC19C-02, A–13 BC19D-02, A–11

BC19E-02, A–9 BC19F-02, A–10 BC19V-02, A–11 BC22X-02 BT Kilostream, A–12 BC23V-02, A–11 H3198, A–14 H3199, A–13 H3250, A–16

Adapters order codes, B–3 table of, B–3

#### **B**

Backplane connector, 1–5 BC16E-xx cable, A–17 BC19B-02 cable, A–7 BC19D-02 cable, A–11 BC19E-02 cable, A–9 BC19F-02 cable, A–10 BC19V-02 cable, A–11 BC22X-02 BT Kilostream adapter cable, A–12 BC23V-02 cable, A–11, A–13

Bootline Configuration Program, (BCP), C–1 aborting a command,  $C-2$ commands, list of, C–3 CONFIGURE, C–1 CONTINUE, C–1 SHOW, C–1 TEST, C–1 entering, C–2 CONFIGURE, C–3 CONTINUE, C–5 SHOW, C–4 TEST, C–4 messages, C–5 CONFIGURE, C–5 general, C–6 TEST, C–6 BOOTP/TFTP, C–2

BT Kilostream Service,  $A-2$ 

## **C**

Cables, U.K. required information, D–4 Cabling maximum lengths, 2–4 requirements checklist, 2–2 maximum distances, 2–5 Connectors, 1–4 Console port, 1–6 connecting a terminal to,  $3-16$ ,  $4-2$ connector, A–1 function of, 1–5 pin descriptions, A–5

pin numbers, A–5 Controls, 1–4

Index–2

## **D**

DEC WANrouter 90 back cover, 1–5 removing, 3–4 connectors, illustration of, 1–4 controls, 1–4 illustration of, 1–4 factory set parameters, table of, C–16 features, 1–2 Field Replacement Unit, (FRU), B–5 functions, 1–2 indicators, illustration of, 1–4 installing, 3–1 models, 1–5 order codes, table of,  $B-2$ ordering, B–2 multiple units, B–3 overview, 1–1 parameters checking, C–11 configuring, C–6 password, setting, C–10 serial port, devices supported, list of, 1–2 specifications electrical specifications, 1–8 environmental requirements, 1–9 physical dimensions, 1–8 verifying, 2–4 supported interface standards, list of, 1–3 supported protocols, list of, 1–3 troubleshooting, 4–1 DEChub 90 backplane, 1–5, 3–8 DECnet Phase IV, 1–3 DECnet Phase V, 1–3

DECnet/OSI, 1–3 DEMPR, 2–2, 2–5, 3–7 DESPR, 2–2, 2–5, 3–7 Device cables, B–3 port connector, A–1, A–2 connecting to, 3–12 parameters, C–4 DEWAR-MA, 1–6 contents, 2–3 ordering, B–1 DEWAR-ME, 1–6 contents, 2–3 ordering, B–1 Down-line load enable/disable, C–3 select load protocol, C–3

### **E**

EIA-232–D/V.24/V.28,  $A-2$ Ethernet address, description of, 1–5 connecting router to, 3–5 interface, down-line loading, enabling/disabling, C–9 maximum cable segment length, 2–5 ThinWire connector,  $A-1$ transceiver interface, A–1

European version, 1–4

Extension cable, 3–12, 3–14 list of, A–17 External loop (1), C–4

#### **F**

Features, of the DEC WANrouter 90, 1–2 Field Replacement Unit,  $B-5$ Flowchart, diagnostics, 4–4 Functions, of the DEC WANrouter 90, 1–2

## **H**

H3198 connector, A–14 H3199 universal loopback connector, A–13 connecting to router, 3–7 H3250 connector, A–16 Hardware kit, contents, illustration of, 2–3 management, 1–2 Hot swapping, 3–8

## **I**

Indicators, list of, 1–4 Installation completing, 3–20 connecting a terminal to the router, 3–16 connecting device to router, 3–12 connecting router to modem, 3–15

connecting to Ethernet, 3–5 hardware, overview,  $1 - 10$ in a standalone configuration, 3–1 into a DEChub 90,  $3 - 7$ removing back cover, 3–4 site verification, 2–1 U.K. required information, D–1 unpacking unit, 2–3 V.24 considerations,  $3 - 15$ wall mounting, 3–4

Interface standards, supported, 1–3

## **L**

Light emitting diodes (LEDs) list of, 4–2 management tool, 1–6 Network OK, error indication, 2–6 states of, 3–11

#### Load

host, 1–7, 3–10 protocol checking, C–12 configuring, C–10

Loopback testing, C–4

## **M**

Management, tools, 1–6 Modem isolation, D–5 type of support, 1–2

Modified Modular Jack, (MMJ), 3–16 pin descriptions, A–4

Modified Modular Plug, (MMP), connecting to router, 3–16

Maintainence Operation Protocol (MOP), 1–2 management tool, 1–6

## **N**

Network Control Language (NCL), 1–2 using, 1–6 Network connector, (BNC),  $1 - 5$ LED, states of, 3–12 management Maintenance Operations Protocol, (MOP), 1–2 Network Control Language, (NCL), 1–2 Simple Network Management Protocol, (SNMP), 1–2

#### **O**

Open Systems Interconnection, (OSI), 1–2

Order codes, for DEC WANrouter 90, table of, B–2

### **P**

Power LED function of, 3–10 states of, 3–11 Power supply attaching power cord to, 3–7 connecting to router,  $3 - 7$ connector, 1–5 distance to power source, 2–2 how to order, B–3 illustration of, 3–3 specifications, 1–10 U.K. required information, D–2 Product specifications, 1–8 dimensions, 1–8 electrical, 1–8 environmental requirements, 1–9 Protocols, supported, 1–3 PTT label, description of, 1–5

# **R**

Requirements cabling, verifying, 2–4 electrical, verifying, 2–4 environmental, verifying, 2–4

Router, environmental requirements, 2–4 Routing, DECnet, 1–2

## **S**

Self-test, 3–9, 4–2 evaluating results of, 3–11 failure, 3–11 Serial port configuring for down– line loading, C–7 connecting device to, 3–13 parameters, checking, C–11 testing, using BCP TEST command, C–13 Service, 2–2 categories, D–3 Shipment, contents of, 2–3, B–1 SNMP, 1–2 GETs, 1–7 management tool, 1–7 SETs, 1–7 Software considerations, 2–6 down-line loading,  $3 - 10$ over serial line, 3–12 not installed, 3–20 requirements, 1–7 System OK LED, states of, 3–10

#### TCP/IP, 1–3 Terminal configuring, 3–19 connecting to router, 3–16 Testing, hardware, 3–9 ThinWire, connecting to, 2–5 Ethernet configuration rules, 2–5 connector, A–1 Troubleshooting, 4–1 guidelines, 4–1 procedure, 4–3

tools, 4–2

**T**

## **V**

V.35, A–2

V.36, A–2

V24/RS-232-C adapter, when necessary, 3–15

Verifying, site verification, 2–1

# **X**

X.21 Leased Circuit, A–2 X.25, 1–3

#### **HOW TO ORDER ADDITIONAL DOCUMENTATION**

#### **DIRECT TELEPHONE ORDERS**

In Continental USA and Puerto Rico call 800–258–1710

In Canada call 800–267–6146

In New Hampshire Alaska or Hawaii call 603–884–6660

#### **DIRECT MAIL ORDERS (U.S. and Puerto Rico\*)**

DIGITAL EQUIPMENT CORPORATION P.O. Box CS2008 Nashua, New Hampshire 03061

#### **DIRECT MAIL ORDERS (Canada)**

DIGITAL EQUIPMENT OF CANADA LTD. 940 Belfast Road Ottawa, Ontario, Canada K1G 4C2 Attn: A&SG Business Manager

#### **INTERNATIONAL**

DIGITAL EQUIPMENT CORPORATION A&SG Business Manager c/o Digital's local subsidiary or approved distributor

Internal orders should be placed through Publishing and Circulation Services (P&CS), Digital Equipment Corporation, 10 Forbes Road, Northboro, Massachusetts 01532–2597

> \*Any prepaid order from Puerto Rico must be placed with the Local Digital Subsidiary: 809–754–7575

DEC WANrouter 90 Owner's Manual EK-DRT90-OM.A01

#### **READER'S COMMENTS**

What do you think of this manual? Your comments and suggestions will help us to improve the quality and usefulness of our publications.

Please rate this manual:

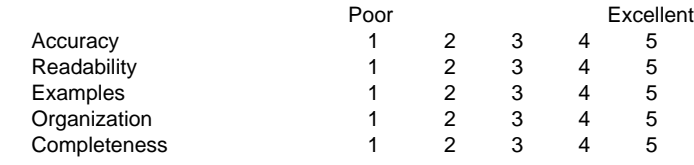

Did you find errors in this manual? If so, please specify the error(s) and page number(s).

General comments:

Suggestions for improvement:

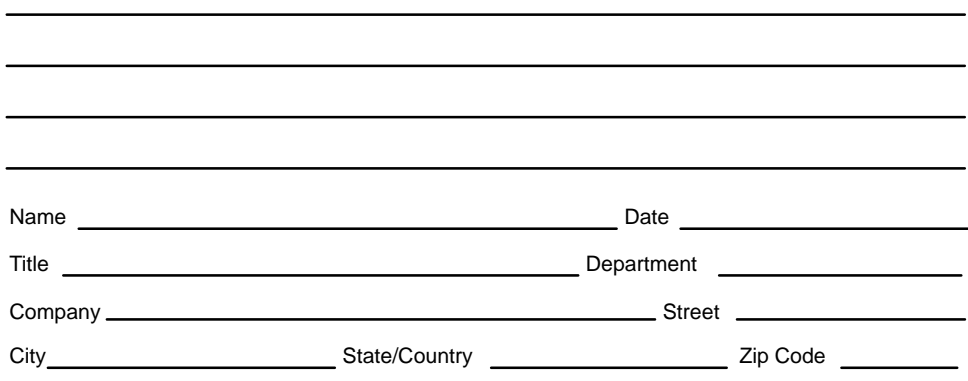

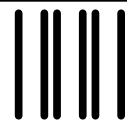

 NO POSTAGE NECESSARY IF MAILED IN THE UNITED STATES

## **BUSINESS REPLY LABEL**

FIRST CLASS PERMIT NO. 33 MAYNARD MASS.

**POSTAGE WILL BE PAID BY ADDRESSEE**

# d<mark>igital</mark>™

# **Telecommunications and Networks Publications**  550 King Street

Littleton, MA 01460–1289

**DO NOT CUT – FOLD HERE**

# digital

Printed in U.S.A.